## A PRACTICAL GUIDE TO FEDORA<sup>®</sup> AND RED HAT<sup>®</sup> ENTERPRISE LINUX<sup>®</sup>

COLLEGE EDITION

Mark G. Sobell

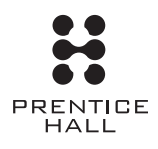

Upper Saddle River, NJ • Boston • Indianapolis • San Francisco New York • Toronto • Montreal • London • Munich • Paris • Madrid Capetown • Sydney • Tokyo • Singapore • Mexico City

Many of the designations used by manufacturers and sellers to distinguish their products are claimed as trademarks. Where those designations appear in this book, and the publisher was aware of a trademark claim, the designations have been printed with initial capital letters or in all capitals.

The author and publisher have taken care in the preparation of this book, but make no expressed or implied warranty of any kind and assume no responsibility for errors or omissions. No liability is assumed for incidental or consequential damages in connection with or arising out of the use of the information or programs contained herein.

The publisher offers excellent discounts on this book when ordered in quantity for bulk purchases or special sales, which may include electronic versions and/or custom covers and content particular to your business, training goals, marketing focus, and branding interests. For more information, please contact:

U.S. Corporate and Government Sales (800) 382-3419 corpsales@pearsontechgroup.com

For sales outside the United States, please contact:

International Sales international@pearsoned.com

Visit us on the Web: informit.com/ph

*Library of Congress Cataloging-in-Publication Data*

Sobell, Mark G.

 A practical guide to Fedora and Red Hat Enterprise Linux / Mark G. Sobell. —College ed. p. cm. Includes index. ISBN-13: 978-0-13-714295-8 (pbk. : alk. paper) ISBN-10: 0-13-714295-1 (pbk. : alk. paper) 1. Linux. 2. Operating systems (Computers) I. Title. QA76.76.O63S5945 2008 005.4'32—dc22

#### 2008014544

#### Copyright © 2008 Mark G. Sobell

All rights reserved. Printed in the United States of America. This publication is protected by copyright, and permission must be obtained from the publisher prior to any prohibited reproduction, storage in a retrieval system, or transmission in any form or by any means, electronic, mechanical, photocopying, recording, or likewise. For information regarding permissions, write to:

Pearson Education, Inc. Rights and Contracts Department 501 Boylston Street, Suite 900 Boston, MA 02116 Fax: (617) 671-3447 ISBN-13: 978-0-13-714295-8 ISBN-10: 0-13-714295-1 Text printed in the United States on recycled paper at Courier in Stoughton, Massachusetts. First printing, May 2008

# **PREFACE**

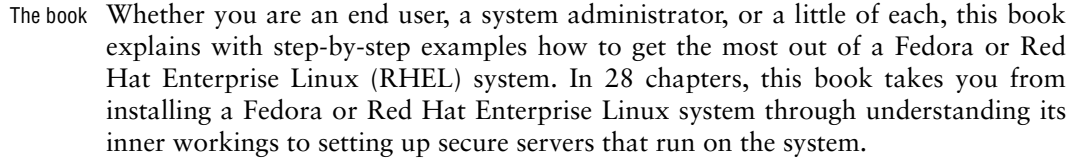

#### The audience This book is designed for a wide range of readers. It does not require you to have programming experience, but having some experience using a general-purpose computer is helpful. This book is appropriate for

- **Students** who are taking a class in which they use Linux
- **Home users** who want to set up and/or run Linux
- **Professionals** who use Linux at work
- **System administrators** who need an understanding of Linux and the tools that are available to them
- **Computer science students** who are studying the Linux operating system
- **Programmers** who need to understand the Linux programming environment
- **Technical executives** who want to get a grounding in Linux
- Benefits *A Practical Guide to Fedora*™ *and Red Hat*® *Enterprise Linux*®*, College Edition,* gives you a broad understanding of many facets of Linux, from installing Fedora/RHEL through using and customizing it. No matter what your background, this book gives you the knowledge you need to get on with your work. You will come away from this book understanding how to use Linux, and this book will remain a valuable reference for years to come.

Overlap If you read *A Practical Guide to Linux*® *Commands, Editors, and Shell Programming,* you will notice some overlap between that book and the one you are reading now. The first chapter, and the chapters on the utilities, the filesystem, programming tools, and the appendix on regular expressions are very similar in the two books, as are the three chapters on the Bourne Again Shell (bash). Chapters that appear in this book but not in *A Practical Guide to Linux*® *Commands, Editors, and Shell Programming* include Chapters 2 and 3 (installation), Chapters 4 and 8 (Fedora/RHEL and the GUI), Chapter 10 (networking), all of the chapters in Part IV (system administration) and Part V (servers), and Appendix C (security).

## This Book Includes Fedora 8 on a DVD

*A Practical Guide to Fedora*™ *and Red Hat*® *Enterprise Linux*®*, College Edition,* includes a DVD that you can use to install or upgrade to Fedora 8. Chapter 2 helps you get ready to install Fedora. Chapter 3 provides step-by-step instructions for installing Fedora from this DVD. This book guides you through learning about, using, and administrating Fedora or Red Hat Enterprise Linux.

## WHAT IS NEW IN THIS EDITION?

The college edition of *A Practical Guide to Fedora*™ *and Red Hat*® *Enterprise Linux*® covers Fedora 8 and Red Hat Enterprise Linux version 5. There is a new section on LDAP in Chapter 21. Chapters 2 and 3 cover booting into a live session and installing from live media. All the changes, large and small, that have been made to Fedora/RHEL since the previous edition of this book have been incorporated into the explanations and examples.

## Features of This Book

This book is designed and organized so you can get the most out of it in the shortest amount of time. You do not have to read this book straight through in page order. Once you are comfortable using Linux, you can use this book as a reference: Look up a topic of interest in the table of contents or index and read about it. Or think of the book as a catalog of Linux topics: Flip through the pages until a topic catches your eye. The book includes many pointers to Web sites where you can get additional information: Consider the Internet an extension of this book.

*A Practical Guide to Fedora*™ *and Red Hat*® *Enterprise Linux*®*, College Edition,* is structured with the following features:

• In this book, the term Fedora/RHEL refers to both **Fedora** and **Red Hat Enterprise Linux**. Features that apply to only one operating system or the other are marked as such using these indicators: FEDORA or RHEL.

- **Optional sections** enable you to read the book at different levels, returning to more difficult material when you are ready to delve into it.
- **Caution boxes** highlight procedures that can easily go wrong, giving you guidance before you run into trouble.
- **Tip boxes** highlight ways that you can save time by doing something differently or situations when it may be useful or just interesting to have additional information.
- **Security boxes** point out places where you can make a system more secure. The **security appendix** presents a quick background in system security issues.
- Concepts are illustrated by **practical examples** throughout the book.
- **Chapter summaries** review the important points covered in each chapter.
- **Review exercises** are included at the end of each chapter for readers who want to further hone their skills. Answers to even-numbered exercises are at www.sobell.com.
- This book provides resources for **finding software** on the Internet. It also explains how to **download** and **install** software using yum, BitTorrent, and, for Red Hat Enterprise Linux, Red Hat Network (RHN).
- The **glossary** defines more than 500 common terms.
- The book describes in detail many important **GNU tools**, including the gcc C compiler, the gdb debugger, the GNU Configure and Build System, make, and gzip.
- Pointers throughout the text provide help in obtaining **online documentation** from many sources, including the local system, the Red Hat Web site, the Fedora Project Web site, and other locations on the Internet.
- Many useful URLs (Internet addresses) point to sites where you can obtain software, security programs and information, and more.
- The comprehensive index helps you locate topics quickly and easily.

## Key Topics Covered in This Book

This book contains a lot of information. This section distills and summarizes its contents. You may want to review the table of contents for more detail. This book

- 
- Installation Describes how to download from the Internet and burn both Fedora Desktop Live Media CD/DVDs and Fedora Install Media DVDs.
	- Helps you plan the layout of the system's hard disk and assists you in using Disk Druid or the GNOME graphical partition editor (gparted) to partition the hard disk.
- Explains how to use the Logical Volume Manager (LVM2) to set up, grow, and migrate logical volumes, which are similar in function to traditional disk partitions.
- Discusses booting into a live Fedora session and installing Fedora from that session.
- Describes in detail how to install Fedora/RHEL from a DVD, CD, a hard disk, or over a network using FTP, NFS, or HTTP.
- Covers boot command line parameters (FEDORA), responses to the **boot:** prompt (RHEL), and explains how to work with **Anaconda**, Fedora/RHEL's installation program.
- Covers the details of customizing the X.org version of the X Window System.
- Introduces the graphical desktop (GUI) and explains how to use desktop tools, including the panel, Panel menu, Main menu, Window Operations menu, Desktop menu, Desktop switcher, and terminal emulator.
	- Presents the KDE desktop and covers using Konqueror to manage files, start programs, and browse the Web.
	- Covers the GNOME desktop and the Nautilus file manager.
	- Explains how to customize your desktop to please your senses and help you work more efficiently.
	- Covers the Bourne Again Shell (bash) in three chapters, including an entire chapter on shell programming that includes many sample shell scripts.
	- Explains the command line interface (CLI) and introduces more than 30 command line utilities.
	- Presents a tutorial on the vim (vi work-alike) textual editor.
	- Covers types of networks, network protocols, and network utilities.
	- Explains hostnames, IP addresses, and subnets, and explores how to use host and dig to look up domain names and IP addresses on the Internet.
	- Covers distributed computing and the client/server model.

**System** administration

- Explains how to use the Fedora/RHEL system-config-\* tools to configure the display, DNS, Apache, a network interface, and more. You can also use these tools to add users and manage local and remote printers. (See page 429 for a list of these tools.)
- Describes how to use the following tools to download software and keep a system current:
	- ◆ yum—Downloads and installs software packages from the Internet, keeping a system up-to-date and resolving dependencies as it processes the packages. You can run yum manually or set it up to run automatically every night.

Working with Fedora/RHEL

- ◆ **BitTorrent**—Good for distributing large amounts of data such as the Fedora installation DVD and the live media CD/DVD. The more people who use BitTorrent to download a file, the faster it works.
- ◆ up2date—The Red Hat Enterprise Linux tool for keeping system software current.
- Covers graphical system administration tools, including the Main menu, GNOME and KDE menu systems, KDE Control Center, and KDE Control panel.
- Explains system operation, including the boot process, init scripts, emergency mode, rescue mode, single-user and multiuser modes, and steps to take if the system crashes.
- Describes files, directories, and filesystems, including types of files and filesystems, **fstab** (the filesystem table), automatically mounted filesystems, filesystem integrity checks, filesystem utilities, and fine-tuning of filesystems.
- Covers backup utilities, including tar, cpio, dump, and restore.
- Explains how to customize and build a Linux kernel.
- Security Helps you manage basic system security issues using ssh (secure shell), **vsftpd** (secure FTP server), Apache (the **httpd** Web server), iptables (firewall), and more.
	- Presents a complete section on SELinux (Security Enhanced Linux), including instructions for using system-config-selinux to configure SELinux.
	- Covers using system-config-firewall to set up a basic firewall to protect the system.
	- Provides instructions on using iptables to share an Internet connection over a LAN and to build advanced firewalls.
	- Describes how to set up a chroot jail to protect a server system.
	- Explains how to use TCP wrappers to control who can access a server.
	- Covers controlling servers using the **xinetd** superserver.
- Clients and servers Explains how to set up and use the most popular Linux servers, providing a chapter on each: Apache, Samba, OpenSSH, **sendmail**, DNS, NFS, FTP, NIS and LDAP, iptables (all of which are included with Fedora/RHEL).
	- Describes how to set up a CUPS printer server.
	- Describes how to set up and use a DHCP server.
	- Programming Covers programming tools, including the GNU gcc compiler, the gdb debugger, make, and CVS for managing source code.
		- Explains how to debug a C program.
- Describes how to work with shared libraries.
- Provides a complete chapter on shell programming using bash, including many examples.

#### **DETAILS**

- Chapter 1 **Chapter 1** presents a brief history of Linux and explains some of the features that make it a cutting-edge operating system. The "Conventions Used in This Book" (page 16) section details the typefaces and terminology this book uses.
	- Part I Part I, "Installing Fedora and Red Hat Enterprise Linux," discusses how to install both Fedora and RHEL. **Chapter 2** presents an overview of the process of installing Fedora and RHEL, including hardware requirements, downloading and burning a CD or DVD, and planning the layout of the hard disk. **Chapter 3** is a step-by-step guide to installing either Fedora or Red Hat Enterprise Linux and covers installing from a CD/DVD, a live session, a local hard disk, and installing over the network using FTP, NFS, or HTTP. It also shows how to set up the X Window System and customize your graphical user interface (GUI).
	- Part II Part II, "Getting Started with Fedora and Red Hat Enterprise Linux," familiarizes you with Fedora/RHEL, covering logging in, the GUI, utilities, the filesystem, and the shell. **Chapter 4** introduces desktop features, including the panel and the Main menu; explains how to use Konqueror to manage files, run programs, and browse the Web; and covers finding documentation, dealing with login problems, and using the window manager. **Chapter 5** introduces the shell command line interface, describes more than 30 useful utilities, and presents a tutorial on the vim text editor. **Chapter 6** discusses the Linux hierarchical filesystem, covering files, filenames, pathnames, working with directories, access permissions, and hard and symbolic links. **Chapter 7** introduces the Bourne Again Shell (bash) and discusses command line arguments and options, redirecting input to and output from commands, running programs in the background, and using the shell to generate and expand filenames.

#### **Experienced users may want to skim Part II**

- **tip** If you have used a UNIX or Linux system before, you may want to skim over or skip some or all of the chapters in Part II. All readers should take a look at "Conventions Used in This Book" (page 16), which explains the typographic and layout conventions that this book uses, and "Getting the Facts: Where to Find Documentation" (page 114), which points out both local and remote sources of Linux/Fedora/RHEL documentation.
- Part III Part III, "Digging into Fedora and Red Hat Enterprise Linux," goes into more detail about working with the system. **Chapter 8** discusses the GUI and includes a section on how to run a graphical program on a remote system and have the display appear locally. The section on GNOME describes GNOME utilities and explains how to use the Nautilus file manager, including its spatial view, while the section on KDE explains more about Konqueror and KDE utilities. **Chapter 9** extends the bash coverage from Chapter 7, explaining how to redirect error output, avoid overwriting files, and work with job control, processes, startup files, important shell builtin commands,

parameters, shell variables, and aliases. **Chapter 10** explains networks, network security, and the Internet and discusses types of networks, subnets, protocols, addresses, hostnames, and various network utilities. The section on distributed computing describes the client/server model and some of the servers you can use on a network. Details of setting up and using clients and servers are reserved until Part V.

- Part IV Part IV covers system administration. **Chapter 11** discusses core concepts such as Superuser, SELinux (Security Enhanced Linux), system operation, general information about how to set up a server, DHCP, and PAM. **Chapter 12** explains the Linux filesystem, going into detail about types of files, including special and device files, the use of fsck to verify the integrity of and repair filesystems, and the use of tune2fs to change filesystem parameters. **Chapter 13** explains how to keep a system up-todate by downloading software from the Internet and installing it, including examples of using yum, BitTorrent, and RHEL's up2date utility. **Chapter 14** explains how to set up the CUPS printing system so you can print on the local system as well as on remote systems. **Chapter 15** details customizing and building a Linux kernel. **Chapter 16** covers additional administration tasks, including setting up user accounts, backing up files, scheduling automated tasks, tracking disk usage, and solving general problems. **Chapter 17** explains how to set up a local area network (LAN), including both hardware (including wireless) and software setup.
- Part V Part V goes into detail about setting up and running servers and connecting to them with clients. The chapters in this part of the book cover the following clients/servers:
	- **OpenSSH**—Set up an OpenSSH server and use sh, scp, and sftp to communicate securely over the Internet.
	- **FTP**—Set up a **vsftpd** secure FTP server and use any of several FTP clients to exchange files with the server.
	- **Mail**—Configure **sendmail** and use Webmail, POP3, or IMAP to retrieve email; use SpamAssassin to combat spam.
	- **NIS** and **LDAP**—Set up NIS to facilitate system administration of a LAN and LDAP to distribute information and authenticate users over a network.
	- **NFS**—Share filesystems between systems on a network.
	- **Samba**—Share filesystems and printers between Windows and Linux systems.
	- **DNS/BIND**—Set up a domain nameserver to let other systems on the Internet know the names and IP addresses of local systems they may need to contact.
	- **iptables**—Share a single Internet connection between systems on a LAN and set up a firewall to protect local systems.
	- **Apache**—Set up an HTTP server that serves Web pages that browsers can display.
- Part VI Part VI covers programming. **Chapter 27** discusses programming tools and environments available under Fedora/RHEL, including the C programming language and debugger, make, shared libraries, and source code management using CVS. **Chapter 28** goes into greater depth about shell programming using bash, with the discussion being enhanced by extensive examples.
- Part VII Part VII includes appendixes on regular expressions, helpful Web sites, system security, and free software. This part also includes an extensive glossary with more than 500 entries and a comprehensive index.

## **SUPPLEMENTS**

The author's home page (www.sobell.com) contains downloadable listings of the longer programs from this book as well as pointers to many interesting and useful Linux sites on the World Wide Web, a list of corrections to the book, answers to evennumbered exercises, and a solicitation for corrections, comments, and suggestions.

## **THANKS**

First and foremost, I want to thank Mark L. Taub, Editor-in-Chief, Prentice Hall, who provided encouragement and support through the hard parts of this project. Mark is unique in my 25 years of book writing experience: an editor who works with the tools I write about. Because Mark runs Linux on his home computer, we shared experiences as I wrote this book. Mark, your comments and direction are invaluable; this book would not exist without your help. Thank you, Mark T.

Molly Sharp of ContentWorks worked with me day-by-day during production of this book providing help, listening to my rants, and keeping everything on track. Thanks to Jill Hobbs, Copyeditor, who made the book readable, understandable, and consistent; and Linda Seifert, Proofreader, who made each page sparkle.

Thanks also to the folks at Prentice Hall who helped bring this book to life, especially Julie Nahil, Full-Service Production Manager, who oversaw production of the book; John Fuller, Managing Editor, who kept the large view in check; Curt Johnson, Marketing Manager; Kim Boedigheimer, Editorial Assistant, who attended to the many details involved in publishing this book; Heather Fox, Publicist; Dan Scherf, Media Developer; Sandra Schroeder, Design Manager; Chuti Prasertsith, Cover Designer; and everyone else who worked behind the scenes to make this book come into being.

I am also indebted to Denis Howe, Editor of *The Free On-line Dictionary of Computing* (FOLDOC). Denis has graciously permitted me to use entries from his compilation. Be sure to look at this dictionary (www.foldoc.org).

A big "thank you" to the folks who read through the drafts of the book and made comments that caused me to refocus parts of the book where things were not clear or were left out altogether: Jesse Keating, Fedora Project; Jarod Wilson, Sr. Software Engineer, Red Hat, Inc.; Scott Mann, Aztek Networks; Matthew Miller, Senior Systems Analyst/Administrator, BU Linux Project, Boston University Office of Information Technology; and George Vish II, Senior Education Consultant, Hewlett-Packard.

Thanks also to the following people who helped with the earlier editions of this book: David Chisnall; Chris Karr, Northwestern University; Carsten Pfeiffer, Software Engineer and KDE Developer; Aaron Weber, Ximian; Cristof Falk, Software Developer at CritterDesign; Steve Elgersma, Computer Science Department, Princeton University; Scott Dier, University of Minnesota; Robert Haskins, Computer Net Works; Lars Kellogg-Stedman, Harvard University; Jim A. Lola, Principal Systems Consultant, Privateer Systems, LLC; Eric S. Raymond, cofounder, Open Source Initiative; Scott Mann; Randall Lechlitner, Independent Computer Consultant; Jason Wertz, Computer Science Instructor, Montgomery County Community College; Justin Howell, Solano Community College; Ed Sawicki, The Accelerated Learning Center; David Mercer, Contechst; Jeffrey Bianchine, Advocate, Author, Journalist; John Kennedy; and Jim Dennis, Starshine Technical Services.

Thanks also to Dustin Puryear, Puryear Information Technology; Gabor Liptak, Independent Consultant; Bart Schaefer, Chief Technical Officer, iPost; Michael J. Jordan, Web Developer, Linux Online Inc.; Steven Gibson, owner of SuperAnt.com; John Viega, founder and Chief Scientist, Secure Software, Inc.; K. Rachael Treu, Internet Security Analyst, Global Crossing; Kara Pritchard, K & S Pritchard Enterprises, Inc.; Glen Wiley, Capital One Finances; Karel Baloun, Senior Software Engineer, Looksmart, Ltd.; Matthew Whitworth; Dameon D. Welch-Abernathy, Nokia Systems; Josh Simon, Consultant; Stan Isaacs; and Dr. Eric H. Herrin II, Vice President, Herrin Software Development, Inc. And thanks to Doug Hughes, long-time system designer and administrator, who gave me a big hand with the sections on system administration, networks, the Internet, and programming.

More thanks go to consultants Lorraine Callahan and Steve Wampler; Ronald Hiller, Graburn Technology, Inc.; Charles A. Plater, Wayne State University; Bob Palowoda; Tom Bialaski, Sun Microsystems; Roger Hartmuller, TIS Labs at Network Associates; Kaowen Liu; Andy Spitzer; Rik Schneider; Jesse St. Laurent; Steve Bellenot; Ray W. Hiltbrand; Jennifer Witham; Gert-Jan Hagenaars; and Casper Dik.

*A Practical Guide to Fedora*™ *and Red Hat*® *Enterprise Linux*®*, College Edition,* is based in part on two of my previous UNIX books: *UNIX System V: A Practical Guide* and *A Practical Guide to the UNIX System.* Many people helped me with those books, and thanks here go to Pat Parseghian, Dr. Kathleen Hemenway, and Brian LaRose; Byron A. Jeff, Clark Atlanta University; Charles Stross; Jeff Gitlin, Lucent Technologies; Kurt Hockenbury; Maury Bach, Intel Israel Ltd.; Peter H. Salus; Rahul Dave, University of Pennsylvania; Sean Walton, Intelligent Algorithmic Solutions; Tim Segall, Computer Sciences Corporation; Behrouz Forouzan, DeAnza

College; Mike Keenan, Virginia Polytechnic Institute and State University; Mike Johnson, Oregon State University; Jandelyn Plane, University of Maryland; Arnold Robbins and Sathis Menon, Georgia Institute of Technology; Cliff Shaffer, Virginia Polytechnic Institute and State University; and Steven Stepanek, California State University, Northridge, for reviewing the book.

I continue to be grateful to the many people who helped with the early editions of my UNIX books. Special thanks are due to Roger Sippl, Laura King, and Roy Harrington for introducing me to the UNIX system. My mother, Dr. Helen Sobell, provided invaluable comments on the original manuscript at several junctures. Also, thanks go to Isaac Rabinovitch, Professor Raphael Finkel, Professor Randolph Bentson, Bob Greenberg, Professor Udo Pooch, Judy Ross, Dr. Robert Veroff, Dr. Mike Denny, Joe DiMartino, Dr. John Mashey, Diane Schulz, Robert Jung, Charles Whitaker, Don Cragun, Brian Dougherty, Dr. Robert Fish, Guy Harris, Ping Liao, Gary Lindgren, Dr. Jarrett Rosenberg, Dr. Peter Smith, Bill Weber, Mike Bianchi, Scooter Morris, Clarke Echols, Oliver Grillmeyer, Dr. David Korn, Dr. Scott Weikart, and Dr. Richard Curtis.

I take responsibility for any errors and omissions in this book. If you find one or just have a comment, let me know (mgs@sobell.com) and I will fix it in the next printing. My home page (www.sobell.com) contains a list of errors and credits those who found them. It also offers copies of the longer scripts from the book and pointers to many interesting Linux pages.

*Mark G. Sobell San Francisco, California*

# 3

# Step-by-Step **INSTALLATION**

#### In This Chapter

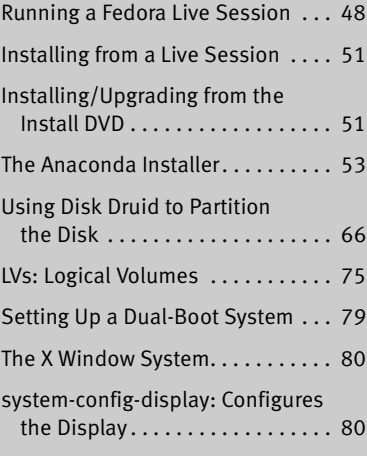

Chapter 2 covered planning the installation of Fedora/RHEL: determining the requirements; performing an upgrade versus a clean installation; planning the layout of the hard disk; obtaining the files you need for the installation, including how to download and burn CD/DVD ISO images; and collecting information about the system. This chapter focuses on installing Fedora/RHEL. Frequently the installation is quite simple, especially if you have done a good job of planning. Sometimes you may run into a problem or have a special circumstance; this chapter gives you tools to use in these cases. Read as much of this chapter as you need to; once you have installed Fedora/RHEL, continue with Chapter 4, which covers getting started using the Fedora/RHEL desktop. If you install a textual (command line) system, continue with Chapter 5.

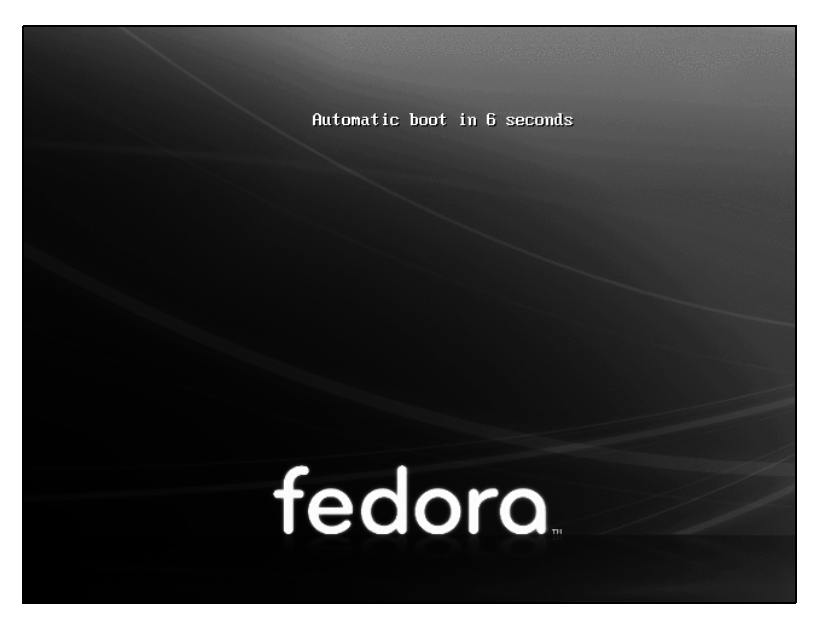

**Figure 3-1** Live session, automatic boot screen

## Running a Fedora Live Session

As discussed in Chapter 2, a live session is a Linux session that you run on a computer without installing Linux on the computer. When you reboot after a live session, the computer is untouched. If you are running Windows, after a live session Windows boots the way it did before the live session. If you choose, you can install Fedora from a live session. Red Hat Enterprise Linux does yet not offer live sessions.

A live session gives you a chance to preview Fedora without installing it. Boot from the KDE Live CD to begin a live session and work with Fedora as explained in Chapter 4. When you are finished, remove the CD and reboot the system. The system will then boot as it did before the live session took place.

Because a live session does not write to the hard disk (other than using a swap partition if one is available), none of the work you save will be available once you reboot. You can use a USB flash drive, Webmail, or another method to transfer files you want to preserve to another system.

#### Booting the System

Before Fedora can display the desktop of a live session or install itself on a hard disk, the Linux operating system must be read into memory (booted). This

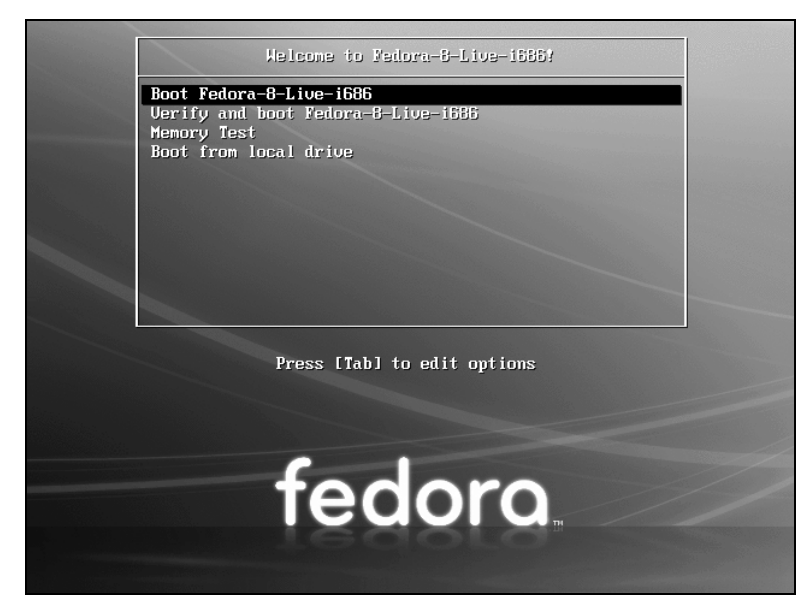

**Figure 3-2** The Fedora Live Welcome menu

process can take a few minutes on older, slower systems or systems with minimal RAM (memory).

In most cases, you can boot Fedora to run a live session that displays a desktop without doing anything after you boot from a Live CD. To begin, insert the Live CD (either the standard GNOME **Fedora Desktop Live Media** or the **Fedora KDE Live Media**) into the CD drive and turn on or reset the system. Refer to "BIOS setup" on page 26 if the system does not boot from the CD. Refer to "Modifying Boot Parameters (Options)" on page 63 if Fedora does not boot or displays an error message.

A few moments after you start the system, Fedora displays a screen that says **Automatic boot in 10 seconds** and counts down from 10 to 1 (Figure 3-1). Text then scrolls by as the system boots. After a few moments, the system displays a graphical screen showing the word **Fedora**, the Fedora logo, and a progress bar.

- Checking the disk The first time you use a CD, it is a good idea to check it for defects. To do so, interrupt the automatic boot by pressing a key such as the SPACE BAR while Fedora is counting down. Fedora displays the Welcome menu (Figure 3-2). Use the DOWN ARROW key to highlight the line that starts with **Verify and boot Fedora...** and press RETURN (the mouse will not work yet). Fedora verifies the contents of the CD, keeping you apprised as it does so. If the CD is good, the system continues to boot.
	- GNOME If you are installing from Fedora Desktop Live Media, you are installing the GNOME desktop manager. When you boot from this disk, Fedora displays a login screen for 60 seconds, automatically logs in as the user named **fedora**, and displays

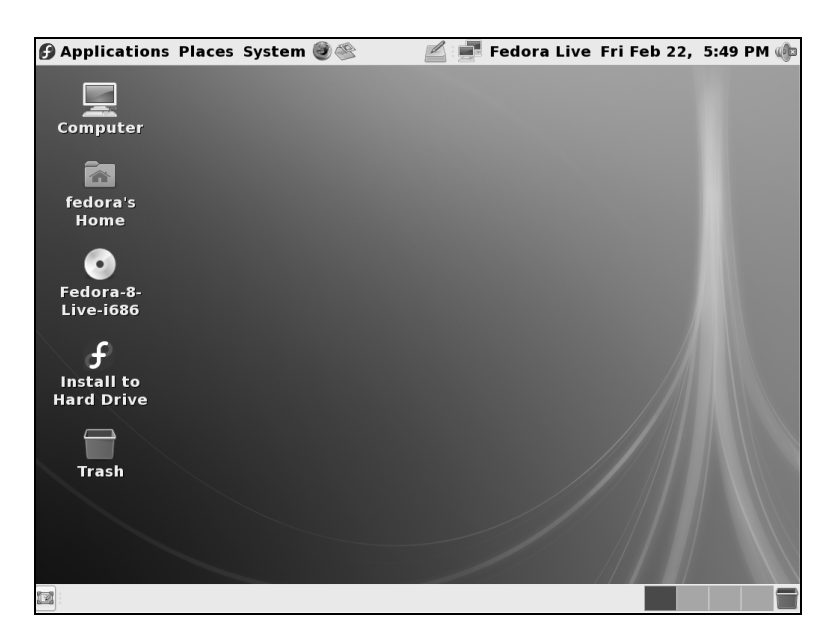

**Figure 3-3** A GNOME Live desktop

the GNOME desktop (Figure 3-3). To speed up this process, you can log in as **fedora** (no password) when Fedora displays the login screen.

KDE If you are installing from Fedora KDE Live Media, you are installing the KDE desktop manager. When you boot from this disk, Fedora next displays a KDE startup screen and then the KDE desktop—there is no need to log in. If the system can connect to the Internet, KDE displays the message **Connection Established**.

#### **optional** Seeing What Is Going on

If you are curious and want to see what Fedora is doing as it boots, remove **quiet** from the boot parameters (Figure 3-16 on page 64; the list of parameters will be different from those shown in the figure). With the Fedora Live Welcome menu displayed (Figure 3-2), press TAB to display the boot command line parameters. Use the BACK ARROW key to back up over—but not remove—the words to the right of **quiet**. Press BACKSPACE or DEL to back up over and erase **quiet** from the boot command line. Press RETURN. As Fedora boots, it displays information about what it is doing. Text scrolls on the screen, although sometimes too rapidly to read.

## Installing Fedora/RHEL Linux

You can install Fedora/RHEL from a live session (preceding section, FEDORA only) or from the Install DVD (RHEL+FEDORA). Installing from a live session is simpler, but does not give you the flexibility that installing from the Install DVD does. For example, you cannot select the language the installer uses nor can you choose which software packages you want to install when you install from a live session.

#### **Check to see what is on the hard disk before installing Fedora/RHEL**

**caution** Unless you are certain the hard disk you are installing Fedora/RHEL on has nothing on it (it is a new disk) or you are sure the disk holds no information of value, it is a good idea to examine the contents of the disk before you start the installation. You can use gparted (page 69) for this purpose.

> The Install DVD holds many of the software packages that Fedora/RHEL supports. You can install whichever packages you like from this disk without connecting to the Internet. However, without an Internet connection, you will not be able to update the software on the system.

> The Live CD holds a limited set of software packages. Once you install from this CD, you must connect to the Internet to update the software on the system and download and install additional packages.

> To begin most installations, insert the Live CD or the Install DVD into the CD/DVD drive and turn on or reset the system. For hard disk and network-based installations, you can use the rescue CD (page 42) or a USB flash drive instead.

## Installing from a Live Session

Bring up a live GNOME or KDE session as explained on page 48. Double-click (left-click) the object labeled **Install to Hard Drive** (Figure 3-3) to begin installing Linux. Continue reading at "The Anaconda Installer" on page 53.

### Installing/Upgrading from the Install DVD

FEDORA To install Fedora from the Install DVD, insert the Install DVD into the DVD drive and turn on or reset the system. After a few moments, Fedora displays the Install DVD Welcome menu (Figure 3-4, next page) and a message that says **Automatic boot in 60 seconds**.

Press a key, such as the SPACE BAR, within 60 seconds to stop the countdown and display the message **Press [TAB] to edit options** as shown in Figure 3-4. If you do not press a key, after 60 seconds Fedora begins a graphical install/upgrade. Refer to "BIOS setup" on page 26 if the system does not boot from the DVD. Refer to "Modifying Boot Parameters (Options)" on page 63 if Fedora/RHEL does not boot or displays an error message.

The Welcome menu has the following selections:

Install or upgrade a system Installs a graphical Fedora/RHEL system using the graphical installer. Install or upgrade a Installs a graphical Fedora/RHEL system using the textual installer. system (text mode) Rescue installed Brings up Fedora/RHEL but does not install it. After detecting the system's disks system and partitions, the system enters rescue mode and allows you to mount an existing

Linux filesystem. For more information refer to "Rescue Mode" on page 411.

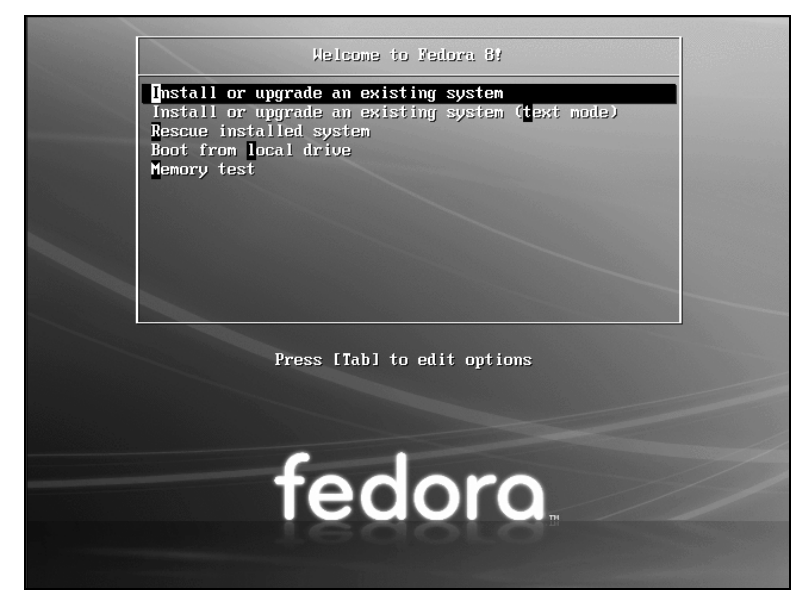

**Figure 3-4** The Install DVD Welcome menu

Boot from Boots the system from the hard disk. This selection frequently has the same effect as bootlocal drive ing the system without the CD/DVD (depending on how the BIOS [page 26] is set up).

- Memory test Runs memtest86+, a GPL-licensed, stand-alone memory test utility for x86-based computers. Press **C** to configure the test; press ESCAPE to exit and reboot. See www.memtest.org for more information.
	- RHEL The process of installing Red Hat Enterprise Linux is similar to that of installing Fedora. The biggest difference is in the initial screen the two systems display. While FEDORA displays a menu, RHEL displays a **boot:** prompt. Follow the instructions on the screen for installing RHEL in graphical or textual mode. To bring the system up in Rescue mode (page 411), enter **linux rescue** and press RETURN. Most parameters you enter at the **boot:** prompt begin with the word **linux**. You can use all of the parameters discussed in "Modifying Boot Parameters (Options)" on page 63, but they must be preceded by the word **linux**. Press the function keys listed at the bottom of the screen for more information.

## The Disc Found Screen

The first screen that the Install DVD installation process displays is the pseudographical Disc Found screen. Because it is not a true graphical screen, the mouse does not work. Instead, you must use the TAB or ARROW keys to highlight different choices and press RETURN to select the highlighted choice. This screen allows you to test as many installation CD/DVDs as you like. Choose **OK** to test the media or **Skip** to bypass the test. See the caution box on the next page.

A DVD may fail the media test if the software that was used to burn the disk did not include padding. If a DVD fails the media test, try booting with the **nodma** parameter. See page 63 for information on adding parameters to the boot command line.

#### **Test Install DVDs**

**caution** Many people download ISO images from the Web and burn disks using these images. It is possible for data to become corrupted while fetching an ISO image; it is also possible for a transient error to occur while writing an image to recordable media. When you boot Fedora/RHEL from an Install DVD, Anaconda displays the CD Found screen before starting the installation. From this screen, you can verify that the installation DVD does not contain any errors. Testing the DVD takes a few minutes and can save you hours of aggravation if the installation fails due to bad media.

> If the DVD passes the media test when you boot the system with the **nodma** parameter, the DVD is good; reboot the system without this parameter before installing Fedora/RHEL. If you install Linux after having booted with this parameter, the kernel will be set up to always use this parameter. As a consequence, the installation and operation of the system may be very slow.

## The Anaconda Installer

Anaconda, which is written in Python and C, identifies the hardware, builds the filesystems, and installs or upgrades the Fedora/RHEL operating system. Anaconda can run in textual or graphical (default) interactive mode or in batch mode (see "Using the Kickstart Configurator" on page 78).

Exactly which screens Anaconda displays depends on whether you are installing Fedora from a live session or from the Install DVD, or whether you are installing Red Hat Enterprise Linux, and which parameters you specified on the boot command line. With some exceptions—most notably if you are running a textual installation—Anaconda probes the video card and monitor, and starts a native X server with a log in **/tmp/X.log**. (This log is not preserved unless you complete the installation.)

While it is running, Anaconda opens the virtual consoles (page 125) shown in Table 3-1. You can display a virtual console by pressing CONTROL-ALT-F*x,* where *x* is the virtual console number and F*x* is the function key that corresponds to the virtual console number.

**Information displayed during installation**

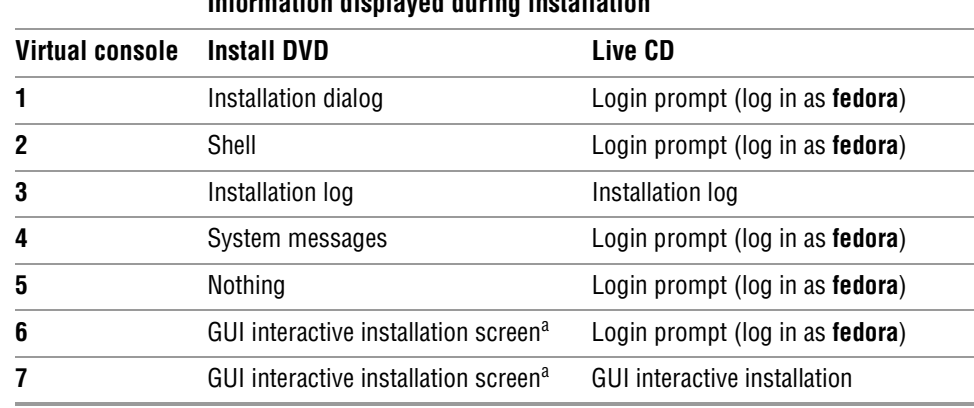

**Table 3-1** Virtual console assignments during installation

a. The GUI appears on virtual console 6 or 7.

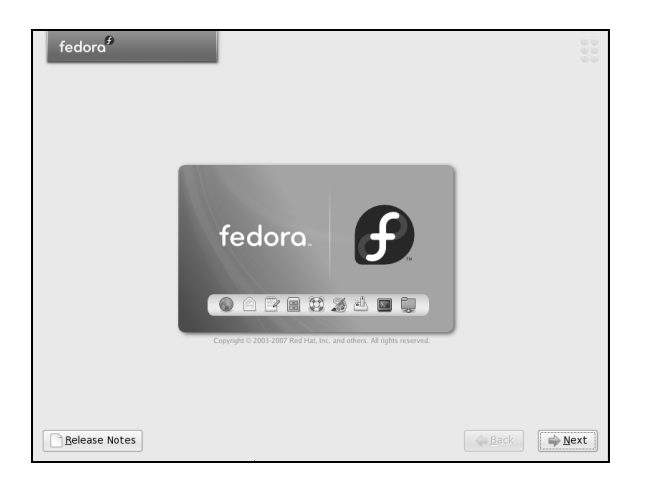

**Figure 3-5** The Logo screen

At any time during the installation, you can switch to virtual console 2 (CONTROL-ALT-F2) and give commands to see what is going on. Do not give any commands that change any part of the installation process. To switch back to the graphical installation screen, press CONTROL-ALT-F6 or CONTROL-ALT-F7.

#### Using Anaconda

Anaconda provides a button labeled **Next** at the lower-right corner of each installation screen and a button labeled **Back** next to it on most screens. When you have completed the entries on an installation screen, click **Next** or F12; from a textual installation, press the TAB key until the **Next** button is highlighted and then press RETURN. Select **Back** to return to the previous screen. Click **Release Notes** at the lower-left corner of the screen to display the release notes for the version of Fedora/RHEL you are installing.

#### Anaconda Screens

Anaconda displays different screens depending on which commands you give and which choices you make. During a graphical installation, Anaconda starts, loads drivers, and probes for the devices it will use during installation. After probing, it starts the X server. This section describes the screens that Anaconda displays during a default installation and explains the choices you can make on each of them.

- Logo Anaconda displays the Logo screen (Figure 3-5) after it obtains enough information to start the X Window System. There is nothing for you to do on this screen except display the release notes. Click **Next**.
- Language Select the language you want to use for the installation. This language is not necessarily the same language that the installed system will display.

Keyboard Select the type of keyboard attached to the system.

Initialize warning Anaconda displays this warning if the hard disk has not been used before. The dialog box says that the partition table on the device was unreadable and asks if you want to initialize the drive. When you initialize a drive, all data on the drive is lost.

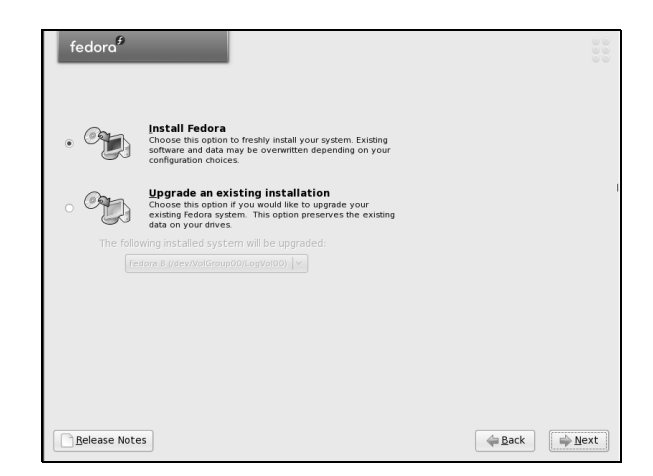

**Figure 3-6** The Install or Upgrade screen

Click **Yes** if it is a new drive or if you do not need the data on the drive. Anaconda initializes the hard disk immediately.

- Install or Upgrade Anaconda displays the Install or Upgrade screen (Figure 3-6) only if it detects a version of Fedora/RHEL on the hard disk that it can upgrade. Anaconda gives you the choice of upgrading the existing installation or overwriting the existing installation with a new one. Refer to "Upgrading an Existing Fedora/RHEL System Versus Installing a Fresh Copy" on page 28 for help in making this selection.
- Disk Partitioning The Disk Partitioning screen (Figure 3-7) allows you to specify partition information and to select which drives you want to install Fedora/RHEL on (assuming the system has more than one drive). Specify which drives you want to install Linux on in the frame labeled **Select the drive(s) to use for this installation**. Anaconda presents the following options in the drop-down list near the top of the screen; click the box and then click the choice you want:

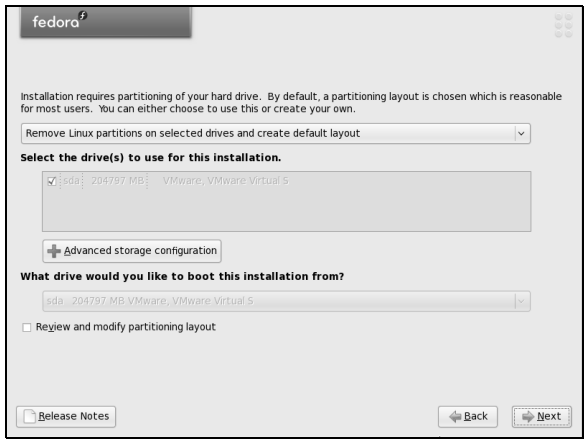

**Figure 3-7** The Disk Partitioning screen

- **Remove all partitions on selected drives and create default layout**—Deletes all data on the hard disk and creates a default layout on the entire hard disk, as though you were working with a new hard disk.
- **Remove Linux partitions on selected drives and create default layout** Removes all Linux partitions, deleting the data on those partitions and creating a default layout in place of one or more of the removed partitions. If there is only a Linux system on the hard disk, this choice is the same as the previous one.
- **Use free space on selected drives and create default layout**—Installs Fedora/RHEL in the *free space* (page 29) on the disk. This choice does not work if there is not enough free space.
- **Create custom layout**—Does not alter hard disk partitions. This choice causes Anaconda to run Disk Druid (page 66) so you can preserve the partitions you want to keep and overwrite other partitions. It is a good choice for installing Fedora/RHEL over an existing system where you want to keep **/home**, for example, but want a clean install and not an upgrade.
- Default layout The default layout that the first three choices create includes two logical volumes (swap and root [**/**]) and one standard partition (**/boot**). With this setup, most of the space on the disk is assigned to the root partition. For information on the Logical Volume Manager, see page 35.

#### **The disk is not partitioned until later**

- **tip** Anaconda does not write to the hard disk when you specify partitions. Instead, it creates a table that specifies how you want the hard disk to be partitioned. The disk is actually partitioned and formatted when you click **Next** from the Begin Installation screen (Figure 3-13, page 61). However, if Anaconda displays the Initialize Warning dialog box (page 54), when you click **Yes**, it writes to the disk immediately.
- Disk Druid Anaconda runs Disk Druid only if you put a check mark in the box labeled **Review and modify partitioning layout** or if you select **Create custom layout** from the dropdown list as described earlier. You can use Disk Druid to verify and modify the layout before it is written to the hard disk. For more information refer to "Using Disk Druid to Partition the Disk" on page 66.
- Warning Anaconda displays a warning if you are removing or formatting partitions. Click **Yes** or **Format** to proceed.
- Boot Loader Anaconda displays the Boot Loader Configuration screen (Figure 3-8) only when **Configuration** you put a check mark in the box labeled **Review and modify partitioning layout** or select **Create custom layout** from the drop-down list in the Partition the Disk screen. By default, Anaconda installs the grub boot loader (page 545). If you do not want to install a boot loader, click the radio button next to **No boot loader will be installed**. When you install Fedora/RHEL on a machine that already runs another operating system, Anaconda frequently recognizes the other operating system and sets up grub so you can boot from either operating system. Refer to "Setting Up a

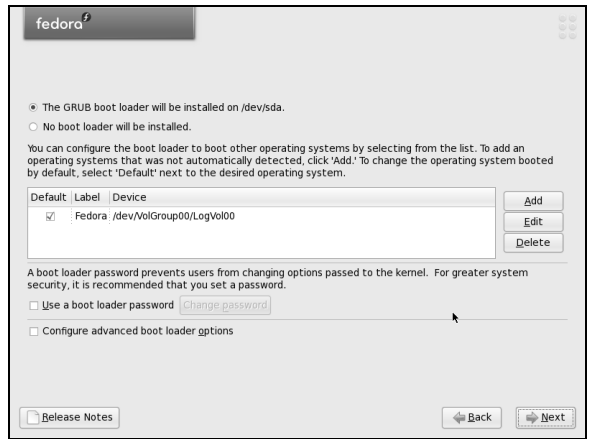

**Figure 3-8** The Boot Loader Configuration screen

Dual-Boot System" on page 79. To manually add other operating systems to grub's list of bootable systems, click **Add** and specify a label and device to boot from. For a more secure system, specify a boot loader password.

Network The Network Configuration screen, which allows you to specify network configura-Configuration tion information, has three parts: Network Devices, Hostname, and Miscellaneous Settings (Figure 3-9). If you are using DHCP to set up the network interface, you do not need to change anything on this screen.

> The Network Devices frame lists the network devices that the installer finds. Normally you want network devices to become active when the system boots. Remove the check mark from the box at the left of a device if you do *not* want that device to become active when the system boots.

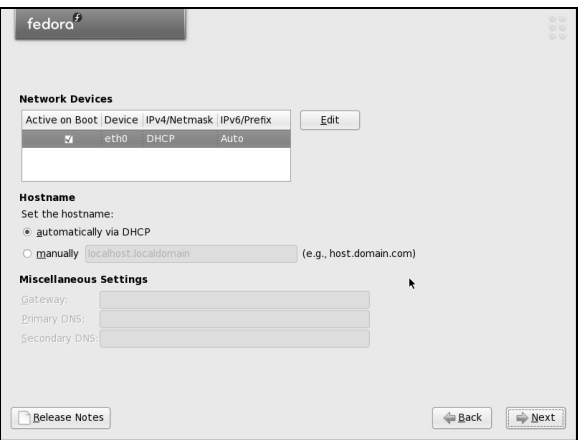

**Figure 3-9** The Network Configuration screen

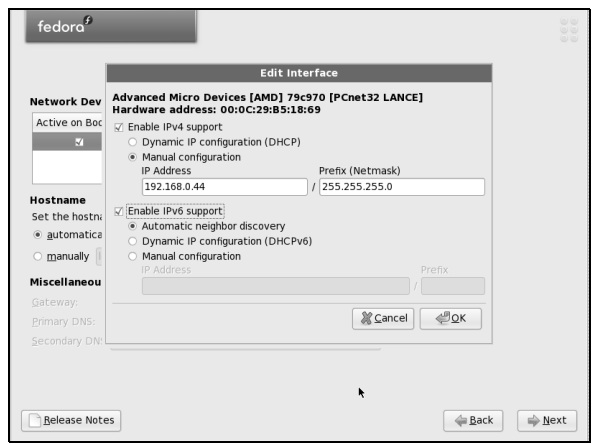

**Figure 3-10** Network Configuration: Edit Interface window

To configure a network device manually (not using DHCP), highlight the device and click **Edit** to the right of the list of devices. Anaconda displays the Edit Interface window (Figure 3-10). To set up IPv4 networking manually, click the radio button labeled **Manual configuration** under **Enable IPv4 support** and enter the IP address and netmask of the system in the appropriate boxes. You can also set up or disable IPv6 networking on this screen. Click **OK**.

If you are not using DHCP, click the radio button labeled **manually** under **Set the hostname** in the network configuration screen and enter the name of the system. When you turn off DHCP configuration in Network Devices, Anaconda allows you to specify a gateway address and one or more DNS (nameserver) addresses. You do not have to specify more than one DNS address, although it can be useful to have two in case the first nameserver stops working. Click **Next**.

Root Password Specify the **root** password twice to make sure you did not make a mistake typing it.

#### **Install KDE to follow the examples in Chapter 4**

- **tip** Chapter 4 uses examples from KDE to introduce the graphical desktop. Install KDE if you want to follow these examples. You can remove KDE later if you like. To install KDE, click the radio button next to **Customize now** on the Software Selection screen and follow the instructions in the text. You can install both KDE and GNOME or just one of them.
- Software selection As the Software Selection screen explains, by default Anaconda installs a basic Fedora system, including software that allows you to use the Internet. See Figure 3-11. Near the top of the screen are three boxes that you can put check marks in to select categories of software to install: **Office and Productivity** (selected by default), **Software Development**, and **Web server**.

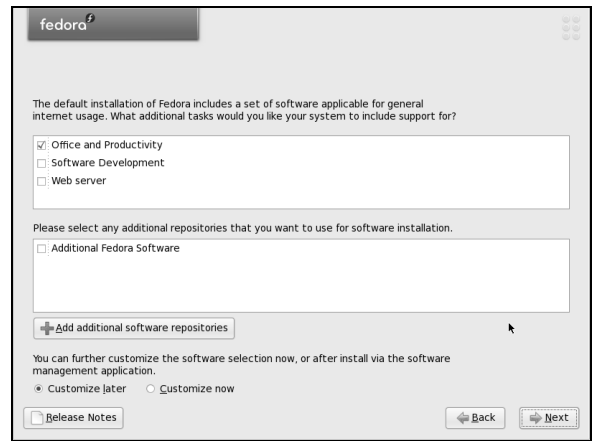

**Figure 3-11** The Software Selection screen

Fedora/RHEL software is kept in repositories (see Chapter 13). In the middle of the screen is a box you can put a check mark in to select a repository that holds **Additional Fedora Software** (FEDORA). Below that box is a button labeled **Add additional software repositories**. See Chapter 13 for more information on software repositories.

Toward the bottom of the screen are two radio buttons:

- **Customize later**—Installs the default packages plus those required to perform the tasks selected from the list at the top of this screen.
- **Customize now**—Calls pirut (next section) after you click **Next** on this screen so you can select specific categories of software and package groups you want to install. If you want to set up servers as described in Part V of this book, select **Customize now** and install them in the next step.

In most cases it is a good idea to customize the software selection before installation. The examples in Chapter 4 are based on KDE. If you want to follow these examples, click the radio button labeled **Customize now** and follow the instructions in the next step.

Regardless of which software groups and packages you select now, you can use pirut to change which software groups and packages are installed on a system any time after the system is up and running (as long as the system can connect to the Internet).

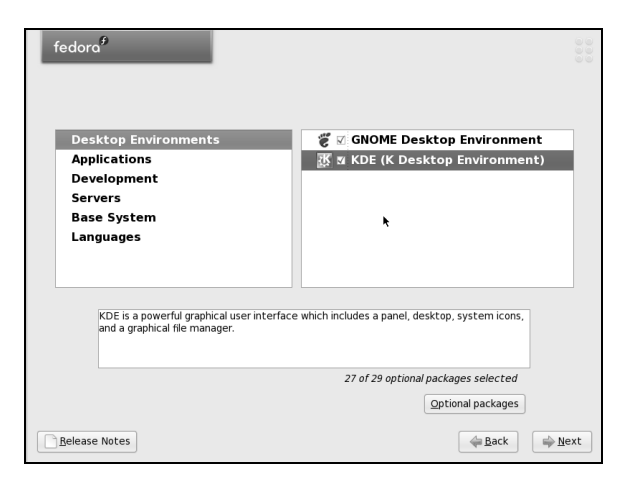

**Figure 3-12** The pirut package selection utility with KDE selected

pirut utility The pirut utility (page 497) displays two adjacent frames toward the top of the screen (Figure 3-12). Select a software category from the frame on the left and package groups from the frame on the right.

> For example, to install KDE, which is not installed by default, click **Desktop Environments** on the left. The pirut utility highlights your selection and displays a list of desktop environments you can install on the right. Click the box next to **KDE (K Desktop Environment)** so there is a check mark in it; pirut highlights KDE, displays information about KDE in the text frame toward the bottom of the window, displays the number of optional packages that are selected, and activates the **Optional packages** button. To get started, accept the default optional packages. See page 498 for information about installing other optional packages. If you will be running servers on the system, click **Servers** on the left and select the servers you want to install from the list on the right. Select other package categories in the same manner. When you are done, click **Next**.

Begin Installation Clicking **Next** on the Begin Installation screen (Figure 3-13) begins the process of writing to the hard disk. First Anaconda partitions and formats the disk as necessary; next it installs Fedora/RHEL based on what you have specified in the preceding screens, placing a log of the installation in **/root/install.log** and a Kickstart file (page 78) in **/root/anaconda-ks.cfg**. Clicking **Back** allows you to step back through the installation screens and make changes. To completely change the way you set up Fedora/RHEL, you can press CONTROL-ALT-DEL to reboot the system and start over. If you reboot the system, you will lose all the work you did up to this point. Click **Next** to install Fedora/RHEL.

#### **This is when Anaconda writes to the hard disk**

**caution** You can abort the installation by pressing CONTROL-ALT-DEL at any point up to and including the Begin Installation screen (Figure 3-13) without making any changes to the system. Once you click **Next** in this screen, Anaconda writes to the hard disk. As mentioned earlier, if Anaconda displayed the Initialize Warning dialog box (page 54), it wrote to the hard disk when you clicked **Yes**.

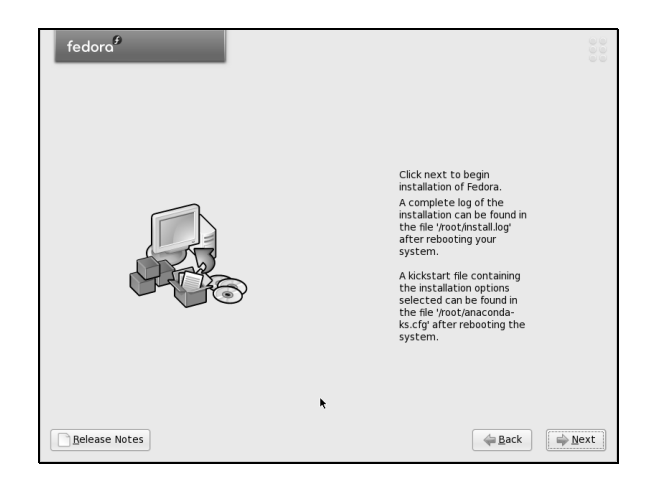

**Figure 3-13** The Begin Installation screen

Installing Fedora/RHEL can take a while. The amount of time depends on the hardware you are installing the operating system on and the number of software packages you are installing.

Installation When Anaconda is finished, it tells you that the installation is complete. Remove Complete the CD/DVD (if that is the medium you installed from) and click **Reboot**.

## Firstboot: When You Reboot

When the system reboots, it is running Fedora/RHEL. The first time it boots, Fedora/RHEL runs Firstboot, which asks a few questions before allowing you to log in.

Welcome There is nothing for you to do on the Welcome screen (Figure 3-14). Click **Forward**.

License Information After the Welcome screen, Firstboot displays the License Information screen. If you understand the license information, click **Forward**.

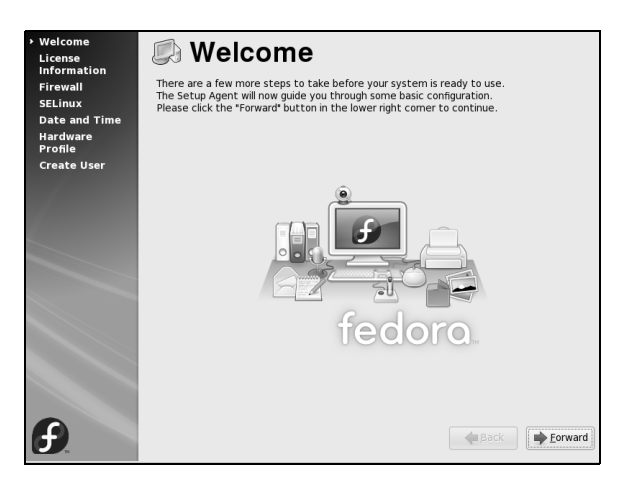

**Figure 3-14** The Welcome screen

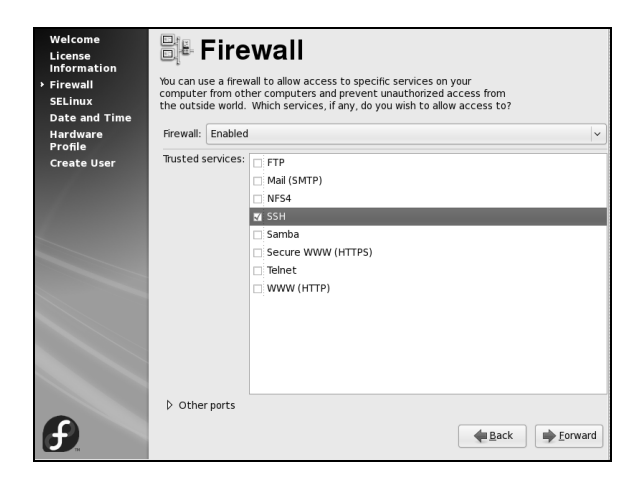

**Figure 3-15** The Firewall screen

Firewall Next you are given the opportunity to set up a very basic *firewall* (page 1058). First select **Enabled** or **Disabled** from the drop-down list labeled **Firewall** (Figure 3-15). If you enable the firewall, select which services the firewall will to pass through to the system. These services are the ones that the system is providing by means of servers you set up. For example, you do not need to enable WWW to browse the Web using Firefox; you need to enable WWW only if you want to set up an Apache (HTTP) Web server. Select **Secure WWW (HTTPS)**, which is used for secure browser connections, to allow secure HTTP to pass through the firewall. Click the triangle to the left of **Other ports** to open a frame in which you can add and remove additional protocols and ports that the firewall will pass. Use the buttons labeled **Add** and **Remove** to manipulate this list.

For more information on setting up a firewall, refer to "JumpStart: Building a Firewall Using system-config-firewall" on page 794. Chapter 25 on iptables has information on how to build a more complete and functional firewall. Click **Forward**.

- SELinux SELinux (Security Enhanced Linux) enforces security policies that limit what a user or program can do. On this screen you can choose one of two policies, **Enforcing** or **Permissive**, or you can disable SELinux. If you enable SELinux, you can modify its policy. The policy defaults to Enforcing, which prevents any user or program from doing anything that is not permitted by the policy. If you will never want to use SELinux, disable it. If you do not want to use it now but may want to do so in the future, establish a Permissive policy—it issues warnings but does not enforce the policy. It can take a lot of time to turn on SELinux on a system where it has been disabled. For more information refer to "SELinux" on page 414. Click **Forward**.
- Date and Time The next screen allows you to set the system date and time. Running the Network Time Protocol (NTP) causes the system clock to reset itself periodically from a clock on the Internet. If the system is connected to the Internet, you may want to enable NTP by clicking the Network Time Protocol tab and putting a check mark in the box next to **Enable Network Time Protocol**. Click **Forward**.
- Hardware Profile When you select the radio button labeled **Send Profile**, the smolt hardware profiler sends a monthly update of the system's hardware profile to smolts.org. Select the radio button labeled **Do not send profile** if you do not want smolt to send the system's profile to the Fedora Project. Click **Forward**.
	- Create User The next screen allows you to set up a user account. You can set up a user account now or after the system is fully operational. For more information refer to "Configuring User and Group Accounts" on page 550.

When the Create User screen closes, you are done with the installation. You can now use the system and set it up as you desire. You may want to customize the desktop as explained in Chapters 4 and 8 or set up servers as discussed in Part V of this book.

### Initializing Databases and Updating the System

Update the **whatis** database so that whatis (page 158) and apropos (page 157) work properly. Next update the **locate** database so that locate works properly. (The locate utility indexes and allows you to search for files on the system quickly and securely.) Instead of updating these databases when you install the system, you can wait for cron (page 559) to run them overnight, but be aware that whatis, apropos, and locate will not work until the next day. The best way to update these databases is via the cron scripts that run daily. Working as **root**, give the following commands:

#### # **/etc/cron.daily/makewhatis.cron** # **/etc/cron.daily/mlocate.cron**

These utilities run for several minutes and may complain about not being able to find a file or two. When the system displays a prompt, the **whatis** and **locate** databases are up-to-date.

## Installation Tasks

This section details some common tasks you may need to perform during or after installation. It covers modifying the boot parameters, using Disk Druid to partition the disk during installation, using gparted to modify partitions, using logical volumes (LVs) to facilitate disk partitioning, using Kickstart to automate installation, and setting up a system that will boot either Windows or Linux (a dual-boot system).

## Modifying Boot Parameters (Options)

- FEDORA To modify boot parameters, you must interrupt the automatic boot process by pressing a key such as the SPACE BAR while Fedora is counting down when you first boot from a the Live CD (page 48) or Install DVD (page 51). When you press a key, Fedora displays the Welcome menu (Figure 3-2 on page 49 or Figure 3-4 on page 52). Use the ARROW keys to highlight the selection you want *before* proceeding (page 51). With the desired selection highlighted, press the TAB key to display the boot command line parameters (Figure 3-16, next page).
	- RHEL RHEL presents a **boot:** prompt in place of the boot parameters line that FEDORA displays when you press TAB. You can enter any of the parameters described in this section in

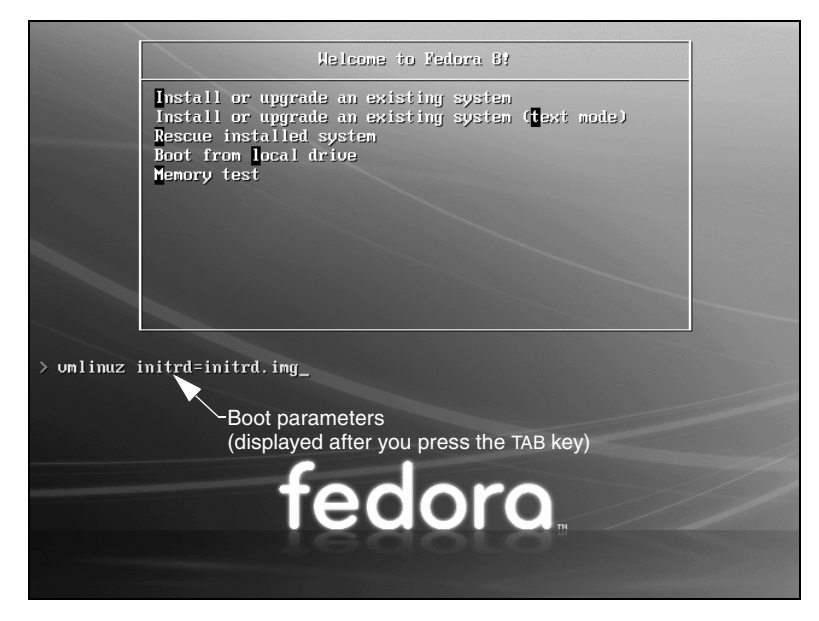

**Figure 3-16** The Welcome screen displaying boot parameters (options)

response to the **boot:** prompt; however, you must precede these parameters with the word **linux**. (See the examples in the next paragraphs.)

RHEL+FEDORA Type a SPACE before you enter any parameters. You can specify multiple parameters separated by SPACEs. Press RETURN to boot the system. For more information on boot parameters, refer to www.kernel.org/doc/Documentation/kernel-parameters.txt and www.kernel.org/pub/linux/kernel/people/gregkh/lkn/lkn\_pdf/ch09.pdf.

#### **What to do if the installation does not work**

**tip** On some hardware, the installation may pause for up to ten minutes. Before experimenting with other fixes, try waiting for a while. If the installation hangs, try booting with one or more of the boot parameters described in this section. Try running the installer in pseudographical (textual) mode. If these techniques fail, force the bootloader (syslinux) to run in textual mode by holding down the SHIFT key while the system boots from the DVD. (Do not depress the SHIFT key until after the BIOS finishes displaying information about the system.) Doing so does not affect the rest of the installation.

Following are some of the parameters you can add to the boot command line. If you encounter problems with the display during installation, supply the **nofb** parameter, which turns off video memory. If you are installing from a medium other than a DVD—that is, if you are installing from files on the local hard disk or from files on another system using FTP, NFS, or HTTP—supply the **askmethod** or **method** parameter.

Many of these parameters can be combined. For example, to install Linux in text mode using a terminal running at 115,200 baud, no parity, 8 bits, connected to the first serial device, supply the following parameters (the **,115200n8** is optional). The first line shows the parameters you enter while booting FEDORA. The second line shows the parameters, including **linux**, you enter in response to the **boot:** prompt while booting RHEL.

#### **text console=ttyS0,115200n8** FEDORA boot: **linux text console=ttyS0,115200n8** RHEL

The next set of parameters installs Fedora/RHEL on a monitor with a resolution of  $1024 \times 768$ , without probing for any devices. The installation program asks you to specify the source of the installation data (CD, DVD, FTP site, or other) and requests a video driver.

**resolution=1024x768 noprobe askmethod** FEDORA boot: **linux resolution=1024x768 noprobe askmethod** RHEL

- noacpi Disables ACPI (Advanced Configuration and Power Interface). Useful for systems that do not support ACPI or that have problems with their ACPI implementation. The default is to enable ACPI. Also **acpi=off**.
- noapic Disables APIC (Advanced Programmable Interrupt Controller). The default is to enable APIC.
- noapm Disables APM (Advanced Power Management). The default is to enable APM. Also **apm=off**.
- askmethod Presents a choice of installation sources: local CD/DVD or hard disk, or over a network using NFS, FTP, or HTTP. (Install DVD only.)
	- **Local CDROM**—Displays the CD Found screen, which allows you to test the installation media (the same as if you had not entered any boot parameters).
	- **Hard drive**—Prompts for the partition and directory that contains the installation tree or the ISO image of the Install DVD. Do not include the name of the mount point when you specify the name of the directory. For example, if the ISO images are in the **/home/sam/FC8** directory and **/dev/hda6** holds the partition that is normally mounted on **/home**, you would specify the partition as **/dev/hda6** and the directory as **sam/FC8** (no leading slash).
	- **NFS**, **FTP**, or **HTTP**—Displays the Configure TCP/IP screen from which you can select DHCP or enter the system's IP address and netmask, and the IP addresses of the default gateway and primary nameserver.

When using NFS, the remote (server) system must export (page 709) the directory hierarchy that holds the installation tree or the ISO image of the Install DVD. The NFS Setup screen requires you to enter the NFS server name and name of the Fedora/RHEL directory. Enter the server's IP address and the *name* of the exported directory, not its device name.

- nodma Turns off direct memory access (DMA) for all disk controllers, which may make buggy controllers (or controllers with buggy drivers) more reliable, but also causes them to perform very slowly because the connected devices have to run in PIO mode instead of DMA mode. This parameter may facilitate testing CD/DVDs that were not written correctly. For more information refer to "The Disc Found Screen" on page 52.
	- nofb **no framebuffer** Turns off the framebuffer (video memory). This option is useful when problems arise when the graphical phase of the installation starts. It is particularly useful for systems with LCD displays.
- irqpoll Changes the way the kernel handles interrupts.
- ks=*URI* Specifies the location of a Kickstart (page 78) file to use to control installation. The *URI* is the pathname or network location of the Kickstart file.
- nolapic Disables local APIC. The default is to enable local APIC.
- lowres Runs the installation program at a resolution of 640 × 480 pixels. See also **resolution**.
- mem=*xxx*M Overrides the detected memory size. Replace *xxx* with the number of megabytes of RAM in the computer.
- method=*URI* Specifies an installation method and location without prompting as **askmethod** does. For example, you can use the following parameter to start installing from the specified server:

method=ftp://download.fedora.redhat.com/pub/fedora/linux/releases/8/Fedora/x86\_64/os

- noprobe Disables hardware probing for all devices, including network interface cards (NICs), graphics cards, and the monitor. This option forces you to select devices from a list. You must know exactly which cards or chips the system uses when you use this parameter. Use **noprobe** when probing causes the installation to hang or otherwise fail. This parameter allows you to supply arguments for each device driver you specify.
	- rescue Puts the system in rescue mode; see page 411 for details.
- resolution=*W*x*H* Specifies the resolution of the monitor you are using for a graphical installation. For example, **resolution=1024x768** specifies a monitor with a resolution of  $1024 \times 768$ pixels.
	- text Installs Linux in pseudographical (page 26) mode. Although the images on the screen appear to be graphical, they are composed entirely of text characters.
	- vnc Installs over a VNC (virtual network computing) remote desktop session. After providing an IP address, you can control the installation remotely using a VNC client from a remote computer. You can download the VNC client, which runs on several platforms, from www.realvnc.com. Use yum (page 492) to install the **vnc** software package to run a VNC client on a Fedora/RHEL system.

### PARTITIONING THE DISK

See page 29 for a discussion of partitions and set up of the hard disk.

#### Using Disk Druid to Partition the Disk

Disk Druid, a graphical disk-partitioning program that can add, delete, and modify partitions on a hard disk, is part of the Fedora/RHEL installation system. You can use Disk Druid only while you are installing a system; it cannot be run on its own. You can use gparted (page 69), parted (page 72), or fdisk to manipulate partitions and system-config-lvm to work with LVs after you install Fedora/RHEL. As explained earlier, if you want a basic set of partitions, you can allow Anaconda to partition the hard disk automatically.

Anaconda runs Disk Druid when you put a check mark in the box labeled **Review and modify partitioning layout** or when you select **Create custom layout** in the Disk Partitioning screen (Figure 3-7, page 55).

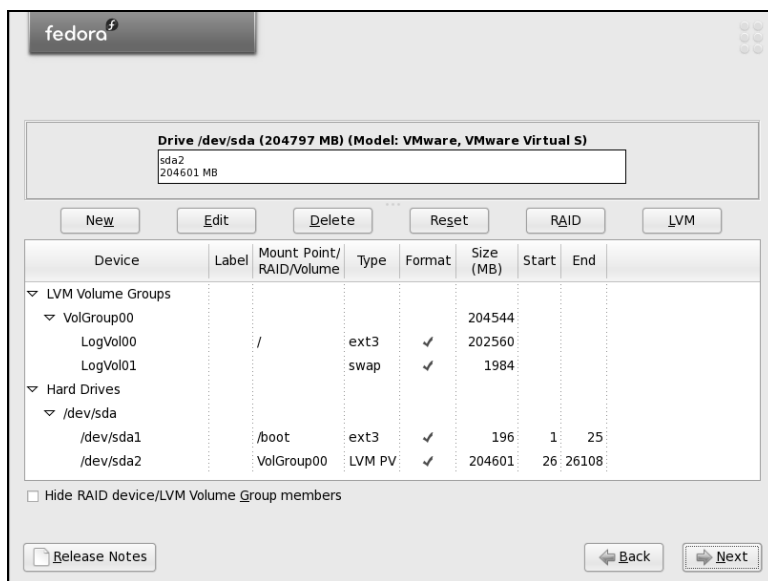

**Figure 3-17** Disk Druid: main screen, default layout

- Clone and RAID Disk Druid includes Clone, a tool that copies the partitioning scheme from a single drive to other drives. Clone is useful for making multiple copies of a RAID partition/drive when you are creating a large RAID array of identical partitions or identically partitioned drives. Click the **RAID** button to access the Clone tool, which is active only when at least one unallocated RAID partition exists. For more information on RAID, see page 33.
	- Default layout Figure 3-17 shows the Disk Druid main screen as it appears when you have chosen the default layout for the hard disk (see "Disk Partitioning" on page 55). This screen has three sections (going from top to bottom): a graphical representation of the disk drives showing how each is partitioned, a row of buttons, and a table listing one partition or LV per line.

The following buttons appear near the top of the screen:

- **New—Adds** a new partition to the disk (page 68)
- **Edit**—Edits the highlighted partition or LV (both on page 75)
- **Delete**—Deletes the highlighted partition or LV
- **Reset**—Cancels the changes you have made and causes the Disk Druid table to revert so it matches the layout of the disk
- **RAID**—Enables you to create software RAID partitions and to join two or more RAID partitions into a RAID device (page 33)
- **LVM**—Enables you to create physical volumes (PVs), which you can then use to create LVs (page 35)

The Disk Druid table contains the following columns:

- **Device**—The name of the device in the **/dev** directory (for example, **/dev/sda1** or the name of the LV).
- **Label**—The device label.
- **Mount Point/RAID/Volume**—Specifies where the partition will be mounted when the system is brought up (for example, **/usr**). It is also used to specify the RAID device or LVM volume the partition is part of.
- **Type**—The type of partition, such as **ext3**, **swap**, or LVM PV.
- **Format**—A check mark in this column indicates the partition will be formatted as part of the installation procedure. All data on the partition will be lost.
- **Size (MB)**—The size of the partition or LV in megabytes.
- **Start**—The number of the block the partition starts on.
- **End**—The number of the block the partition ends on.

At the bottom of the screen is a box that allows you to hide RAID device and LVM volume group members. Do not put a check mark in this box if you want to see all information about the disk drives.

Add a new partition To add a new partition to a hard disk, the hard disk must have enough free space to accommodate the partition. Click the **New** button to add a partition; Disk Druid displays the Add Partition window (Figure 3-18). Specify the mount point (the name of the directory that the partition will be mounted over; page 30) and the filesystem type; use the arrow buttons at the right ends of these boxes to display drop-down lists.

> If there is more than one drive, put a check mark in the box next to the drive you want the partition to be created on in the Allowable Drives frame. Specify the size of the partition and, in the Additional Size Options frame, mark **Fixed size** to create the partition close to the size you specify. Because of block-size constraints, partitions are not usually exactly the size you specify. Mark **Fill all space up to** (**MB)** and fill in the maximum size you want the partition to be to create a partition that takes up the existing free space, up to the maximum size you specify. In other words, Disk Druid will not complain if it cannot create the partition as large as you would like. Mark the third choice, **Fill to maximum allowable size**, to cause the partition to occupy all the remaining free space on the disk, regardless of size. (If you create another partition after creating a **Fill to maximum allowable size** partition, the new partition will pull blocks from the existing maximum size partition.)

> Put a check mark in the box labeled **Force to be a primary partition** to create a primary partition (page 30). Click **OK**, and Disk Druid adds the partition to its table (but does not write to the hard disk).

Edit an existing partition the graphical representation of the hard disk and click the **Edit** button; Disk Druid To modify an existing partition, highlight the partition in the Disk Druid table or

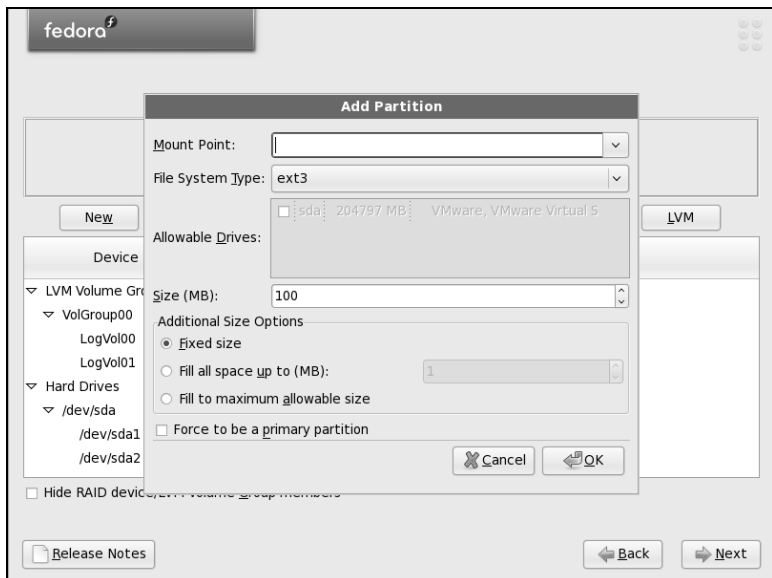

**Figure 3-18** Disk Druid: Add Partition window, **ext3** filesystem

displays the Edit Partition window. From this window, you can change the mount point of a partition or format the partition as another type (**ext3**, **vfat**, **swap**, and so on). You cannot change the size of a partition from this window. To do so you must delete the partition and create a new partition of the desired size.

## gparted: The GNOME Partition Editor

Unless you are certain the hard disk you are installing Fedora/RHEL on has nothing on it (it is a new disk) or you are sure the disk holds no information of value, it is a good idea to examine the contents of the disk before you start the installation. The GNOME Partition Editor (gparted), which is available from a live session, is a good tool for this job. (You can also examine the partition by mounting it from a live session using Konqueror [page 106] or Nautilus [page 255].)

Open the Partition Editor window under GNOME by selecting **Applications: System Tools** $\ominus$ **GParted** as shown in Figure 3-19 on the next page. Under KDE, use Main **menu:** System $\Rightarrow$  GParted (open the Main menu by clicking the **K** at the lower-left corner of the screen).

The Partition Editor displays the layout of a hard disk and can resize partitions, such as when you are setting up a dual-boot system by adding Fedora/RHEL to a Windows system (page 79). Although you can create partitions using the Partition Editor, you cannot specify the mount point (page 30) for a partition—this step must wait until you are installing Fedora/RHEL and using the Disk Druid partitioner. You can save time if you use the Partition Manager to examine a hard disk and Disk Druid to set up the partitions you install Fedora/RHEL on.

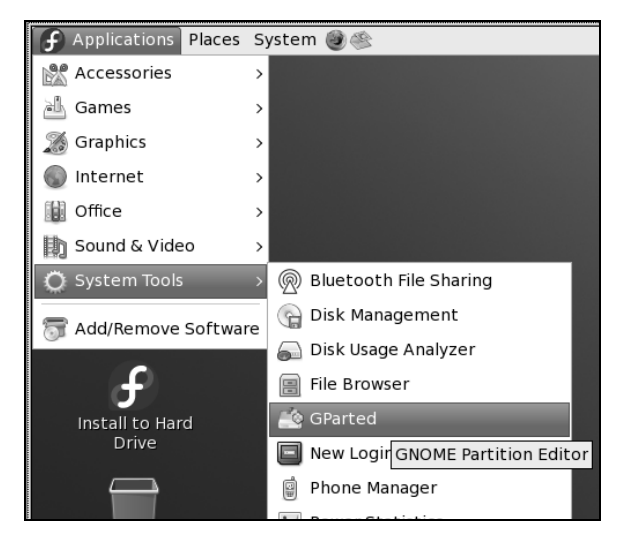

**Figure 3-19** Selecting the GNOME Partition Editor from the Main menu

#### An Empty Hard Disk

The Partition Editor shows one large unallocated space for a new hard disk (empty, with no partition table). If you have more than one hard disk, use the list box in the upper-right corner of the screen to select the disk for which the Partition Editor displays information. Figure 3-20 shows an empty 200-gigabyte hard disk on the device named **/dev/sda**.

#### Deleting a Partition

Before deleting a partition, make sure it does not contain any data you need. To use the Partition Editor to delete a partition, highlight the partition you want to delete, click **Delete**, and then click **Apply** on the toolbar.

| /dev/sda - GParted<br>ro                             |        |             |  |                       |            |  |      |         |  |        | <b>1999</b> |                                     |
|------------------------------------------------------|--------|-------------|--|-----------------------|------------|--|------|---------|--|--------|-------------|-------------------------------------|
| GParted Edit View                                    |        |             |  | Device Partition Help |            |  |      |         |  |        |             |                                     |
| New                                                  | Delete |             |  | Resize/Move Copy      | Ħ<br>Paste |  | Undo | Apply   |  |        |             | $\Box$ /dev/sda (200.00 GiB) $\div$ |
| -----------------------<br>unallocated<br>200.00 GiB |        |             |  |                       |            |  |      |         |  |        |             |                                     |
| Partition                                            |        | Filesystem  |  | Size                  |            |  |      | Used    |  | Unused |             | Flags                               |
| unallocated                                          |        | unallocated |  |                       | 200.00 GiB |  |      | $- - -$ |  |        | $- - -$     |                                     |
|                                                      |        |             |  |                       |            |  |      |         |  |        |             |                                     |
| 0 operations pending<br>- 22                         |        |             |  |                       |            |  |      |         |  |        |             |                                     |

**Figure 3-20** The GNOME Partition Editor displaying an empty disk drive
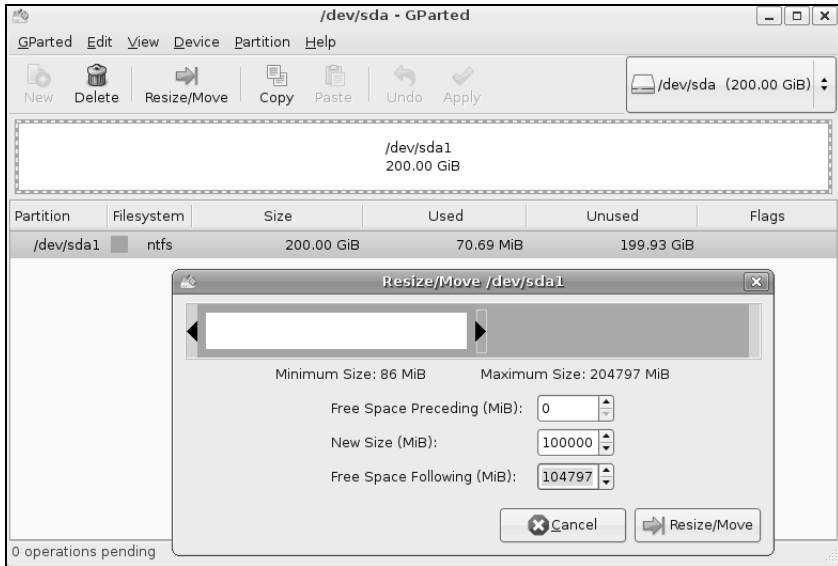

**Figure 3-21** The Partition Editor displaying a disk drive holding a Windows system

#### Resizing a Partition

Figure 3-21 shows the Partition Editor displaying information about a hard disk with a single partition that occupies the entire disk. It shows a single 200-gigabyte NTFS filesystem. The process of resizing a partition is the same regardless of the type of partition: You can use the following technique to resize Windows, Linux, or other types of partitions.

#### **Always back up the data on a hard disk**

**caution** If you are installing Fedora/RHEL on a disk that holds data that is important to you, always back up the data before you start the installation. Things can and do go wrong. The power might go out in the middle of an installation, corrupting the data on the hard disk. A bug in the partitioning software might destroy a filesystem. Although it is unlikely, you might make a mistake and format a partition holding data you want to keep.

> To install Fedora/RHEL on this system, you must resize (shrink) the partition to make room for Fedora/RHEL. Before you resize a Windows partition, you must boot Windows and defragment the partition using the Windows defragmenter; see the tip on page 80. To resize the partition, right-click to highlight the line that describes the partition and select **Resize/Move** on the toolbar. The Partition Editor opens a small Resize/Move window, as shown in Figure 3-21.

> At the top of the Resize/Move window is a graphical representation of the partition. Initially the partition occupies the whole disk. The spin box labeled **New Size (MiB)**

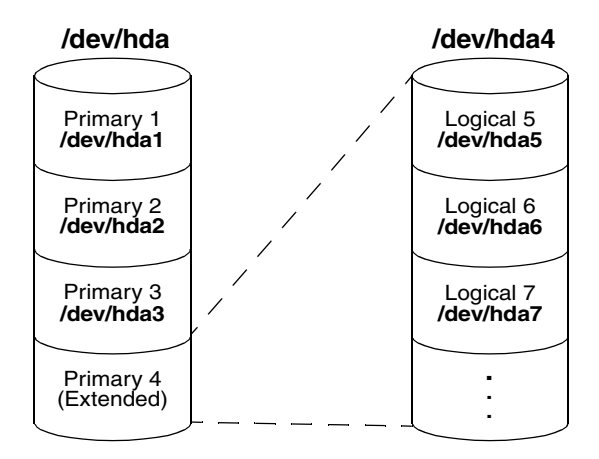

**Figure 3-22** The primary and extended partitions from the example

shows the number of megabytes occupied by the partition—in this case the whole disk. The two spin boxes labeled **Free Space** show no free space.

Back up the partition before you begin resizing. You can specify how you want to resize the partition by (right-clicking and) dragging one of the triangles at the ends of the graphical representation of the partition or by entering the number of megabytes you want to shrink the Windows partition to in the spin box labeled **New Size**. In response, the value in one of the spin boxes labeled **Free Space** increases. Click **Resize/Move** to add the resize operation to the list of pending operations at the bottom of the window. Click **Apply** on the toolbar to resize the partition.

Although you can use the Partition Editor to create partitions to install Fedora/RHEL on, it may be easier to create partitions using Disk Druid while you are installing Fedora/RHEL. Disk Druid allows you to specify mount points for the partitions; the Partition Editor does not.

#### parted: Reports on and Partitions a Hard Disk

The parted (partition editor) utility reports on and manipulates hard disk partitions. The following example shows how to use parted from the command line (see "Running Commands from the Terminal Emulator/Shell" on page 105). It uses the **print** command to display information about the partitions on the **/dev/hda** drive:

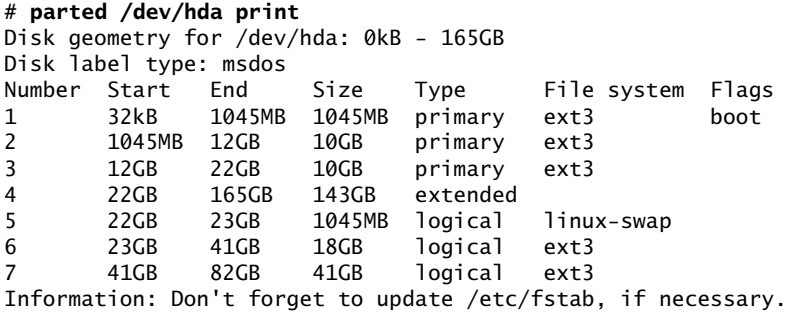

Figure 3-22 graphically depicts the partitions shown in this example. The first line that parted displays specifies the device being reported on (**/dev/hda**) and its size (165 gigabytes). The **print** command displays the following columns:

- **Number**—The minor device number (page 477) of the device holding the partition. This number is the same as the last number in the device name. In the example, **5** corresponds to **/dev/hda5**.
- **Start**—The location on the disk where the partition starts. The parted utility specifies a location on the disk as the distance (in bytes) from the beginning of the disk. Thus partition 3 starts 12 gigabytes from the beginning of the disk.
- **End**—The location on the disk where the partition stops. Although partition 2 ends 12 gigabytes from the beginning of the disk and partition 3 starts at the same location, parted takes care that the partitions do not overlap at this single byte.
- **Size**—The size of the partition in kilobytes (kB), megabytes (MB), or gigabytes (GB).
- **Type**—The partition type: primary, extended, or logical. See Figure 3-22 and page 30 for information on partition types.
- **File system**—The filesystem type: **ext2**, **ext3**, **fat32**, **linux-swap**, and so on. See Table 12-1 on page 478 for a list of filesystem types.
- **Flags**—The flags that are turned on for the partition, including **boot**, **raid**, and **lvm**. In the example, partition 1 is bootable.

In the preceding example, partition 4 defines an extended partition that includes 143 gigabytes of the 165-gigabyte disk (Figure 3-22). You cannot make changes to an extended partition without affecting all logical partitions within it.

In addition to reporting on the layout and size of a hard disk, you can use parted interactively to modify the disk layout. Be *extremely* careful when using parted in this manner, and always back up the system before you work with this utility. Changing the partition information (the *partition table*) on a disk can destroy the information on the disk. Read the parted info page before you attempt to modify a partition table.

#### parted **can destroy everything**

**caution** Be as careful with parted as you would be with a utility that formats a hard disk. Changes you make with parted can easily result in the loss of large amounts of data. If you are using parted and have any question about what you are doing, quit with a **q** command before making any changes. Once you give parted a command, it immediately makes the change you requested.

To partition a disk, give the command **parted** followed by the name of the device you want to work with. In the following example, after starting parted, the user gives a **help** (or just **h**) command, which displays a list of parted commands:

```
# parted /dev/hdb
GNU Parted 1.8.6
Using /dev/hdb
Welcome to GNU Parted! Type 'help' to view a list of commands.
(parted) help
  check NUMBER do a simple check on the file system
  cp [FROM-DEVICE] FROM-NUMBER TO-NUMBER copy file system to another partition
  help [COMMAND] prints general help, or help on COMMAND
  mklabel LABEL-TYPE create a new disklabel (partition table)
  mkfs NUMBER FS-TYPE make a FS-TYPE file system on partititon NUMBER
  mkpart PART-TYPE [FS-TYPE] START END make a partition
  mkpartfs PART-TYPE FS-TYPE START END make a partition with a file system
  move NUMBER START END move partition NUMBER
 name NUMBER NAME name partition NUMBER as NAME
  print [NUMBER] display the partition table, or a partition
 quit exit program
  rescue START END rescue a lost partition near START and END
  resize NUMBER START END resize partition NUMBER and its file system
  rm NUMBER delete partition NUMBER
 select DEVICE external choose the device to edit<br>set NUMBER FLAG STATE change a flag on partition
                            change a flag on partition NUMBER
  toggle [NUMBER [FLAG]] toggle the state of FLAG on partition NUMBER
 unit UNIT set the default unit to UNIT
  version displays the version of GNU Parted and copyright info
(parted)
```
In response to the **(parted)** prompt, you can give the command **help** followed by the name of the command you want more information about. When you give a **print** (or just **p**) command, parted displays current partition information, just as a **print** command on the command line does.

The parted utility will not allow you to set up overlapping partitions (except for logical partitions that overlap the extended partition that contains them). Similarly it will not allow you to create a partition that starts at the very beginning of the disk (cylinder 0). Both of these situations can cause loss of data.

Following are guidelines to remember when defining a partition table for a disk. For more information refer to "Partitioning a Disk" on page 31.

- Do not delete or modify the partition that defines the extended partition unless you are willing to lose all data on all logical partitions within the extended partition.
- If you put **/boot** on a separate partition, it is a good idea to put it at the beginning of the drive (partition 1) so there is no issue of Linux having to boot from a partition located too far into the drive. When you can afford the disk space, it is desirable to put each major filesystem on a separate partition. Many people choose to combine **/** (root), **/var**, and **/usr** into a single partition, which generally results in less wasted space but can, on rare occasions, cause problems.

• Although parted can create some types of filesystems, it is typically easiest to use this utility to create partitions and then use mkfs and mkswap to create filesystems on the partitions.

The following sequence of commands defines a 300-megabyte, bootable, Linux partition as partition 1 on a clean disk:

#### # **parted /dev/hdb**

```
...
Using /dev/hdb
(parted) mkpart (create new partition)
Partition type? primary/extended? primary (select primary partition)
File system type? [ext2]? (default to an ext2 filesystem)
Start? 1 (start at the beginning of the disk)<br>End? 300m (specify a 300-megabyte partition)
                                         End? 300m (specify a 300-megabyte partition)
(parted) help set (use help to check the syntax of the set command)
 set NUMBER FLAG STATE change a flag on partition NUMBER
        NUMBER is the partition number used by Linux. On msdos disk labels, the primary
        partitions number from 1 to 4, logical partitions from 5 onwards.
        FLAG is one of: boot, root, swap, hidden, raid, lvm, lba, hp-service, palo, 
        prep, msftres
        STATE is one of: on, off
(parted) set 1 boot on (turn on the boot flag on partition 1)
(parted) print (verify that the partition is correct)
Disk geometry for /dev/hdb: 0kB - 250GB
Disk label type: msdos
Number Start End Size Type File system Flags
1 1kB 300MB 300MB primary ext2 boot
(parted) quit
Information: Don't forget to update /etc/fstab, if necessary.
```
When you specify a size within parted, you can use a suffix of **k** (kilobytes), **m** (megabytes), or **g** (gigabytes). After creating a partition, give a **print** command to see where the partition ends. Perform this task before you define the next contiguous partition to make sure you do not waste space. After setting up all the partitions, exit from parted with a **quit** command.

Next make a filesystem (mkfs; page 432) on each partition that is to hold a filesystem (not swap). Make all partitions, except swap and **/boot**, of type **ext3**, unless you have a reason to do otherwise. Make the **/boot** partition of type **ext2**. Use mkswap (page 472) to set up a swap area on a partition. You can use e2label (page 432) to label partitions.

#### LVs: Logical Volumes

When you ask Anaconda to partition the hard disk with a default layout (see "Disk Partitioning" on page 55), it uses LVM (page 35) to set up most of the hard disk, creating LVs instead of partitions. It places **/boot** on the first partition on the drive, not under the control of LVM. LVM creates a volume group (VG) named **VolGroup00**. Within this VG it creates two LVs: root (**/**, **LogVol00**) and swap (**LogVol01**). The swap LV occupies up to a few gigabytes; the root LV takes up the rest of the drive. This section explains how to make the root LV smaller so you can add additional LVs to **VolGroup00**.

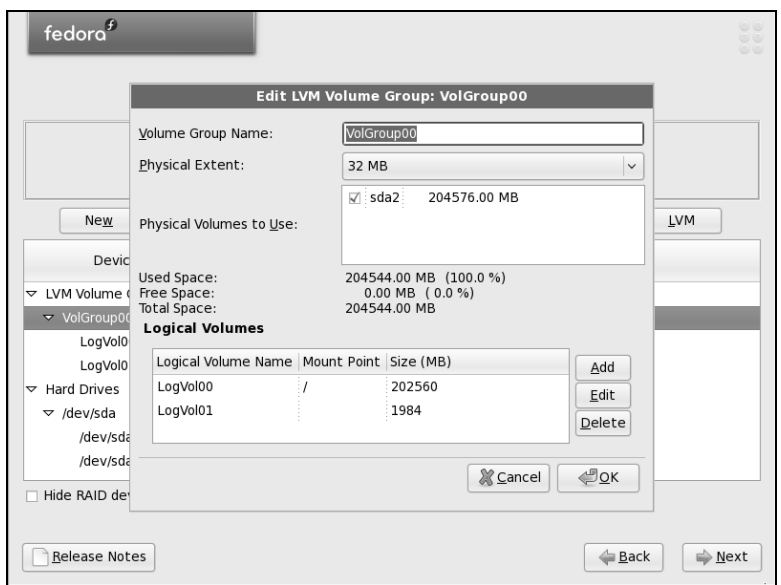

**Figure 3-23** Disk Druid: Edit LVM Volume Group window

If you click the Disk Druid **LVM** button with the default setup (with the root LV occupying all of the disk that is not occupied by the swap LV and the **/boot** partition), Disk Druid displays a dialog box that advises you that there are not enough physical volumes and suggests that you create a new partition. Because the existing partitions occupy the whole disk, you cannot create a new partition.

To make the root LV smaller and make room for additional partitions, first highlight the root partition (**LogVol00**) and then click **Edit**. Disk Druid displays the Edit LVM Volume Group window (Figure 3-23). The figure shows that **VolGroup00** has no free space (see the line in the middle of the window). It shows two LVs: swap, which does not have a mount point, and root, with a mount point of **/**.

Highlight root (**LogVol00**) in the frame labeled **Logical Volumes** and click **Edit**. Disk Druid displays the Edit Logical Volume window (Figure 3-24), which allows you to change the size of the root LV. Replace the numbers in the text box labeled **Size (MB)** with the number of megabytes you want to assign to the root LV. Figure 3-24 shows the size of the root partition being changed to 100 gigabytes (100,000 megabytes). Click **OK**.

Once you decrease the size of the root partition, the Edit LVM Volume Group window shows that the VG has free space. You can now add another LV to the VG. Click **Add** in the Edit LVM Volume Group window to display the Make Logical Volume window (Figure 3-25). Select a mount point, filesystem type, and size for the LV. You can change the LV name if you like, although Disk Druid assigns logical, sequential names that are easy to use. Figure 3-25 shows a **/home** LV being created with a size of 80 gigabytes. Click **OK** when the LV is set up the way you want.

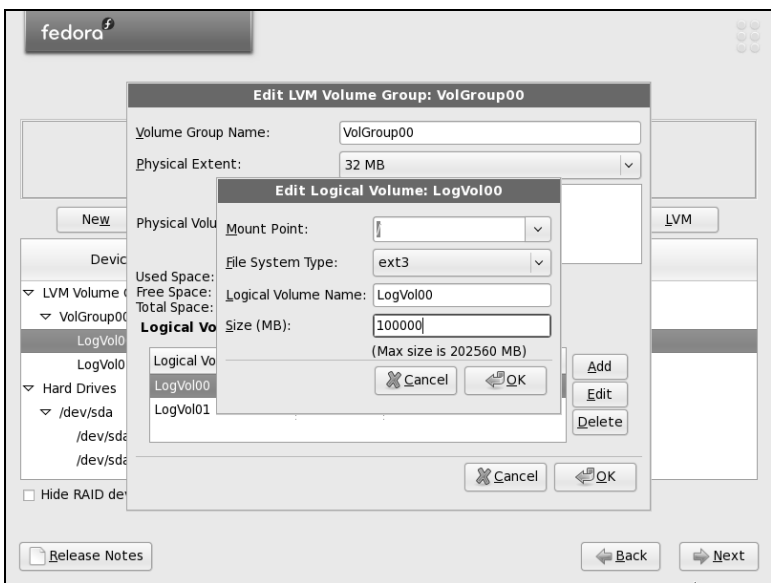

**Figure 3-24** Disk Druid: Edit Logical Volume window

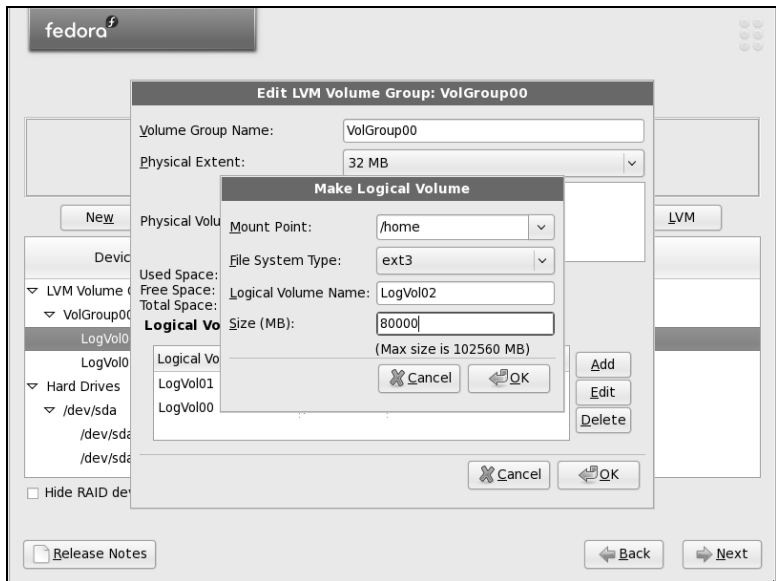

**Figure 3-25** Disk Druid: Make Logical Volume window

| fedora $\overline{f}$                                      |                                                              |                |        |              |                |          |        | $\circ$<br>$\circ \circ$<br>$\circ$ |
|------------------------------------------------------------|--------------------------------------------------------------|----------------|--------|--------------|----------------|----------|--------|-------------------------------------|
| sda2<br>204601 MB                                          | Drive /dev/sda (204797 MB) (Model: VMware, VMware Virtual S) |                |        |              |                |          |        |                                     |
| New                                                        | Edit                                                         | 1.11<br>Delete | Reset  |              | RAID           |          |        | <b>LVM</b>                          |
| Device                                                     | Mount Point/<br>Label<br>RAID/Volume                         | Type           | Format | Size<br>(MB) | Start          | End      |        |                                     |
| ▽ LVM Volume Groups                                        |                                                              |                |        |              |                |          |        |                                     |
| $\triangledown$ VolGroup00                                 |                                                              |                |        | 204544       |                |          |        |                                     |
| LogVol00                                                   |                                                              | $ext{3}$       | ✔      | 100000       |                |          |        |                                     |
| LogVol02                                                   | /home                                                        | $ext{3}$       | ✔      | 80000        |                |          |        |                                     |
| LogVol01                                                   |                                                              | swap           | ✔      | 1984         |                |          |        |                                     |
| $\triangledown$ Hard Drives                                |                                                              |                |        |              |                |          |        |                                     |
| $\triangledown$ /dev/sda                                   |                                                              |                |        |              |                |          |        |                                     |
| /dev/sda1                                                  | /boot                                                        | ext3           | ✔      | 196          | 1 <sup>1</sup> | 25       |        |                                     |
| /dev/sda2                                                  | VolGroup00                                                   | LVM PV         | √      | 204601       |                | 26 26108 |        |                                     |
| Hide RAID device/LVM Volume Group members<br>Release Notes |                                                              |                |        |              |                |          | ← Back | ■ Next                              |

**Figure 3-26** Disk Druid: main screen with the new **/home** LV

Figure 3-26 shows the modified Disk Druid main screen with the new **/home** LV.

#### Using the Kickstart Configurator

Kickstart is a Fedora/RHEL program that completely or partially automates the same installation and postinstallation configuration on one or more machines. To use Kickstart, you create a single file that answers all the questions that are normally asked during an installation. Anaconda then refers to this file instead of asking you questions during installation. See the **ks** boot parameter on page 66. Using Kickstart, you can automate language selection, network configuration, keyboard selection, boot loader installation, disk partitioning, X Window System configuration, and more.

The system-config-kickstart utility (part of the **system-config-kickstart** package that you can install using yum; page 492) displays the Kickstart Configurator window (Figure 3-27), which creates a Kickstart installation script.

Figure 3-27 shows the first window the Kickstart Configurator displays. To generate a Kickstart file (**ks.cfg** by default), go through each section of this window (the items along the left side) and fill in the answers and put check marks in the appropriate boxes. It may be helpful to start with the Kickstart installation script that Anaconda generated when you installed the system (**/root/anaconda.cfg**). Click **Help** on the menubar for instructions on completing these tasks. When you are fin**ished, click File⇒Save.** The Kickstart Configurator gives you a chance to review the generated script before it saves the file.

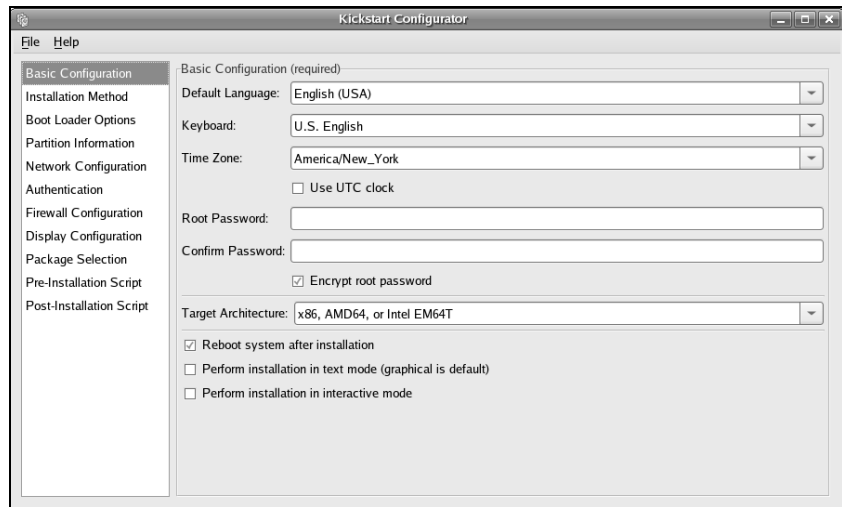

**Figure 3-27** Kickstart Configurator window

## Setting Up a Dual-Boot System

A *dual-boot* system is one that can boot one of two (or more) operating systems. This section describes how to add Fedora/RHEL to a system that can boot Windows, thereby creating a system that can boot Windows or Linux. You can use the same technique for adding Fedora/RHEL to a system that runs a different version or distribution of Linux.

One issue that arises when you are setting up a dual-boot system is the need to find disk space for the new Fedora/RHEL system. The next section discusses several ways to create the needed space.

#### Creating Free Space on a Windows System

Typically you install Fedora/RHEL in free space on a hard disk. To add Fedora/RHEL to a Windows system, you must have enough free space on a hard disk that already holds Windows. There are several ways to provide or create this free space. The following paragraphs discuss these options in order from easiest to most difficult.

Add a new Add another hard disk to the system and install Linux on the new disk, which contains hard disk only free space. This technique is very easy and clean but requires a new hard disk.

Use existing If there is sufficient free space on the Windows disk, you can install Linux there. free space This technique is the optimal choice, but there is rarely enough free space on an installed hard disk.

Resize Windows Windows partitions often occupy the entire disk, making resizing a Windows partipartitions tion the most commonly used technique to free up space. Windows systems typically use NTFS, FAT32, and/or FAT16 filesystems. You can use the GNOME Partition Editor to examine and resize an existing Windows partition to open up free space in which to install Linux (page 71).

#### **Always defragment before resizing**

- **caution** You must boot Windows and defragment a Windows partition before you resize it. Sometimes you may need to run the Windows defragmenter several times to consolidate most file fragments. Not only will defragmenting give you more space for a Linux partition, but it may also keep the process of setting up a dual-boot system from failing.
- Remove a Windows If you can delete a big enough Windows partition, you can install Linux in its place. To partition delete a Windows partition, you must have multiple partitions under Windows and be willing to lose the data in the partition you delete. In many cases, you can save this data by moving it from the partition you will delete to another Windows partition.

Once you are sure a partition contains no useful information, you can use the GNOME Partition Editor to delete it (page 70). After deleting the partition, you can install Fedora/RHEL in the free space formerly occupied by the partition you removed.

#### Installing Fedora/RHEL as the Second Operating System

After you have created enough free space on a Windows system (see the previous section), you can begin installing Fedora/RHEL. When you get to the Disk Partitioning screen (Figure 3-7, page 55), choose **Use free space on selected drives and create default layout** to have Anaconda partition the free space on the hard disk automatically. If you need to delete a Windows partition, you must choose **Create custom layout**; this selection calls Disk Druid (page 66) so you can delete the appropriate Windows partition and create Linux partitions in the free space. When you boot the system, you will be able to choose which operating system you want to run.

# The X Window System

If you specified a graphical desktop environment such as GNOME or KDE, you installed the X.org (x.org) implementation of the X Window System when you installed Linux. The X Window System release X11R7.2 comprises almost 50 software packages. The X configuration files are kept in **/etc/X11**; the configuration file that guides the initial setup is **/etc/X11/xorg.conf**.

#### **Make a copy of xorg.conf**

**tip** Make a copy of the **/etc/X11/xorg.conf** file when you install or upgrade a system and each time the file is modified, such as when you install a new monitor or graphics card. The copy makes it a simple job to restore a system with a nonfunctional **xorg.conf** file.

## system-config-display: CONFIGURES THE DISPLAY

The system-config-display utility displays the Display settings window (Figure 3-28), which allows you to configure X.org, including the monitor type and video card. Most users never need to run this utility: In almost all cases, Fedora/RHEL autoconfiguration sets up X.org to work properly. To run this utility, enter **system-config-display** on

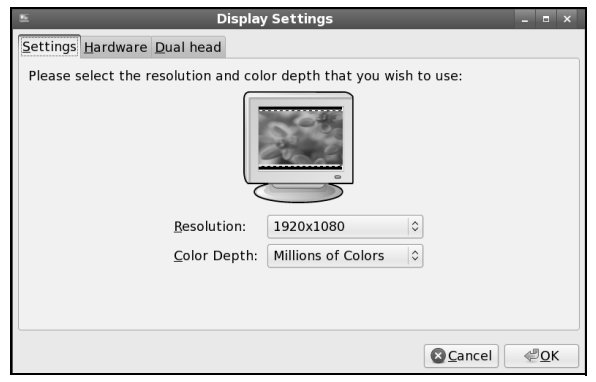

**Figure 3-28** The Display Settings window, Settings tab

a command line. From KDE, select Main menu: System $\Rightarrow$ Display; from GNOME, select System: Administration**⇒Display**.

Figure 3-28 shows the Settings tab of the Display settings window, which allows you to specify the resolution and color depth for the monitor. Normally the system probes the monitor and fills in these values. If these values are missing, check the specifications for the monitor and select the appropriate values from the drop-down lists. No harm is done if you specify a lower resolution than the monitor is capable of displaying, but you can damage an older monitor by specifying a resolution that is higher than the monitor is capable of displaying. A color depth of 8 bits equates to 256 colors, 16 bits to thousands of colors, and 24 or 32 bits to millions of colors.

Next click the **Hardware** tab. The system normally probes for the monitor type and brand as well as the model of video card; these values appear next to the words **Monitor Type** and **Video Card**. You can manually select a monitor or video card. Figure 3-29 shows the Monitor window on top of the Hardware tab of the Display settings window.

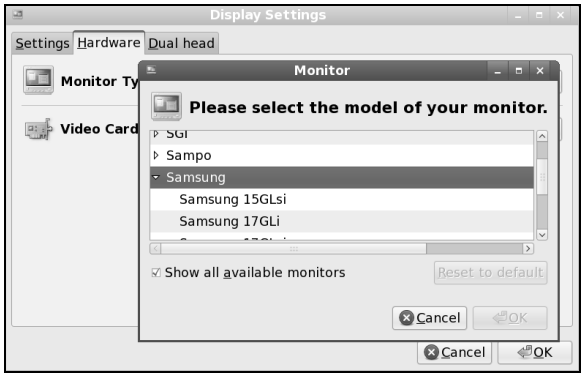

**Figure 3-29** The Display Settings window, Hardware tab, Monitor window

- Specifying a To specify a monitor, click **Configure** across from the words **Monitor Type**; systemmonitor config-display displays the Monitor window. If necessary, put a mark in the check box labeled **Show all available monitors**. Scroll down until you see the name of the manufacturer of the monitor you are using and click the triangle to the left of that name; system-config-display opens a list of models made by that manufacturer. Scroll through the list of models. Click to highlight the model you are using and then click **OK**. If an appropriate model is not listed, scroll to the top of the list and click the triangle next to **Generic CRT Display** or **Generic LCD Display**, depending on the type of monitor you are setting up. From one of these lists, select the maximum resolution the monitor is capable of displaying. Click **OK**.
- Specifying a To specify a video card, click **Configure** adjacent to the words **Video Card**; systemvideo card config-display displays the Video Card window. Scroll down and click to highlight the manufacturer and model of the video card in the system. Click **OK**.
- Specifying two The Dual head tab allows you to specify a second video card that can drive a second monitors monitor. On this tab, specify the monitor type, video card, resolution, and color depth as you did earlier. You can choose to have each monitor display a desktop or to have the two monitors display a single desktop (spanning desktops). Click **OK** to close the Display Settings window.

The system-config-display utility generates an **xorg.conf** file (discussed in the next section) with the information you entered.

## The xorg.conf File

If you choose to edit **/etc/X11/xorg.conf** manually, read the notes at the top of the file. You may also want to refer to the **xorg.conf** man page. The **xorg.conf** file comprises sections that can appear in any order. Each section is formatted as follows:

```
Section "name"
   entry
   ...
EndSection
```
where *name* is the name of the section. A typical *entry* occupies multiple physical lines but is a single logical line, consisting of a keyword followed by zero or more integer, real, or string arguments. Keywords in these files are not case sensitive; underscores (**\_**) within keywords are ignored. Most strings are not case sensitive, and SPACEs and underscores in most strings are ignored. All strings must appear within double quotation marks.

The Option keyword provides free-form data to server components and is followed by the name of the option and optionally by a value. All Option values must be enclosed within double quotation marks.

Boolean Options take a value of **TRUE** (**1**, **on**, **true**, **yes**) or **FALSE** (**0**, **off**, **false**, **no**); no value is the same as **TRUE**. You can prepend **No** to the name of a Boolean Option to reverse the sense of the Option.

The following sections can appear in an **xorg.conf** file:

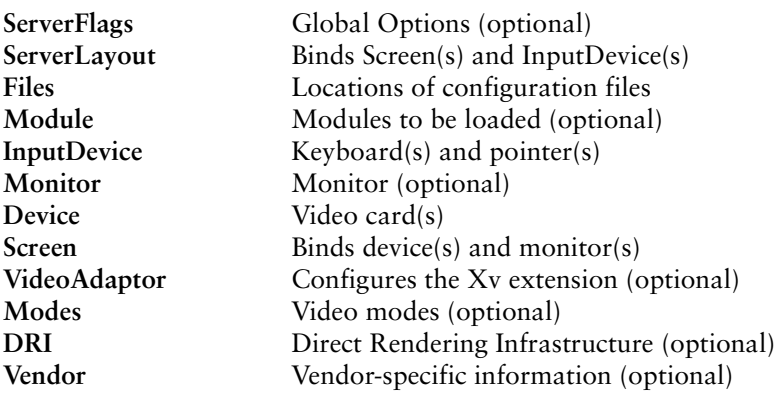

This chapter covers the sections you are most likely to need to work with: Server-Layout, InputDevice, Monitor, Device, and Screen.

## ServerLayout SECTION

The ServerLayout section appears first in some **xorg.conf** files because it summarizes the other sections that are used to specify the server. The following ServerLayout section names the server **single head configuration** and specifies that the server comprises the sections named Screen0, Mouse0, Keyboard0, and DevInputMice.

The term *core* in this file means *primary;* there must be exactly one CoreKeyboard and one CorePointer. The AlwaysCore argument indicates that the device reports core events and is used here to allow a non-USB mouse and a USB mouse to work at the same time. The result is that you can use either type of mouse interchangeably without modifying the **xorg.conf** file:

```
Section "ServerLayout"
         Identifier "single head configuration"
        Screen 0 "Screen0" 0 0
         InputDevice "Mouse0" "CorePointer"
         InputDevice "Keyboard0" "CoreKeyboard"
         InputDevice "DevInputMice" "AlwaysCore"
EndSection
```
Refer to the following sections for explanations of the sections specified in ServerLayout.

## InputDevice Section

There must be at least two InputDevice sections: one specifying the keyboard and one specifying the pointer (usually a mouse). An InputDevice section has the following format:

```
Section "InputDevice"
   Identifier "id_name"
   Driver "drv_name"
   options
    ...
EndSection
```
where *id name* is a unique name for the device and *drv name* is the driver to use for the device, typically **keyboard** or **mouse**. The system-config-display utility typically creates three InputDevice sections.

The following section defines a keyboard device named Keyboard0 that uses the **keyboard** driver. The keyboard model is a 105-key PC keyboard. You can change **pc105** to **microsoft** if you are using a U.S. Microsoft Natural keyboard, although the differences are minimal. The **us+inet** layout works similarly to the **us** layout and enables many multimedia keys on laptops and fancy keyboards.

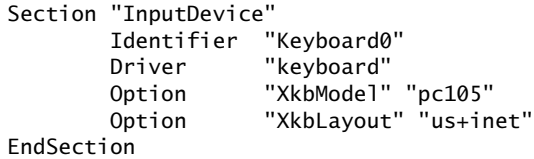

To change the language the keyboard supports, change the argument to the XkbLayout Option to, for example, **fr** for French.

The next InputDevice section defines a mouse named Mouse0 that uses the **mouse** driver. The Device Option specifies a PS2 device. The ZAxisMapping Option maps the Z axis (the mouse wheel) to virtual mouse buttons 4 and 5, which are used to scroll a window. For more information refer to "Remapping Mouse Buttons" on page 252. When set to **YES**, the Emulate3Buttons Option enables the user of a two-button mouse to emulate a three-button mouse by pressing the two buttons simultaneously.

```
Section "InputDevice"
        Identifier "Mouse0"
        Driver "mouse"
        Option "Protocol" "IMPS/2"
        Option "Device" "/dev/psaux"
        Option "ZAxisMapping" "4 5"
        Option "Emulate3Buttons" "no"
EndSection
```
The next InputDevice section is similar to the previous one except that the Device Option specifies a USB mouse. See "ServerLayout Section" on page 83 for a discussion of this option.

```
Section "InputDevice"
# If the normal CorePointer mouse is not a USB mouse then
# this input device can be used in AlwaysCore mode to let you
# also use USB mice at the same time.
        Identifier "DevInputMice"
        Driver "mouse"
        Option "Protocol" "IMPS/2"
        Option "Device" "/dev/input/mice"
        Option "ZAxisMapping" "4 5"
        Option "Emulate3Buttons" "no"
EndSection
```
#### Monitor SECTION

The **xorg.conf** file frequently does not include a Monitor section because this section is required only for older and nonstandard displays. Typically Fedora/RHEL determines the characteristics of a monitor using the DDC (Display Data Channel) and EDID (Extended Display Identification Data).

The easiest way to set up this section is to use the system-config-display utility, which either determines the type of monitor automatically by probing or allows you to select from a list of monitors.

#### **Do not guess at values for HorizSync or VertRefresh**

**caution** If you configure the Monitor section manually, do not guess at the scan rates (HorizSync and VertRefresh); on older monitors, you can destroy the hardware by choosing scan rates that are too high.

> The following section defines a monitor named Monitor0. The VendorName and ModelName are for reference only and do not affect the way the system works. The optional DisplaySize specifies the height and width of the screen in millimeters, allowing X to calculate the DPI of the monitor. HorizSync and VertRefresh specify ranges of horizontal sync frequencies and vertical refresh frequencies for the monitor; these values are available from the manufacturer. The dpms Option specifies that the monitor complies with *DPMS* (i.e., has energy-saving features; page 1056).

```
Section "Monitor"
        Identifier "Monitor0"
        VendorName "Monitor Vendor"
        ModelName "Dell D1028L"
        DisplaySize 360 290
        HorizSync 31.0 - 70.0
        VertRefresh 50.0 - 120.0
        Option "dpms"
EndSection
```
A Monitor section may mention DDC; a monitor can use DDC to inform a video card about its properties. If you omit or comment out the HorizSync and VertRefresh lines, X uses DDC probing to determine the proper values.

## Device Section

The **xorg.conf** file must have at least one Device section to specify the type of video card in the system. The VendorName and BoardName are for reference only and do not affect the way the system works. The easiest way to set up this section is to use the system-config-display utility, which usually determines the type of video card by probing.

The following Device section specifies that Videocard0 uses the **nv** driver and locates it on the PCI bus (it may be either a PCI or AGP card):

```
Section "Device"
        Identifier "Videocard0"
        Driver "nv"
        VendorName "Videocard vendor"
        BoardName "NVIDIA GeForce4 (generic)"
        BusID "PCI:3:0:0"
EndSection
```
#### Screen SECTION

The **xorg.conf** file must contain at least one Screen section. This section binds a video card specified in the Device section to a display specified in the Monitor section.

The following Screen section specifies that Screen0 comprises Videocard0 and Monitor0, both defined elsewhere in the file. The DefaultDepth entry specifies the default *color depth* (page 1051), which the Display subsection can override.

Each Screen section must have at least one Display subsection. The subsection in the following example specifies a color Depth and three Modes. The Modes specify the screen resolutions in units of dots per inch (dpi). The first Mode is the default; you can switch between Modes while X is running by pressing CONTROL-ALT-KEYPAD+ or CONTROL-ALT-KEYPAD–. You must use the plus or minus on the numeric keypad when giving these commands. X ignores invalid Modes.

```
Section "Screen"
        Identifier "Screen0"
        Device "Videocard0"
        Monitor "Monitor0"
        DefaultDepth 24
        SubSection "Display"
         Depth 24
         Modes "1024x768" "800x600" "640x480"
        EndSubSection
EndSection
```
If you omit or comment out the Depth and Modes lines, X uses DDC probing to determine the optimal values.

#### Multiple Monitors

X has supported multiple screens for a long time. X.org supports multimonitor configurations using either two graphics cards or a dual-head card. Both setups are usually configured the same way because the drivers for dual-head cards provide a secondary virtual device.

Traditionally each screen in X is treated as a single entity. That is, each window must be on one screen or another. More recently the Xinerama extension allows windows to be split across two or more monitors. This extension is supported by X.org and works with most video drivers. When using Xinerama, you must set all screens to the same color depth.

For each screen, you must define Device, Monitor, and Screen sections in the **xorg.conf** file. These sections are exactly the same as for a single-screen configuration, but each screen must have a unique identifier. If you are using a dual-head card, the Device section for the second head is likely to require a BusID value to enable the driver to determine that you are not referring to the primary display.

The following section identifies the two heads on an ATI Radeon 8500 card. For other dual-head cards, consult the documentation provided with the driver (for example, give the command **man mga** to display information on the **mga** driver):

```
Section "Device"
        Identifier "Videocard0"
        Driver "radeon"
        VendorName "ATI"
        BoardName "Radeon 8500"
EndSection
Section "Device"
        Identifier "Videocard1"
        Driver "radeon"
        VendorName "ATI"
        BoardName "Radeon 8500"
        BusID "PCI:1:5:0"
EndSection
```
Once you have defined the screens, use the ServerLayout section to tell X where they are in relation to each other. Each screen is defined in the following form:

#### *Screen [ScreenNumber] "Identifier" Position*

The *ScreenNumber* is optional. If it is omitted, X numbers screens in the order they are specified, starting with 0. The *Identifier* is the same Identifier used in the Screen sections. The *Position* can be either absolute or relative. The easiest way to define screen positions is to give one screen an absolute position, usually with the coordinates of the origin, and then to use the **LeftOf**, **RightOf**, **Above**, and **Below** keywords to indicate the positions of the other screens.

```
Section "ServerLayout"
        Identifier "Multihead layout"
       Screen 0 "Screen0" LeftOf "Screen1"
       Screen 1 "Screen1" 0 0
        InputDevice "Mouse0" "CorePointer"
        InputDevice "Keyboard0" "CoreKeyboard"
        InputDevice "DevInputMice" "AlwaysCore"
        Option "Xinerama" "on"
        Option "Clone" "off"
EndSection
```
By default, Xinerama causes multiple screens to act as though they were a single screen. Clone causes each of the screens to display the same image.

#### gdm: Displays a Graphical Login

Traditionally users logged in on a textual terminal and then started the X server. Today most systems provide a graphical login. Fedora/RHEL uses the GNOME display manager (gdm) to provide this functionality, even if you are bringing up a KDE desktop.

#### CONFIGURING gdm

The gdmsetup utility configures the login presented by gdm by editing the heavily commented **/etc/gdm/custom.conf** file. By default, **root** can log in both locally and remotely. It is a good idea to disable remote **root** logins because, when a user logs in remotely using gdm, the password is sent in cleartext across the network. From GNOME, you can select System: Administration**⇒**Login Window to configure gdm.

#### Using kdm

The kdm utility is the KDE equivalent of gdm. There is no benefit in using kdm in place of gdm: Both perform the same function. Using gdm does not force you to use GNOME.

The configuration file for kdm, **/etc/kde3/kdm/kdmrc**, is heavily commented. You can edit the kdm configuration using the KDE control panel, but doing so removes the comments from the file.

#### More Information

Web X.org: X.org, freedesktop.org X.org documentation: ftp.x.org/pub

# Chapter Summary

Most installations of Fedora/RHEL begin by booting from the Live CD or the Install DVD. When the system boots from the CD/DVD, it displays a message saying when it will boot automatically. During the time it displays this message, you can give various commands and then have the system continue booting.

The program that installs Fedora/RHEL is named Anaconda. Anaconda identifies the hardware, builds the filesystems, and installs or upgrades the Fedora/RHEL operating system. It can run in textual or graphical (default) interactive mode or in batch mode using Kickstart. Anaconda does not write to the hard disk until it displays the Begin Installation screen. Until it displays this screen, you can press CONTROL-ALT-DEL to abort the installation without making any changes to the hard disk.

The Disk Druid graphical disk-partitioning program can add and delete partitions and logical volumes (LVs) on a hard disk during installation. The gparted and parted utilities report on and manipulate hard disk partitions before or after installation. The system-config-lvm utility works with logical volumes after installation.

A dual-boot system can boot one of two operating systems, frequently Windows and Linux. The biggest task in setting up a dual-boot system, assuming you want to add Linux to a Windows system, is finding enough disk space to hold Linux.

Fedora/RHEL uses the X.org X Window System version X11R7.2. The file named **/etc/X11/xorg.conf** configures the X server, setting up the monitor, mouse, and graphics card. The system-config-display utility is a graphical editor for this file.

Fedora/RHEL uses the GNOME display manager (gdm) to provide a graphical login, even if you are using a KDE desktop. The gdmsetup utility configures the login presented by gdm by editing the **/etc/gdm/custom.conf** file.

# **EXERCISES**

- 1. What is the difference between Xinerama and traditional multimonitor X11?
- 2. Which boot parameter would you use to begin an FTP installation?
- 3. Describe the Anaconda installer.
- 4. Where on the disk should you put your **/boot** partition or the root (**/**) partition if you do not use a **/boot** partition?
- 5. If the graphical installer does not work, what three things should you try?
- 6. When should you specify an **ext2** filesystem instead of **ext3**?
- 7. Describe Disk Druid.

# Advanced Exercises

- 8. When does a Fedora/RHEL system start X by default?
- 9. If you do not install grub on the master boot record of the hard disk, how can you boot Linux?
- 10. Why would you place **/var** at the beginning of the disk?
- 11. Assume you have configured four screens, **screen0** through **screen3**. How would you instruct X.org that your screen layout was a T shape, with the first screen at the bottom and the other three screens in a row above it?

# **INDEX**

Note: Only variables that must always appear with a leading dollar sign are indexed with a leading dollar sign. Other variables are indexed without a leading dollar sign.

#### **SYMBOLS**

**!** Boolean operator, 313, 970, 974 **!** variable, 321 **!!** to reexecute the previous event, 321 **!\$** last word of the previous event, 323 **#** comment, 289, 871 **#** prompt, 405 **#** variable, 947 **#!** to choose a script shell, 288 #define C preprocessor directive, 859, 860 #include C preprocessor directive, 861 **\$** in regular expressions, 996 **\$** in variable name, 301 **\$!** variable, 946 **\$#** variable, 931 **\$\$** variable, 933, 945 **\$(...)**. *See Command, substitution* **\$\*** variable, 948 **\$?** variable, 946

**\$@** variable, 919, 948 **\${}**, expand variable, 951 **\$0** variable, 947 **%** job number, 232, 295 **&** background, 231, 292, 293, 294, 316, 946, 1046 **&** bitwise operator, 970, 973 **&** in replacement string, 999, 1002 **&&** Boolean operator, 313, 506, 967, 971, 972, 974 **((...))**. *See Arithmetic evaluation* **()** command grouping, 293 **()** in shell functions, 336 **\*** in regular expressions, 996 **\*** special character, 234 **\*/** C comment, 859 **+** in full regular expressions, 1000 **.** (dot) builtin, 283, 337, 957, 965 **.** directory, 187, 234, 474 **.** in regular expressions, 995 **./** to execute a file in the working directory, 287, 307 **..** directory, 187, 234, 474

**.a** filename extension, 863, 866 **.autofsck** file, 485 **.bash\_history** file, 316 **.bash\_login** file, 281 **.bash\_logout** file, 281 **.bash\_profile** file, 281, 317, 462 **.bashrc** file, 184, 281, 462 **.bmp** filename extension, 181 **.bz2** filename extension, 152, 181 **.C** filename extension, 871 **.c** filename extension, 181, 859, 865, 871 **.c++** filename extension, 871 **.cc** filename extension, 871 **.conf** filename extension, 435 **.config** file, 541 **.cpp** filename extension, 871 **.cshrc** file, 1053 **.cxx** filename extension, 871 **.db** filename extension, 759, 761 **.f** filename extension, 871 **.forward** file, 646, 652 **.gif** filename extension, 181 **.gz** filename extension, 153, 181 **.h** filename extension, 861, 871

**.htaccess** file, 820, 850 **.htm** filename extension, 824 **.html** filename extension, 181, 824 **.htpasswd** file, 850 **.inputrc** file, 329 **.jpeg** filename extension, 181, 1065 **.jpg** filename extension, 181, 1065 **.l** filename extension, 871 **.ldif** filename extension, 683 **.login** file, 1067 **.logout** file, 1067 **.m** filename extension, 871 **.netrc** file, 619 **.o** filename extension, 181, 863, 865, 871 **.pdf** filename extension, 181 **.pgpkey** file, 161 **.php** filename extension, 824 **.plan** file, 160 **.ppd** filename extension, 526 **.profile** file, 281, 462, 1075 **.project** file, 161 **.ps** filename extension, 181 **.repo** filename extension, 491 **.rhosts** file, 377, 1023 **.rpmnew** filename extension, 28 **.s** filename extension, 865, 871 **.sh** filename extension, 871 **.shtml** filename extension, 824 **.so** filename extension, 863, 866 **.ssh** directory, 593 **.tar.bz2** filename extension, 154 **.tar.gz** filename extension, 154 **.tar.Z** filename extension, 154, 181 **.tbz** filename extension, 154 **.tgz** filename extension, 181 **.tif** filename extension, 181, 1086 **.tiff** filename extension, 181, 1086 **.toprc** file, 563 **.txt** filename extension, 181, 235 **.tz** filename extension, 154 **.var** filename extension, 824 **.y** filename extension, 871 **.Z** filename extension, 153, 181 **/** (root) directory, 32 **/** directory (root), 180, 188

**/\*** C comment, 859 **/bin**, 188 **false** file, 469 **/boot**, 188 **grub/grub.conf** file, 537, 545 location, 74 partition, 32, 544 **/dev**, 189, 220, 1068 **nst0** file, 558 **null** file, 227, 462, 464, 570, 923, 962 **pts** file, 463 **random** file, 463 **rmt/0** file, 557 special files, 475 **st0** file, 558 **tty** file, 958 **urandom** file, 463 **zero** file, 464 **/dev** directory, 889 **/etc**, 189 **aliases** file, 464, 567, 645 **anacrontab** file, 559 **at.allow** file, 464 **at.deny** file, 464 **auto\_master** file, 715 **bashrc** file, 281, 425 **cron.\*** directories, 559 **cron.allow** file, 464 **cron.d** directory, 389 **cron.deny** file, 464 **crontab** file, 389 **cups** directory, 529 **defaultrouter** file, 390 **dhclient.conf** file, 446 **dhcpd.conf** file, 447 **dovecot.conf** file, 659 **dumpdates** file, 464, 557 **exports** file, 707, 708, 709 **fstab** file, 388, 465, 483, 701, 705 **group** file, 425, 465, 552, 1060 **grub.conf** file, 537, 545 **hosts** file, 372, 387, 466, 583, 667 **hosts.allow** file, 438, 439, 441 **hosts.deny** file, 438, 439, 441 **hosts.equiv** file, 376, 1023 **httpd** directory, 819 **inittab** file, 248, 418, 426, 466, 566 **issue** file, 128, 425

**login.defs** file, 468, 551 **logrotate.conf** file, 571 **logrotate.d** directory, 571 **mail** directory, 647, 650 **motd** file, 128, 425, 467, 469, 564 **mtab** file, 467 **named.conf** file, 756, 763, 764, 777, 782 **netgroup** file, 467 **nologin.txt** file, 456, 469 **nsswitch.conf** file, 387, 425, 449, 468, 668, 755 **ntp.conf** file, 389 **opt** directory, 189 **pam.conf** file, 457 **pam.d** directory, 452, 455, 457, 468 **passwd** file, 305, 424, 468, 565, 667, 919, 920, 1060, 1088 **printcap** file, 469 **profile** file, 281, 412, 425, 469 **protocols** file, 469, 799 **rc.d** directory hierarchy, 422, 469 **init.d** about, 419 independent services, 421 init scripts, 418 **kudzu** file, 432 **rc** file, 418 **rc.local** file, 420 **rc.sysinit** file, 418, 485 **rc***n***.d** directory, 418 **resolv.conf** file, 469, 583, 757 **rpc** file, 392, 470 **rsyslog.conf** file, 390, 574 **securetty** file, 407 **security/access.conf** file, 407 **selinux/config** file, 415 **services** file, 388, 392, 470 **shadow** file, 424, 470 **share/magic** file, 473 **shells** file, 432 **skel** directory, 551 **ssh** directory, 593 **sudoers** file, 406 **sysconfig**, 471 **httpd** file, 814, 841 **hwconf** file, 432

**iptables** file, 793, 803, 808 **iptables-config** file, 793 **named** file, 756, 775 **network** file, 671, 676 **rsyslog** file, 575 **selinux** file, 415 **yppasswdd** file, 682 **sysctl.conf** file, 537 **termcap** file, 1085 **vsftpd chroot\_list** file, 636 **ftpusers** file, 636 **user\_list** file, 636 **X11**, 80 **xorg.conf** file, 80 **xinetd.conf** file, 421, 439 **xinetd.d** directory, 421, 439 **yp.conf** file, 672 **ypserv.conf** file, 676 **yum.conf** file, 490 **yum.repos.d** directory, 490, 491 **/home** directory, 189 **/home** partition, 32 **/lib**, 189 gcc and, 864 **modules** directory, 189, 544 **security** directory, 452, 455 **/lost+found** directory, 429 **/mnt** directory, 189 **/opt** directory, 33, 189, 504 **/proc** contents, 189 filesystem, 471, 480 **fs/nfs** file, 708 **mounts** file, 467 **sys** file, 538 **/root**, 189 **anaconda-ks.cfg** file, 60 **install.log** file, 60 **/sbin**, 189 Superuser commands, 405 **/sys** directory, 189 **/tmp** directory, 189, 571, 933 **/usr**, 189 **bin** directory, 189 **doc** directory, 121, 190 **games** directory, 189 **include**, 189 C preprocessor, 861 **info** directory, 190

**lib**, 189 directory, 867 gcc, 864 shared libraries, 866 **terminfo** directory, 1085 **local**, 189, 504 **local** partition, 33 **man** directory, 190 partition, 33 **pub/ascii** file, 1045 **sbin**, 190 daemons, 388 Superuser commands, 405 **share**, 190 **magic** file, 1068 **src** directory, 190, 538 **/var**, 190 **ftp** directory, 625 **lib/nfs/xtab** file, 708, 713 **log**, 190, 473, 1004 disk usage, 571 **lastlog** file, 190 **maillog** file, 569 **messages** file, 190, 453, 473, 566, 569, 570, 775, 1004 **secure** file, 453, 473, 1004 **vsftpd.log** file, 636 **wtmp** file, 190, 572 **log** directory, 1024 **mail** directory, 571 **named** directory, 764, 770 partition, 32 **spool**, 1004 disk usage, 571 **mail** directory, 307 **mqueue** file, 644 **tmp** directory, 571 **www** Apache files, 819 **html** directory, 814, 816, 819 **:** (null) builtin, 952, 961, 965 **:=** assign default value, 951 **:=** substitute default value, 951 **:?** display error message, 952 **;** command separator, 290 **<** redirect standard input, 224, 284, 1044 **<&** duplicate input file descriptor, 938

**<<** Here document, 935, 1044 **>** redirect standard output, 222, 225, 284, 285, 1044 **>&** duplicate output file descriptor, 285, 938 **>>** append standard output, 226, 1044 **?** in full regular expressions, 1000 **?** special character, 233 **@** in a network address, 374, 375, 376 **@** variable, 919 **@** with email, 376 **[]** character class, 235, 995, 1050 **[[...]]** builtin, 968. *See also Conditional expression* **\** escape character, 138, 291, 301 **\(** in regular expressions, 998 **\)** in regular expressions, 998 **\n** in replacement strings, 1002 **^** bitwise operator, 970 **^** in regular expressions, 996 **^** quick substitution character, 324 **{** expansion, 344 **{** in a shell function, 336 **|** bitwise operator, 970 **|** Boolean operator, 1000 **|** in full regular expressions, 1000 **|** pipe, 228, 285, 292 **||** Boolean operator, 313, 967, 971, 972, 973 **}** expansion, 344 **}** in a shell function, 336 **~** (tilde) expansion, 183, 305, 345 **~** home directory, 305. *See also Home directory* **~** in pathnames, 183 **' ...'**. *See Command, substitution*

#### **NUMERICS**

**0<** redirect standard input, 284 **1>** redirect standard output, 284 100BaseT cable, 361 10Base2 cable, 361 10BaseT cable, 361 **2>** redirect standard error, 284 3-DES encryption, 1017 802.11, 1044

#### A

**–a** Boolean operator, 911, 967 **a** filename extension, 863, 866 **a.out** file, 864 Abort execution, 130 Absolute pathname, 183, 218, 311, 1044 accept utility, 529 Access, 1044 Access Control List. *See ACL* **access** file, 650 Access permission, 194, 288, 1044 change using chmod, 194 defined, 193 directory, 196 display using ls, 193 execute, 193, 287 group, 193 other, 193 owner, 193 read, 193 write, 193 **access.conf** file, 407 Accessibility, 111 Account, FTP, 468 accton utility, 1024 ACL, 197, 1019, 1041, 1044 access rules, 198 default rules, 201 effective rights mask, 200 **acpi** boot parameter, 65 **acpid** daemon, 388 Active View Indicator, Konqueror, 270 Active window, 131, 1044 Add device, 432 software package, 489, 502 user, 550, 551 **add** command (cvs), 893 **addbanner** shell script, 961 Address IP, 1064 class, 368 representation, 367 MAC, 448, 1067 mask, 371, 1044 network, 374, 1071 space, private, 582, 1075 adduser utility, 551 **adfs** filesystem, 478

Administrator, system. *See System, administrator* Advanced Encryption Standard. *See AES encryption* AES encryption, 1017 **affs** filesystem, 478 AIDE utility, 413, 1023, 1028 AIM, 358 Algorithm, 975 Alias, 1044 bash, 332 double versus single quotation marks, 333 email, 645 quotation marks, 333 recursion, 332 recursive plunge, 335 single versus double quotation marks, 333 alias builtin, 332 **aliases** file, 464, 567, 645, 652 Alphanumeric character, 1044 amanda utility, 554 Ambiguous file reference, 233, 1044 American National Standards Institute, 9 Anaconda, 53 **anaconda.cfg** file, 78 **anaconda-ks.cfg** file, 60 anacron utility, 559 **anacrontab** file, 559 AND bitwise operator, 370, 371 AND Boolean operator, 911, 967 Andreessen, Marc, 395 Angle bracket, 1044 ANI, 1026 Animate, 1044 Anonymous FTP, 394, 619 ANSI, 9 ANSI C, 9 **ansi** terminal name, 1011 Answers to questions, finding, 394 Antialiasing, 1045, 1084 Apache, 811 .htaccess context, 824 **.htaccess** file, 820, 850 **.htpasswd** file, 850 <Directory> container, 825, 842 <Files> container, 825

<IfModule> container, 826, 841 <Limit> container, 826 <LimitExcept> container, 827 <Location> container, 827 <LocationMatch> container, 828 <VirtualHost> container, 828, 844 AddHandler directive, 832 Alias directive, 832 Allow directive, 838 AllowOverride directive, 839 authentication modules, 850 CGI, 847, 851 Common Gateway Interface. *See Apache, CGI* configuration directives. *See Apache, directives* containers, 825 content, 812, 814, 816 contexts, 824 Deny directive, 839 directives, 820 control content, 832 control processes, 828 security, 838 directory context, 824 directory listings, 844 DirectoryIndex directive, 823, 843 document root, 814 DocumentRoot directive, 822, 842 DSO, 812, 846 dynamic shared objects, 812, 846 error codes, 852 ErrorDocument directive, 833 ErrorLog directive, 831 Fedora test page, 842 files, where to find, 818 filesystem layout, 818 group **apache**, 814 Group directive, 836 HostnameLookups directive, 830 **httpd** daemon and, 814 **httpd** directory, 819 **httpd.conf** file, 815, 820, 840 HTTPS protocol, 847 Include directive, 836, 842 **index.htm** file, 824

**index.html** file, 824 **index.php** file, 824 **index.shtml** file, 824 indexing, 844 IndexOptions directive, 833 JumpStart Apache, getting up and running, 814 Apache, setting up with system-config-httpd, 816 Listen directive, 821, 841 LoadModule directive, 837, 842 log, 819 LogLevel directive, 831 logresolve utility, 830 MaxClients directive, 828 MaxRequestsPerChild directive, 829 MaxSpareServers directive, 829 MinSpareServers directive, 829 **mod\_perl** module, 851 **mod\_python** module, 851 **mod\_ssl** module, 847 modules, 812, 846 more information, 813 MRTG, 852 multiviews, 844 Options directive, 837 Order directive, 840 pathname, 820 Perl, 851 PHP, 851 prerequisites, 813 privileged port, 814 process, defined, 814 **public\_html** directory, 823 Python, 851 redirect, 843 RHEL test page, 842 **root** permission, 814 ScriptAlias directive, 838 scripting modules, 851 self-signed certificate, 848 server config context, 824 server, defined, 814 ServerAdmin directive, 815, 821, 842 ServerName directive, 815, 822, 842 ServerRoot directive, 835, 841 ServerSignature directive, 836

ServerTokens directive, 835, 841 Software Foundation, 811 special directives. *See Apache, containers* SSL, 847 StartServers directive, 830 system-config-httpd utility, 816 terminology, 814 test page, 842 Testing, 815 Timeout directive, 830 troubleshooting, 845 UseCanonicalName directive, 831, 843 User directive, 838 UserDir directive, 823 Users publishing content, 823 virtual host context, 824 virtual hosts, 844 webalizer utility, 851 **www** directory, 819 API, 1045 **apic** boot parameter, 65 **apm** boot parameter, 65 apm utility, 428 **apmd** daemon, 388 Append, 1045 Append standard output, 226 Applet, 97, 1045 AppleTalk, 371 Application programmer, 889 X Window System, 247 apropos utility, 63, 116, 157, 1005 Archive, 1045 library, using, 866 pack using tar, 153 shell, 936 unpack using tar, 153 Argument, 185, 214, 1045 command line, 948 display, 948 testing, 906 Arithmetic bash, 966 expansion, 346 expression, 1045 Arithmetic evaluation, 966 example, 921, 944, 967 Array, 1045 ASCII, 1045

**ascii** file, 1045 ASCII terminal, 1045 ASP, 1045 aspell utility, 921, 923 Assembly language, 9, 863 Asterisk special character, 996 Asymmetric encryption. *See Public key encryption* Asynchronous communication, 476 Asynchronous event, 1046 at utility, 388, 464, 559 AT&T Bell Laboratories, 5, 280 **at.allow** file, 464 **at.deny** file, 464 **atd** daemon, 388 Athena, Project, 246 ATM link, 360 Attachment, 1046 Attribute, LDAP, 683 authconfig utility, 430 Authenticated relaying, email, 662 Authentication, 1046 Apache, 850 database, 1025 OpenSSH, 592, 594, 596 user, 424 **authorized\_keys** file, 593 **auto\_master** file, 715 **autofs** filesystem, 478, 714 Automatic mounting, 388, 1046 number identification, 1026 **automount** daemon, 388, 715, 716 automount utility, 714 Avoided, 1046

#### B

B language, 9 Back door, 1046 Back tick, 349, 1051 Background command grouping, 293 defined, 231 desktop, 104 foreground, versus, 231 job control, 13, 294 PID stored in **\$!**, 946 process, 316, 1046 running a command in, 231 symbol (**&**), 292

BACKSLASH escape character, 138, 291, 301 BACKSLASH in replacement strings, 999 BACKSPACE key, 129 Backup active filesystem, 553 amanda, 554 cpio utility, 555 dump level, 557 failing to perform, 564 file, 552, 557 full, 553 incremental, 553 media, 553 offsite, 553 policy, 553 simple, 556 tar utility, 554 utilities, 554 **badtabs.c** program, 877 Basename, 183, 1047 basename utility, 931, 932, 961 bash, 1048 **<&** duplicate input file descriptor, 938 **>&** duplicate output file descriptor, 938 alias, 332 arguments, 948 arithmetic evaluation, 966 example, 921, 944, 967 operators, 969 arithmetic expansion, 346 operators, 969 array variables, 940 attribute array, 304 export, 304 function, 304 integer, 304, 305 readonly, 303, 304 background, 280 builtin exec, 937 getopts, 962 typeset, 944 close file, 938 command process, 342 substitution, 348 command line, order of expansion, 301

conditional expression, 967 example, 939, 963 control structure. *See Control, structure* directory stack manipulation, 296 editing previous commands, 318, 319 emacs command line editor, 327 event number, 317 expand null variable, 951 expand unset variable, 951 expression, 969 features, 338 file descriptor, 937 globbing, 349 history mechanism, 316, 320 **makepath** shell script, 975 menu, 933 open file, 937 operator, 969 bitwise, 973 remainder, 972 short-circuiting, 972 ternary, 973 options. *See bash, features* overlay, 290 pathname completion, 328 process substitution, 351 program structures, 974 programming, 974 prompt, 307 **PS3** prompt, 934 quick substitution, 325 **quiz** shell script, 978 quotation mark removal, 343 recursion, 975 redirection operators, 286 reexecuting events, 318, 319 **REPLY** keyword variable, 934 signal names, 959, 962 special characters, 138 standard error. *See Standard, error* standard input. *See Standard, input* standard output. *See Standard, output* startup files, 281 string pattern matching, 968 substitution, quick, 325 symbolic link, 207

ternary operator, 971 tilde substitution, 345 variable *See also Variable* array, 940 assign default value, 951 **BASH\_ENV**, 282 **COLUMNS**, 934 display error message, 952 expansion, 951 **LINES**, 934 modifier, 951 **OPTARG**, 963 **OPTIND**, 963 **PS3**, 934 **REPLY**, 934, 954 substitute default value, 951 vi command line editor, 326 vim command line editor, 326 **–x** option, 916 **BASH\_ENV** variable, 282 **bashrc** file, 425 Baud, 1047 Baud rate, 1047 BCPL language, 9 Bell Laboratories. *See AT&T Bell Laboratories* Berkeley DB, 682 Internet Name Domain. *See DNS* UNIX, 6, 14, 1047 Berners-Lee, Tim, 395 bg builtin, 231, 295, 965 **bin** directory, 306 Binary file, 287 Binary files, fixing broken, 867 BIND, 1047. *See also DNS* bind builtin, 330 Binding, key, 1065 BIOS, 1047 boot from CD, 26 security, 569 setup, 26 **birthday** shell script, 935 bison utility, 16 Bit, 1047 bucket, 227, 462 depth, 1047 Bit-mapped display, 1047 BitTorrent, 498 bittorrent-curses utility, 499

downloading from the command line, 499 manners, 499 obtaining Fedora using, 41 peer, 499 prerequisites, 499 seed, 499 swarm, 499 torrent, 499 torrent information, displaying, 500 torrentinfo-console utility, 500 tracker, 499 bittorrent-curses utility, 499 Bitwise operator **&**, 970, 973 **^**, 970 **|**, 970 AND, 370, 371 Blank character, 138, 301, 1047, 1082 Block, 1047 device, 477, 1047 number, 1047 special file, 1047 Blocking factor, 1048 Blowfish encryption, 1017 **bmp** filename extension, 181 Bookmark Konqueror, 266 toolbar, Konqueror, 268 Boolean, 1048 Boolean operator, 972 **!**, 313, 970, 974 **&&**, 313, 506, 967, 971, 972, 974 **|**, 1000 **||**, 313, 967, 971, 972, 973 **–a**, 911, 967 NOT, 974 **–o**, 967 Boot, 1048 bootstrap, 1048 Linux, 545 loader, 1048 loader, grub, 545 netboot, 1070 options, 63 options, kernel, 537 parameter modifying, 63 **quiet**, 50 **splash**, 50

reconfigure, 432 system, the, 48, 417 **boot** partition, 32, 544 Bootstrap, 1048 Bottleneck, network, 381 Bourne, Steve, 280, 1048 Bourne Shell (original), 280. *See also sh* Brace, 1048 around a variable, 302 expansion, 344 shell functions, 336 Bracket, 1048 character class, 995 filename expansion, 235 Branch, 1048 **break** control structure, 926, 965 Bridge, network, 1048 Bringing the system down, 426 Broadcast, 1048 about, 370 address, 1048 network, 360, 1048 packet, 367 unicast, versus, 367 Browser, 395 Firefox, 100 Konqueror, 106 Lynx (text only), 396 Mosaic, 395 Mozilla, 393, 395, 396, 507, 1076 BSD. *See Berkeley, UNIX* Buffer, 1049 disk, 427 primary, 102 selection, 102 Bug, 506, 1049 BugSplat, 507 Bugtraq, 1024 Bugzilla, 507 defect-tracking system, 507 system, 506 Builtin, 237, 906, 952, 1049 **.** (dot), 283, 957, 965 **:** (null), 952, 961, 965 **[[...]]**, 968 alias, 332 bash, list of, 965 bg, 231, 295, 965 bind, 330 cd, 186, 207, 293, 305, 311, 965

command, 1049 command, editing using fc, 320 declare, 303, 304 dirs, 296 echo, 149, 234, 301, 930, 945, 953, 961, 965 eval, 337, 965 exec, 286, 937, 956, 965 execution of, 316 exit, 125, 946, 961, 965 export, 304, 305, 469, 942, 965 fc, 318 fg, 232, 295, 965 getopts, 962, 965 history, 316, 317 jobs, 130, 232, 294, 296, 965 kill, 130, 232, 252, 408, 409, 410, 567, 933, 960, 962, 965 let, 347, 966 locale, 312 null, 961, 965 popd, 298 pushd, 297 pwd, 182, 186, 965 read, 923, 924, 929, 953, 954, 966 readonly, 303, 304, 305, 966 set, 304, 913, 915, 916, 950, 951, 966 shift, 949, 964, 966 source, 283 test, 905, 906, 907, 911, 915, 918, 920, 966 times, 966 tput, 925 trap, 925, 959, 966 type, 953, 966 typeset, 944 ulimit, 881 umask, 433, 469 unalias, 332, 335 unset, 303, 336, 966 utility, versus, 906 wait, 966 **bundle** shell script, 936 bunzip2 utility, 152, 156 Burning installation CD/DVD, 41 Byte, 1049 **bz2** filename extension, 152, 181 bzcat utility, 153 bzip2 utility, 152, 156, 556 bzip2recover utility, 153

#### $\mathsf{C}$

C. *See C programming language* **C** filename extension, 871 **c** filename extension, 181, 859, 865, 871 C programming language, 1049 #include preprocessor directive, 861 **a.out** file, 864 about, 8, 9 archived library, 866 assembler, 862 **badtabs.c** program, 877 comments, 859 compiler phase, 862 using, 862 warning options, 878 debugging, 876 function prototype, 861 functions, 858 **getchar** function, 861 header file, 861, 862 include file, 861, 862 library, 858 **getpwnam**() function, 669 **getpwuid**() function, 669 **libc.so**, 863 **libm.so**, 863 **libwrap.a**, 439, 441 link editor, 862 macro expansion, 860 **main** function, 862 object file, 863, 864 optimizer, 864 portability, 9 preprocessor, 859, 862 preprocessor directives, 859 programming, 858 **putchar** function, 861 sample program, 859 shared library, 866 statically linked library, 866 **stdio.h** header file, 861 symbolic debugger, 880 **tabs.c** program, 859 **c++** filename extension, 871 C++ programming language, 9 C89 programming language, 9 Cable 10Base2, 361 10BaseT, 361

Category 5, 361 Category 5e, 361 Category 6, 359, 361 Category 7, 359 coaxial, 361 fiberoptic, 361 glass, 361 modem, 1049 thicknet, 361 thinnet, 361 twisted pair, 361 unshielded twisted pair, 361 UTP, 361 Cache, 1049 Cache, DNS. *See DNS, cache* Caching-only server. *See DNS, cache* Call by value, 942 Caller ID, 1026 Calling environment, 1049 Calling program, name of, 947 cancel utility, 523 Caret in regular expressions, 996 Cascading windows, 1049 **case** control structure, 927 Case-sensitive, 1049 domain name, not, 386 filename, 181 password, 128 cat utility, 139, 221, 223, 224, 284, 910 Category 5 cable, 361 Category 5e cable, 361 Category 6 cable, 359, 361 Category 7 cable, 359 Catenate, 139, 224, 1049 **cc** filename extension, 871 CD download, burn, and install Fedora, 37 Live, 24 rescue, 42 cd builtin, 186, 207, 293, 305, 311, 965 **CDPATH** variable, 311 CERN, 395 CERT, 1024, 1028 CGI, 847 Chain loading, 1050 Change access permission using chmod, 194 directories using cd, 186

filename using mv, 142 password using passwd, 126 Character alphanumeric, 1044 class, 235, 1050 device, 477, 1050 escaping, 291 list. *See Character, class* quoting, 291 special file, 1050 typeface, 17 Character-based, 1050 Character-based terminal, 1050 **checkout** command (cvs), 892, 896 Checksum, 1050 Child directory, 179, 180 process, 314, 316, 1050 **chkargs** shell script, 906, 908 chkconfig utility, 422 chkrootkit utility, 1028 chmod utility, 194, 288 **chmod**() system call, 889 **chown**() system call, 889 chroot jail BIND, 774 DNS, 774 FTP, 628 **named** daemon, 774 running a service in, 444 security considerations, 444 setting up, 442 using, 442 **vsftpd**, 628 **chroot\_list** file (**vsftpd**), 636 chsh utility, 432 CIDR, 371, 1050 CIFS, 1050 CIPE, 1051 Cipher, 1051 Ciphertext, 1014, 1051 Clark, Jim, 395 Class character, 1050 IP address, 368 Classless Inter-Domain Routing. *See CIDR* Clear screen, 163 clear utility, 432 Cleartext, 1051 CLI, 1051 Click explained, 96

Click-to-focus, 131 CLID, 1026 Client, 1051 Client, specifying, 435 Client/server model, 247, 384, 386, 395, 441, 613, 667, 697 Clipboard, KDE, 275 Clipboard, X Window System, 103 Close files, bash, 938 **close**() system call, 889 CMOS setup, 26 CN, LDAP, 683 Coaxial cable, 361 **coda** filesystem, 478 Code, reentrant, 1077 CODEC, 1051 Collating sequence, machine, 1067 Colon (**:**) builtin, 952 Color depth, 251, 1051 quality, 1051 window GNOME, 264 KDE, 274 **COLUMNS** variable, 934 Combo box, 1051 Comer, Doug, 4 Command, 214, 1051 **;** separator, 290 argument, 214 builtin, 237, 316, 1049 completion, 328 control flow. *See Control, structure* control structure. *See Control, structure* editing previous, 319 execution of, 316 export, 462 grouping, 290, 293 interpreter, 105 mode, vim, 166 name, 214 NEWLINE separator, 290 option, 215 process, 342 reexecuting previous, 319 repeating, 131 run remotely, ssh, 598 separation, 290

separator, 291, 908 substitution, 348, 915, 932, 1051 summary, 965 syntax, 214 terminator, 291 usage message, 214, 908, 914 Command line, 214, 1051 argument, 214, 947 editing, 326 execution, 219 expansion, 301, 343 interface, 1051 option, 215 parse, 217, 342 processing, 217, 301 syntax, 214 token, 214, 342 whitespace, 291 word, 214, 342 **command\_menu** shell script, 929 Comments C programs, 859 **makefile**, 871 shell scripts, 289 **commit** command (cvs), 893 Common Name, LDAP, 683 Common UNIX Printing System. *See CUPS* Communication interprocess, 148, 476 network, 374 write, 162 **comp.lang.c** newsgroup, 393 **comp.os.linux.announce** newsgroup, 394 **comp.os.linux.answers** newsgroup, 413, 1007 **comp.os.linux.misc** newsgroup, 393, 394, 413, 1007 **comp.os.linux.networking** newsgroup, 394 **comp.os.linux.security** newsgroup, 394 **comp.os.linux.setup** newsgroup, 394 **comp.security.firewalls** newsgroup, 1023 Compare files using diff, 147 Compiling a C program, 862 Compiz Fusion, 133 Completion command, 328 pathname, 328

Readline Library, 328 variable, 329 Component architecture, 1051 Components, KDE, 254 Compress bunzip2, 156 bzip2, 152, 156, 556 bzip2recover, 153 compress, 153, 181 gzip, 153 OpenSSH, 610 uncompress, 181 unzip, 153 zip, 153 compress utility, 153, 181 Computer Systems Research Group, 6 Computer, diskless, 1055 Computing, distributed, 383, 1055 Concatenate. *See Catenate* Concurrent Versions System. *See cvs command* Condition code. *See Exit status* Conditional expression, 967 Conditional expression, example, 939, 963 **conf** filename extension, 435 **config** file, 415, 601 **configs** directory, 541 Configure and Build System, 504 daemon, 422 desktop window, 104 monitor, 82 Panel window, 113 video card, 82 **configure** shell script, 505 Connectionless, protocol, 1052 Connection-oriented protocol, 366, 1052 Console single-user mode, 423 system, 125 terminal, 1052 virtual, 125, 1088 consolehelper utility, 408, 427 Content, Apache, 812 Context menu, 102 **continue** control structure, 926, 965

Control bar, Nautilus, 258 Center, KDE, 109 character, 1052 characters, printer, 930 flow. *See Control, structure* job, 231 structure, 904, 1052 **break**, 926, 965 **case**, 927 **continue**, 926, 965 **do**, 917, 918, 920, 924 **done**, 917, 918, 920, 924 **elif**, 911 **elif** versus **fi**, 911 **else**, 908 **esac**, 927 **fi**, 904, 908, 911 **fi** versus **elif**, 911 **for**, 917, 918, 961 **for...in**, 917, 918 **if**, 904, 908, 911 **if...then**, 904 **if...then...elif**, 911 **if...then...else**, 908 **in**, 917 **select**, 933 shell scripts, 287 **then**, 904, 908, 911 two-way branch, 908 **until**, 924 **while**, 920, 956, 961 CONTROL key, 17 CONTROL-C key, 102, 130 CONTROL-D key, 125, 222, 296 CONTROL-H key, 129, 138, 169, 217 CONTROL-L key, 163, 171 CONTROL-M key, 138 CONTROL-Q key, 128 CONTROL-R key, 163 CONTROL-U key, 129, 138, 169, 217 CONTROL-V key, 102, 138 CONTROL-W key, 129, 169, 217 CONTROL-X key, 102, 129 CONTROL-Z key, 231, 295 Conventions book, used in this, 16 end line key, 17 file naming, 235 Convert file to/from Windows format, 151 Cookie, 1052

Coordinated Universal Time. *See UTC* Copy buffer, 102 directory recursively using mv, 474 directory, shell script, 293 file using cp, 141, 192 Copyleft, 5 Core dump, 881 memory, 881 **core** file, 570, 571, 881 Correct typing mistakes, 129 **count** shell script, 921 cp utility, 141, 192, 293 cp versus ln, 204 **cpdir** shell script, 293 cpio utility, 555, 556 **cpp** filename extension, 871 CPU, 1052 CPU intensive processes, report on, 562 crack utility, 568 Cracker, 1053 Crash, 428, 1053 Crash flag, 485 **creat**() system call, 889 Create directory using mkdir, 185 file using vim, 164 file, null, 462 Creation date, file, display using ls, 193 **cron** directory, 389 **cron.\*** directories, 559 **cron.allow** file, 464 **cron.d** directory, 389 **cron.deny** file, 464 **crond** daemon, 389, 559 **crontab** file, 389 crontab utility, 464, 559 Cryptography, 1053. *See also Encryption* csh, 1049 CSRG, 6 CSS, 1049, 1053 CUPS, 512 adding a printer, 527 command line interface, 526 configuring a printer, 524 JumpStart, configuring a local

printer, 513

JumpStart, configuring a remote printer, 518 KDE printing manager, 531 lpadmin utility, 527 lpinfo utility, 526 modifying a printer, 527 more information, 513 PPD files, 526 prerequisites, 512 print queue, 529 printing from Windows, 532 printing quotas, 529 printing to Windows, 534 sharing printers, 529 Web interface, 524 winprinter, 517 **cups** directory, 529 **cupsd.conf** file, 529 Current, 1053 Current directory. *See Working directory* Cursor, 1053 **custom.conf** file, 88, 89 Customize the desktop, 109 Cut and paste, 102 cut utility, 347 cvs command **add**, 893 **checkout**, 892, 896 **commit**, 893 **export**, 895 **import**, 895 **log**, 890 **release**, 895 **remove**, 894 **rtag**, 894 **update**, 893 cvs utility, 890 **CVSROOT** variable, 891 **cxx** filename extension, 871 Cycling, window, 102 Cypher, 1051

#### D

Daemon, 1053 **acpid**, 388 **apmd**, 388 **atd**, 388 **automount**, 388, 715, 716 configure, 422 **crond**, 389, 559 **dhcpcd**, 389

**dhcpd**, 389, 446, 447 **ftpd**, 389 **gated**, 390 gateway, 390 **gpm**, 389 **httpd**, 389 **imapd**. *See Daemon, imaplogin* **imap-login**, 659 **in.fingerd**, 375, 389 **inetd**, 389 **ipop3d**. *See Daemon, pop3 login* **lockd**, 389 **lpd**, 389, 512 messages, 473, 566, 570, 1024 **mountd**, 389, 703 name, 388 **named**, 389, 758, 764 network, 358, 388 **nfsd**, 389, 713 **nmbd**, 390, 720, 738, 739 **ntpd**, 389 **pop3-login**, 659 **portmap**, 389, 392, 437 **postfix**, 1020 **pppd**, 389 prefix **in.**, 388 **rpc.**, 388 printer, 389, 419 **procmail**, 640 protocol, 388 **rexecd**, 390 **rhnsd**, 508 **rlogind**, 1024 **routed**, 390 routing, 390 **rquotad**, 389 **rshd**, 1024 **rsyslogd**, 190, 390, 570, 574, 1024 **sendmail**, 390, 464, 639, 640, 644, 646, 1020 services, providing, 388 **smbd**, 390, 720, 738 **spamd**, 652, 655 **sshd**, 388, 390, 603 **statd**, 389 Superserver. *See Daemon, xinetd* **talkd**, 390 **telnetd**, 390, 1024

**tftpd**, 390 **timed**, 390 **xinetd**, 390, 421, 422, 439, 726 **ypbind**, 673 **ypbind-mt**, 673 **yppasswdd**, 681 **ypxfrd**, 680 **yum-updatesd**, 496 Data Encryption Standard. *See DES encryption* sink, 227 structure, 1054 Database **authentication**, 1025 Berkeley, 682 **dbm**, 1054 DNS, 385 **gdbm**, 1054 **group**, 1060 **hardware**, 432 **hosts**, 387 **hwconf**, 432 initializing, 63 **Linux Software Map**, 1009 **locate**, 63, 158 **magic number**, 473 **ndbm**, 1054 NIS, 373, 387, 667, 1071 **passwd**, 550, 1060, 1087, 1088 **printcap**, 469 RHN, 507 **rpm**, 503 search engine, 396 **services**, 1074 Sleepycat, 682 SQL, 1082 **system services**, 1062 **terminfo**, 165 **whatis**, 63, 158 Datagram, network, 359, 1054 Dataless system, 699, 1054 Date, display, 149 date utility, 149, 227 **db** filename extension, 759, 761 **dbm** database, 1054 DC, LDAP, 683 ddd utility, 880, 886 DDoS attack, 1054 Debug, 1054 Debugger, 876

ddd, 886 graphical symbolic, 885 option, 916 shell script, 916 symbolic, 880 ups, 886 xxgdb,  $885$ declare builtin, 303, 304 Decorations, window, 133 Decrement operator, 971 Default, 1054 **defaultrouter** file, 390 Defect-tracking system, 507 Delete directory using rmdir, 190 file using rm, 140 key, 129 line, 129 link using rm, 208 word, 129 Delete key, 129 Delimiter, regular expression, 994 Delta, SCCS, 1054 Demand mounting, filesystem, 714 Denial of Service. *See DOS and DDoS* Dependency line (make), 869 depmod utility, 544 Dereference, 1054 DES encryption, 1017 Descriptor, file, 284 Descriptor, file, duplicate, 938 Design, top-down, 980 Desktop, 1054 appearance, 111 background, 104 CD, 24 configure, window, 104 customize, 109 hovering, 98 Icon context menu, 103 icons, 103 KDE, defined, 266 launching applications, 99 Main menu, 99 manage, 1054 manager, choosing, 96 menu, 104 Icon context, 103 Main, 99 panel, 97

Desktop, *continued* Panel Icon menu, 98 Panel menu, 112 Post-it notes, 99 theme, 96, 111 toolbar, 102, 109 tooltips, 98 window, defined, 100 Detached process. *See Background, process* **dev** directory, 475, 889, 1068 **devfs** filesystem, 475 Device, 1054 block, 477, 1047 character, 477, 1050 driver, 475, 477, 888, 1055 file, 220, 1055 file, export, 708 filename, 1055 independence, 13 independent input and output, 13 name, 558 names, dynamic (udev), 475 nonrewinding, 558 null, 227 number major, 477, 1068 minor, 477, 1069 physical, 1074 raw, 478 tape, 557 tape, nonrewinding, 558 **devpts** filesystem, 478 df utility, 699 dhclient utility, 446 **dhclient.conf** file, 446 **dhclient.leases** file, 446 DHCP, 445, 1055 client, 446 how it works, 446 MAC addresses, 448 more information, 445 prerequisites, client, 446 prerequisites, server, 447 protocol, 445 **resolv.conf** file, and, 470 server, 447 static IP addresses, 448 **dhcpcd** daemon, 389 **dhcpd** daemon, 389, 446, 447 **dhcpd.conf** file, 447 Die, process, 316

diff utility, 147, 598 Diffie-Hellman encryption, 1016 dig utility, 382, 754, 758, 776 Digital signature, 1016 Signature Algorithm. *See DSA* Directory, 11, 12, 139, 179, 475, 1055 **.**, 187, 474 **..**, 187, 474 **.ssh**, 593 **/** (root), 32, 180, 188 **/bin**, 188 **/boot**, 32, 188 **/dev**, 189, 220, 475, 889, 1068 **/etc**, 189 **cron.\***, 559 **cron.d**, 389 **cups**, 529 **httpd**, 819 **logrotate.d**, 571 **mail**, 647, 650 **opt**, 189 **pam.d**, 452, 455, 457, 468 **rc.d**, 469 about, 422 **init.d**, 419, 421 **rc***n***.d**, 418 **skel**, 551 **ssh**, 593 **sysconfig**, 471 **X11**, 80, 189 **X11/xorg.conf**, 82 **xinetd.d**, 421, 439 **yum.repos.d**, 490, 491 **/home**, 32, 189 **/lib**, 189 gcc, and, 864 **modules**, 189, 544 **security**, 452, 455 **/lost+found**, 429 **/mnt**, 189 **/opt**, 33, 189, 504 **/proc**, 189 **/root**, 189 **/sbin**, 189 Superuser commands, 405 **/sbin**,Superuser commands in, 405 **/sys**, 189 **/tmp**, 189, 571, 933 **/usr**, 33, 189 **bin**, 189 **doc**, 121, 190

**games**, 189 **include**, 189 **info**, 190 **lib**, 189 gcc, and, 864 linking, and, 867 shared, 866 **terminfo**, 1085 **local**, 33 **man**, 190 **sbin**, 388, 405 **share**, 190 **src**, 190, 538 **/var**, 32, 190 **ftp**, 625 **log**, 190, 473, 571, 1004, 1024 **mail**, 571 **named**, 764, 770 **spool** disk usage, 571 problem solving, 1004 **tmp**, 571 **www** Apache files, 819 **html**, 814, 816, 819 **~** (home). *See Home directory* access permission, 196 **bin**, 189, 306 **boot**, 32, 544 change using cd, 186 child, 179, 180 compact, 572 **configs**, 541 copy recursively using mv, 474 copy, shell script, 293 create using mkdir, 185 **cron**, 389 **cron.\***, 559 **cron.d**, 389 **cups**, 529 current. *See Directory, working* delete using rmdir, 190 **dev**, 220, 475, 889, 1068 **doc**, 121, 190 empty, 179 erase using rmdir, 190 file, 179, 1055 **ftp**, 625 **games**, 189 hierarchy, 1055

home, 139, 182, 305, 714, 1062 **home**, 32, 468 home versus working directory, 187 **httpd**, 819 important, 462 **include**, 189, 861 **info**, 190 **init.d**, 418 LDAP, 682 **lib**, 189, 864, 866, 867 link, 202 list using ls, 139 listing, 139 **local**, 33, 189 **log**, 190, 473, 571, 1004, 1024 **logrotate.d**, 571 **mail**, 571, 644, 647, 650 make using mkdir, 185 **man**, 190 **modules**, 189, 544 move using mv, 192 **named**, 764, 770 **opt**, 33, 189, 504 **pam.d**, 452, 455, 457, 468 parent, 179, 180 pathname, 179, 191 **proc**, 189 **public\_html**, 823 **rc.d**, 469 **init.d**, 419, 421 maintain, 422 **rc***n***.d**, 418 remove unused space, 572 remove using rmdir, 190 rename using mv, 192 root, 178, 180, 188, 1079 **sbin**, 189, 190, 388, 405 **security**, 452, 455 service, 1055 **share**, 190 **skel**, 551 **spool** disk usage, 571 problem solving, 1004 **src**, 190, 538 **ssh**, 593 stack manipulation, 296 standard, 188 **sysconfig**, 471 **terminfo**, 1085 **tmp**, 571, 933

**var**, 32 working change using cd, 186 defined, 182 home, versus, 187 relative pathnames, 184 significance of, 184 with, 190 **www**, 819 **X11**, 80, 189 **xinetd.d**, 421, 439 **yum.repos.d**, 490, 491 dirs builtin, 296 Disk buffer, 427 capacity planning, 31 Druid, 66 extended partition, 30 filesystem, 29 formatting, 29 fragmentation, 569 free space, 29, 570 logical partition, 30 partition, 29, 1073 partition table, 29, 73 primary partition, 30 quota system, 573 RAM, 36 usage, 569 Volume label, 432, 483 Diskette, floppy. *See Floppy diskette* Diskless, 1055 Diskless system, 698 Display date using date, 149 end of a file using tail, 144 file using cat, 139 graphical, 1059 hidden filename, 234 machine name, 141 ordered file using sort, 145 resolution, changing, 132 sorted file using sort, 145 system load using w, 162 text using echo, 149 top of a file using head, 144 uptime using w, 162 user list using finger, 159 using w, 161 using who, 159

**usr**, 33

**DISPLAY** variable, 250 Distributed computing, 383, 714, 1055 Distribution, Linux, 4 dmesg utility, 418, 432, 547 DMZ, 1055 DN, LDAP, 683 DNS, 1055 \$INCLUDE, 767 \$ORIGIN, 767 \$TTL, 767 A (address) record, 750 AAAA (address) record, IPv6, 750 about, 373, 385 authority, 746 cache, 749, 752, 767 caching-only server. *See DNS, cache* chroot jail, 774 CNAME record, 750 database, 385, 749 delegation, 747 dig utility, 382, 754, 758, 776 domain defined, 744 qualification, 767 root, 746 FQDN, 745 full-functioned nameserver, 777 glue, 772 hints zone, 770 host utility, 382, 755 how it works, 755 in-addr.arpa domain, 753 inverse mapping. *See DNS, reverse name resolution* ip6.arpa domain, 753 iterative query, 747 JumpStart setting up a DNS cache, 757 setting up a domain with system-config-bind, 759 log, 775, 778, 780 master server, 748 more information, 756 MX record, 651, 750 **named** daemon, 389, 758, 764 **named** directory, 764 **named.ca** file, 770 **named.conf** file, 764, 777, 782 DNS, *continued* nameserver, full-functioned, 777 node. *See DNS, domain* NS record, 750 **nsswitch.conf** file, 755 origin. *See DNS, zone name* overview, 743 prerequisites, 755 primary master server, 748 PTR record, 751 query, 747, 752 recursive query, 747 resolver, 746 resource record, 749 response, 752 reverse mapping. *See DNS, reverse name resolution* reverse name resolution, 753 root domain, 745, 746 root zone, 770 secondary server, 748 security, 744 server caching, 767 master, 748 primary master, 748 secondary, 748 slave, 748, 780 split horizon, 781 types of, 748 setting up, 763 slave server, 748, 780 SOA record, 751 split horizon server, 781 subdomain, 746 system-config-bind utility, 759 time format, 766 transactions signatures. *See DNS, TSIG* troubleshooting, 775 TSIG, 773, 776 TTL value, 751 TXT record, 752 zone, 746 file, 766, 770 hint, 770 name, 766, 767 root, 770 section, **named.conf**, 765 **do** control structure, 917, 918, 920, 924 **doc** directory, 121, 190

Document Object Model. *See DOM* Document root, Apache, 814 Documentation finding, 1005 online, 383 system, 114, 116 Dollar sign regular expression, in, 996 variables, use with, 301 DOM, 1055 Domain *See also DNS* DNS, defined, 744 in-addr.arpa, 753 ip6.arpa, 753 name, 385, 1056 Name Service. *See DNS* name, not case-sensitive, 386 NIS, 668 root, 746 **done** control structure, 917, 918, 920, 924 Door, 1056 DOS convert files, 151 filename, 180 filename extension, 180 filesystem, mounting, 480 mounting filesystems, 481 DoS attack, 1056 dos2unix utility, 151, 620 Double versus single quotation marks, 333 **dovecot** self-signed certificate, 659 **dovecot.conf** file, 659 Downloading Fedora, 38 DPMS, 1056 Drag, 1056 DragonSquire utility, 1023 Driver, device, 475, 1055 Druid, 1056 DSA, 1017, 1056 DSA, LDAP, 683 DSE, LDAP, 683 DSL, 360, 1056 dsniff utility, 1028 DSO, Apache, 812 Dual monitors, specifying, 82 Dual-boot system, 79 Dump level, 557 dump utility, 557

**dumpdates** file, 464, 557 Duplicate lines, getting rid of using uniq, 146 DVD, Install, 24 *See also Installation* ISO image, 38 Dynamic device names (udev), 475 Host Configuration Protocol. *See DHCP* IP address, 368 library. *See Shared, library* shared objects, Apache, 812

#### E

e2label utility, 432 echo builtin, 149, 234, 301, 930, 945, 953, 961, 965 ed editor, 143 Editor, 1056 command line, 326 ed, 143 ex, 310 Readline Library, 326 vim, 164 edquota utility, 573 Edwards, Dan, 1086 EEPROM, 1056 Effective user ID, 1056 egrep utility, 999 Electronic message, write, 162 Element, 1056 El-Gamal encryption, 1016 **elif** control structure, 911 **else** control structure, 908 emacs mail, 164 Email. *See Mail* Emblems, file, Nautilus, 260 Emoticon, 1056 Empty regular expression, 998 Emulator operating system, 7 terminal, 105 Encryption, 1014 3-DES, 1017 AES, 1017 algorithm, 1014 asymmetric. *See Encryption, public key* Blowfish, 1017 DES, 1017 Diffie-Hellman, 1016

digital signature, 1016 DSA, 1017 El-Gamal, 1016 GnuPG, 1018 host key, 594 IDEA, 1017 implementation, 1017 key, 1014 man-in-the-middle, 773, 1018, 1021 MD5, 470 OpenSSH, 594 PEM, 1019 PGP, 1018 private key, 1015 public key, 1015 RC5, 1017 ring of trust, 1018 RSA, 1016, 1079 scheme, weaknesses of, 1015 secret key, 1015 session key, 594 symmetric key, 1016 End line key, 17 End of file. *See EOF* Enquire program, 395 Enter text using vim, 167 Enter-only focus, 131 Entry, LDAP, 683 **ENV** variable, 282 Environment, 1057 calling, 1049 establish, 469 exec, 957 export, 305, 316, 942 variable, 299 EOF, 163, 222, 1057 EPROM, 1057 Erase key, 129, 131, 217, 327, 462 Erase word key, 217 Errata, 507 Error codes, Apache, 852 correcting, 129 message cannot execute, 219 conditional, 952 name of calling script, 932 **NFS server xxx not responding**, 699 not found, 219

redirecting to standard error, 286 standard error. *See Standard, error* system, 473 usage, 214, 908, 914 shell script, 915 standard. *See Standard, error* usage message, 214, 908, 914 **esac** control structure, 927 Escape a character, 138, 291 Escape an end of line, 291 ethereal utility, 1028 Ethernet network, 357, 360, 361, 362, 1057 Eumlation, terminal, 125 eval builtin, 337, 965 Event, 1057 asynchronous, 1046 history, 316 modifying previous, 324 number, 317, 321 reexecuting, 318 text, 321 words within, 322 X Window System, 247 Evolution utility, 164 ex editor, 310 Exabyte, 1057 Exclamation point, 321 exec builtin, 286, 937, 956, 965 **exec**() system call, 289, 888 Execute access, 193, 287, 288 command, 219, 316 permission, 288 shell script, 289 Exit shell, from a, 296 status, 946, 1057 exit builtin, 125, 946, 961, 965 **exit**() system call, 888 Expansion arithmetic, 346 brace, 302, 344 command line, 343 filename, 350 macro, 860 null variable, 951 order of, 301, 343 parameter, 346 pathname, 233, 302, 349, 350 quotation marks, double, 350

tilde, 183, 345 unset variable, 951 variable, 346 Explicit focus, 131 Exploit, 1057 Export device file, 708 link, 708 variable, 957 export builtin, 304, 305, 469, 942, 965 **export** command (cvs), 895 exportfs utility, 428, 712 **exports** file, 707, 708, 709 Expression, 1057 arithmetic, 1045 logical, 1067 **ext2** filesystem, 478, 485 **ext3** filesystem, 478, 485 Extended multiuser mode, 424 Extended partition, 30 Extended regular expression, 1000 Extensible Markup Language. *See XML* Extension, filename. *See Filename, extension* Extra toolbar, Konqueror, 268 Extranet, 359, 1057 EXTRAVERSION number, kernel, 542

#### F

**f** filename extension, 871 Fahlman, Scott, 1081 Failsafe session, 1057 **false** file, 469 Family tree, 178 fc builtin, 318 **FCEDIT** variable, 320 FDDI network, 1057 fdformat utility, 482 Features, bash. *See bash, features* Fedora Anaconda, 53 booting, 48 desktop, initial, 96 Directory Server, 683 druid, 1056 errata, 507 Firstboot, 61

Fedora, *continued* installing, 51 Anaconda, 53 BIOS setup, 26 boot commands, 64 burning CD/DVD, 37 CMOS setup, 26 default layout, 31 Disk Druid, 66 disk setup, 66 disk space, 26 display, configuring, 80 download, burn, and install CD/DVD, 37 dual monitors, 82 DVD, testing, 53 explained, 23 firewall, 62 Firstboot, 61 formatting, low-level, 29 free space, 29 how it works, 36 installation type, 58 installer interface, 27 Kickstart, 78 low-level formatting, 29 **MD5SUM** file, 42 network configuration, 57 network installation, 37 partition, 29 partition planning, 31 planning, 24 requirements, 25 rescue CD, 42 **SHA1SUM** file, 41 start, 51 upgrade, 55 upgrading versus installing, 28 virtual consoles, 53 X Window System, configuring, 80 Kickstart, 78 mirror sites, 39 Project, 27 rescue CD, 42 rescue mode, 51 RHEL, versus, 27 SELinux, 414 software, adding, 497 updates, 507, 1023 upgrade. *See Fedora, installing* versus RHEL, 27 X.org, 80

fg builtin, 232, 295, 965 FHS, 12, 117, 188 **fi** control structure, 904, 908, 911 Fiber Distributed Data Interface. *See FDDI* Fiberoptic cable, 361 FIFO special file, 351, 474, 476 File, 1057 **.autofsck**, 485 **.bash\_history**, 316 **.bash\_login**, 281 **.bash\_logout**, 281 **.bash\_profile**, 281, 317, 462 **.bashrc**, 184, 281, 462 **.config**, 541 **.cshrc**, 1053 **.forward**, 646, 652 **.htaccess**, 820, 850 **.htpasswd**, 850 **.inputrc**, 329 **.login**, 1067 **.logout**, 1067 **.netrc**, 619 **.pgpkey**, 161 **.plan**, 160 **.profile**, 281, 462, 1075 **.project**, 161 **.rhosts**, 377, 1023 **.toprc**, 563 **/bin/false**, 469 **/boot/grub/grub.conf**, 537, 545 **/dev nst0**, 558 **null**, 227, 462, 464, 570, 923, 962 **pts**, 463 **random**, 463 **rmt/0**, 557 **st0**, 558 **tty**, 958 **urandom**, 463 **zero**, 464 **/etc aliases**, 464, 567, 645 **anacrontab**, 559 **at.allow**, 464 **at.deny**, 464 **auto\_master**, 715 **bashrc**, 425 **cron.allow**, 464 **cron.deny**, 464

**crontab**, 389 **defaultrouter**, 390 **dhclient.conf**, 446 **dhcpd.conf**, 447 **dovecot.conf**, 659 **dumpdates**, 464, 557 **exports**, 707, 708, 709 **fstab**, 388, 465, 483, 701, 705 **group**, 425, 465, 552 **grub.conf**, 537, 545 **hosts**, 372, 387, 466, 583, 667 **hosts.allow**, 438, 439, 441 **hosts.deny**, 438, 439, 441 **hosts.equiv**, 376, 1023 **inittab**, 248, 418, 426, 466, 566 **issue**, 128, 425 **login.defs**, 468, 551 **logrotate.conf**, 571 **motd**, 128, 425, 467, 469, 564 **mtab**, 467 **named.conf**, 756, 763, 764, 777, 782 **netgroup**, 467 **nologin.txt**, 456, 469 **nsswitch.conf**, 387, 425, 449, 468, 668, 755 **ntp.conf**, 389 **pam.conf**, 457 **pam.d**, 452 **passwd**, 305, 424, 468, 565, 667, 919, 920, 1088 **printcap**, 469 **profile**, 281, 412, 425, 469 **protocols**, 469, 799 **rc.d init.d**, 418 **init.d/kudzu**, 432 **rc**, 418 **rc.local**, 420 **rc.sysinit**, 418, 485 **resolv.conf**, 469, 583, 757 **rpc**, 392, 470 **rsyslog.conf**, 390, 574 **securetty**, 407 **security/access.conf**, 407 **selinux/config**, 415 **services**, 388, 392, 470 **shadow**, 424, 470 **share/magic**, 473

**shells**, 432 **sudoers**, 406 **sysconfig httpd**, 814, 841 **hwconf**, 432 **iptables**, 793, 803, 808 **iptables-config**, 793 **named**, 756, 775 **network**, 671, 676 **rsyslog**, 575 **selinux**, 415 **yppasswdd**, 682 **sysctl.conf**, 537 **termcap**, 1085 **vsftpd chroot\_list**, 636 **ftpusers**, 636 **user\_list**, 636 **X11/xorg**, 80 **xinetd.conf**, 421, 439 **yp.conf**, 672 **ypserv.conf**, 676 **yum.conf**, 490 **/proc fs/nfs**, 708 **mounts**, 467 **sys**, 538 **/root anaconda-ks.cfg**, 60 **install.log**, 60 **/usr include**, 861 **local**, 189 **pub/ascii**, 1045 **sbin**, 190 **share/magic**, 1068 **/var lib/nfs/xtab**, 708, 713 **log lastlog**, 190 **maillog**, 569 **messages**, 190, 453, 473, 566, 569, 570, 775, 1004 **secure**, 453, 473, 1004 **vsftpd.log**, 636 **wtmp**, 190, 572 **spool/mqueue**, 644 **a.out**, 864 **access**, 650 access permission, 193, 194 **access.conf**, 407 **aliases**, 464, 567, 645, 652

ambiguous reference, 233 **anaconda.cfg**, 78 **anaconda-ks.cfg**, 60 **anacrontab**, 559 archive using tar, 153 **ascii**, 1045 **at.allow**, 464 **at.deny**, 464 **authorized\_keys**, 593 **auto\_master**, 715 backup, 552, 557 **bashrc**, 281, 425 binary, fixing broken, 867 block special, 1047 character special, 1050 close (bash), 938 **config**, 415, 601 configuration, rules, 435 copy using cp, 192 **core**, 570, 571, 881 create using cat, 223 creation date, display using ls, 193 **cron.allow**, 464 **cron.deny**, 464 **crontab**, 389 **cupsd.conf**, 529 **custom.conf**, 88, 89 **defaultrouter**, 390 defined, 11 descriptor, 284, 937 descriptor, duplicating, 938 device, 220, 475, 1055 **dhclient.conf**, 446 **dhclient.leases**, 446 **dhcpd.conf**, 447 directory, 179, 1055 directory vs. ordinary, 474 display beginning of using head, 144 end of using tail, 144 using cat, 139 **dovecot.conf**, 659 **dumpdates**, 464, 557 empty, creating an, 191 execute permission, 288 **exports**, 707, 708, 709 **false**, 469 FIFO special, 351, 474, 476 **forcefsck**, 485 **fstab**, 388, 465, 483, 701, 705 **ftpusers** (**vsftpd**), 636 **group**, 425, 465, 552

group assignment, 465 group, display using ls, 193 growing, 570 **grub.conf**, 537, 545 header, 861, 862 hierarchical structure, 178 **hosts**, 372, 387, 466, 583, 667 **hosts.allow**, 438, 439, 441 **hosts.deny**, 438, 439, 441 **hosts.equiv**, 376, 1023 **html**, 814, 816, 819 **httpd**, 814, 841 **httpd.conf**, 815, 820, 840 **hwconf**, 432 identifying using file, 147 important, 462 include, 861 **index.htm**, 824 **index.html**, 824 **index.php**, 824 **index.shtml**, 824 **inittab**, 248, 418, 426, 466, 566 **install.log**, 60 **iptables**, 793, 803, 808 **iptables-config**, 793 **issue**, 128, 425 **kdmrc**, 88 **known\_hosts**, 594, 596, 597 **ks.cfg**, 78 large, rotate, 571 **lastlog**, 190 link, 202 **linux-gate.so.1**, 443 list, 139 log, 190, 569, 571 **login.defs**, 468, 551 **logrotate.conf**, 571 **magic**, 473, 1068 **mailertable**, 650 **maillog**, 569, 644 **Makefile**, 858, 869, 870 **makefile**, 869, 870 manager Konqueror, 106, 109 Nautilus, 255 **MD5SUM**, 42 message of the day. *See motd* **messages**, 190, 453, 473, 566, 569, 570, 775, 1004 **motd**, 128, 425, 467, 469, 564 **mounts**, 467 move using mv, 191
File, *continued* **mqueue**, 644 **mtab**, 467 name. *See Filename* **named**, 756, 775 named pipe, 351, 474, 476 **named.conf**, 756, 763, 764, 777, 782 **netgroup**, 467 **network**, 671, 676 **nfs**, 708 **nicknames**, 670 **nologin.txt**, 456, 469 **nsswitch.conf**, 387, 425, 449, 468, 668, 755 **nst0**, 558 **ntp.conf**, 389 **null**, 227, 462, 464, 570, 923, 962 object, 863, 864 open using Nautilus, 259 open, bash, 937 open, finding, 567 order using sort, 145 ordinary, 179, 1072 ordinary vs. directory, 474 owner, 288 owner, display using ls, 193 pack archive using tar, 153 **pam.conf**, 457 **pam.d**, 452 **passwd**, 305, 424, 468, 565, 667, 919, 920, 1088 pathname, 179, 191 permission, 194, 288, 465 permissions, Nautilus, 260 pointer to, 202 PPD, 526 **printcap**, 469 **profile**, 281, 412, 425, 469 properties, Nautilus, 259 **protocols**, 469, 799 **pts**, 463 **random**, 463 **rc**, 418 **rc.d/init.d/kudzu**, 432 **rc.local**, 420 **rc.sysinit**, 418, 485 reference, ambiguous, 233, 1044 remove using rm, 140 rename using mv, 191 **resolv.conf**, 469, 583, 757

**rmt/0**, 557 rotate, 571, 1079 **rpc**, 392, 470 **rsyslog**, 575 **rsyslog.conf**, 390, 574 search for a, 261 **secure**, 453, 473, 1004 **securenets**, 678 **securetty**, 407 security, 1019 **selinux**, 415 **sendmail.cf**, 647 **sendmail.mc**, 642, 648 **services**, 388, 392, 470 **SHA1SUM**, 41 **shadow**, 424, 470 **shells**, 432 size, display using ls, 193 **smb.conf**, 729 **smbpasswd**, 722 **smbusers**, 722 sort using sort, 145 sparse, 1082 special, 474, 1050, 1055, 1082 **ssh\_config**, 601 **ssh\_known\_hosts**, 593, 596, 597 **sshd\_config**, 605 **st0**, 558 standard, 188 startup, 182, 281, 462, 565, 1083 **stdio.h** C header, 861 structure, 178 **sudoers**, 406 symbolic link, 475 **sys**, 538 **sysconfig/hwconf**, 432 **sysctl.conf**, 537 **tar**, 153 temporary, name of, 933 **termcap**, 1085 terminal, 220 text, 164 truncate, 462, 570 **tty**, 958 type of, discover using ls, 193 types, GNOME, 261 **typescript**, 150 UNIX domain socket, 475 **urandom**, 463 **user\_list** (**vsftpd**), 636 **virtusertable**, 651, 652

**vsftpd chroot\_list**, 636 **ftpusers**, 636 **user\_list**, 636 **vsftpd.conf**, 626 **vsftpd.log**, 636 window, 220 **wtmp**, 190, 572 **xinetd.conf**, 421, 439 **xorg**, 80 **xorg.conf**, 82 **xtab**, 708, 713 **yp.conf**, 672 **yppasswdd**, 682 **ypserv.conf**, 676 **yum.conf**, 490 **yum-updatesd.conf**, 496 **zero**, 464 file utility, 147, 473, 571 Filename, 164, 179, 1057 **/**, 180 absolute, 311 ambiguous reference. *See File, ambiguous reference* basename, 183, 1047 case, 17 case-sensitive, 181 change using mv, 142 characters in, 180 choice of, 180 completion, 1057 conventions, 235 defined, 183 device, 1055 DOS, 180 extension, 181, 1057 **a**, 863, 866 **bmp**, 181 **bz2**, 152, 181 **C**, 871 **c**, 181, 859, 865, 871 **c++**, 871 **cc**, 871 **conf**, 435 **cpp**, 871 **cxx**, 871 **db**, 759, 761 DOS, 180 **f**, 871 **gif**, 181 **gz**, 153, 181 **h**, 861, 871 **htm**, 824

**html**, 181, 824 **jpeg**, 181, 1065 **jpg**, 181, 1065 **l**, 871 **ldif**, 683 list of, 871 **m**, 871 MIME and, 108, 259 **o**, 181, 863, 865, 871 **pdf**, 181 **php**, 824 **ppd**, 526 **ps**, 181 remove a, 325 **repo**, 491 **rpmnew**, 28 **s**, 865, 871 **sh**, 871 shared object, 866 **shtml**, 824 **so**, 863, 866 **tar.bz2**, 154 **tar.gz**, 154 **tar.Z**, 154, 181 **tbz**, 154 **tgz**, 181 **tif**, 181, 1086 **tiff**, 181, 1086 **torrent**, 499 **txt**, 181, 235 **tz**, 154 **var**, 824 **y**, 871 **Z**, 153, 181 generation, 13, 233, 1057 hidden, 182, 234, 1061 length, 179, 180, 433, 933 period, leading, 234 quoting, 350 reference, ambiguous. *See File, ambiguous reference* root directory, 180 simple, 183, 185, 218, 1081 temporary file, 933 typeface, 17 unique, 933, 945 Windows, 180 Fileserver, 384, 697 Filesystem, 1058 **/proc**, 471, 480 active, 553 **adfs**, 478 **affs**, 478

**autofs**, 478, 714 check integrity of, 484 **coda**, 478 copy directory recursively using mv, 474 defined, 177 demand mounting, 714 **devfs**, 475 **devpts**, 478 disk, 29 **ext2**, 478, 485 **ext3**, 478, 485 filename length, 179, 433 free list, 474, 1059 GFS, 479 **hfs**, 479 Hierarchy Standard, 117 Hierarchy Standard, Linux, 12 **hpfs**, 479 independence, 30 **iso9660**, 479 journaling, 478, 479, 485, 1065 **minix**, 479 mount automatically, 714 demand, 714 point, 30, 715 remote, 700 **msdos**, 479 **ncpfs**, 479 NFS, 419, 479, 702 **ntfs**, 479 organize, 178 **proc**, 471, 479, 480, 556 **qnx4**, 479 RAID, 33, 479 **reiserfs**, 479 remote, 358, 1078 repair, 429 **romfs**, 479 root, 1079 **smbfs**, 479 Standard, Linux, 12, 188 structure, 11, 177 swap, 31, 472 **sysv**, 479 types, list of, 478 **ufs**, 479 **umsdos**, 479 use, 178 **vfat**, 479 virtual, 480 **xfs**, 479

Filling, 1058 Filter, 14, 230, 1058 Find command name using apropos, 157 inode using find utility, 913, 916 string using grep, 143 find utility, 413, 571 finger utility, 159, 374, 375, 389, 919 **fingerd** daemon. *See in.fingerd* Firefox, starting, 100 Firewall, 363, 1058 *See also iptables* building a, 794 OpenSSH, 609 toolkit, 1029 Firmware, 1058 Firstboot, 61 Flag, crash, 485 flex utility, 16 Floppy diskette, mount, 481, 482 Focus desktop, 1058 follows-mouse, 131 strictly-under-mouse, 131 under-mouse, 131 window, 102, 131 Folder. *See Directory* Font antialiasing, 1045, 1084 preferences, GNOME, 263 window, GNOME, 264 Footer, 1058 **for** control structure, 917, 918, 961 **for...in** control structure, 917, 918 **forcefsck** file, 485 Foreground, 13, 231 background versus, 231 process, 1058 Fork, 1058 child, 888 process, 314 **fork**() system call, 289, 314, 316, 888 Formatting a hard disk, lowlevel, 29 FQDN, 373, 386, 745, 1058 Fragmentation, disk, 569 Frame, network, 359, 1059

Free list, filesystem, 474, 1059 software, definition, 1033 space, disk, 29, 570, 1059 Standards Group, 188 freedesktop.org group, 254 Freefire, security solutions, 1028 fsck utility, 429, 478, 484, 569 FSG, 188 FSSTND, 12, 188 **fstab** file, 388, 465, 483, 701, 705 FTP about, 614 account, 468 active, 614 anonymous, 619 ASCII transfer mode, 620 automatic login, 619 basic commands, 616 binary transfer mode, 620 chroot jail, 628 ftp utility, 614, 620 JumpStart downloading files using ftp, 616 starting a **vsftpd** server, 625 more information, 615 passive, 614, 1073 PASV connection, 614 PORT connection, 614 prerequisites, 615 **pub** directory, 619 security, 614, 620, 625 server, 624 tutorial, 616 **vsftpd server**, 624 **vsftpd.conf** file, 626 **ftp** directory, 625 ftp utility, 358, 614, 620 **ftpd** daemon, 389 **ftpusers** file, 636 Full backup, 553 duplex, 1059 functioned nameserver, DNS, 777 regular expressions, 999 pipe, 1000 plus sign, 1000 question mark, 1000 summary, 1001

Fully qualified domain name. *See*   $FODN$ Function, 1059 C language, 858, 862 prototype, 861 shell, 335, 1081 fuser utility, 483 fwtk utility, 1029

### G

gaim. *See pidgin* **games** directory, 189 **gated** daemon, 390 Gateway, 1059 daemon, 390 network, 362 proxy, 391 router, and, 581 gawk, 919, 920 gcc *See also C programming language* history, 9 home page, 858 using, 862 warning options, 878 gdb utility, 880, 881 **gdbm** database, 1054 gdm utility, 88, 426 gdmsetup utility, 88 GECOS, 1059 GECOS and NIS, 682 Generate filenames, 233 Generic operating system, 8 **getchar** C macro, 861 **gethostbyname**() system call, 755 getopts builtin, 962, 965 **getpid**() system call, 888 **getppid**() system call, 888 Getting started using Konqueror, 107 getty utility, 314 GFS filesystem, 479 GIAC, security certification and training, 1029 **gif** filename extension, 181 Giga-, 1059 Global Filesystem, 479 Global variable, 299, 957 Globbing, 233, 349 Glue, DNS, 772 Glyph, 1059

GMT, 1059 GNOME, 94, 254 color window, 264 control center, 110 **custom.conf** file, 88, 89 desktop, about, 15 display manager. *See GNOME, gdm utility* file types, 261 focus, window, 132 font preferences, 263 font window, 264 gdm utility, 88, 426 gdmsetup utility, 88 gnome-appearance-properties utility, 263 gparted utility, 69 GTK, 254 Help window, 115 KDE, compared, 105, 254 logging in on, 96 Main menu, 99 manager, session, 106 menu Main, 99 Panel Icon, 98 MIME types, 261 Nautilus control bars, 258 emblems, file, 260 file manager, 255 permissions, 260 properties, 259 location bar, 258 menubar, 258 open file, 259 Open Location dialog box, 258 Side pane, 257 spatial view, 255 toolbar, 258 traditional view, 257 View pane, 257 Panel Icon menu, 98 partition editor, 69 run program window, 265 session manager, 106 terminal emulator, 265 titlebar, 101 toolbar, 102 window focus, 132 Window List, 99 Workspace Switcher, 99

gnome-control-center utility, 110 gnome-font-properties utility, 263 gnome-search-tool utility, 261 gnome-terminal utility, 265 GNU Configure and Build System, 504 gcc compiler, 862, 878 home page, 858 gdb utility, 880 General Public License, 4 GnuPG encryption, 1018 grub utility, 545 manuals, 1005 usage message, 215 GnuPG encryption, 1018 gopher utility, 395 gparted utility, 69 GPG. *See GnuPG encryption* GPL. *See GNU, General Public License* **gpm** daemon, 389 gprof utility, 16 gq utility, 692 Grand Unified Boot Loader. *See grub utility* Graphical display, 1059 Grave accent, 1051 grep utility, 143, 229, 919, 920, 923, 935, 1049, 1058 Group about, 465 access, 193 add, 552 **apache**, 814 commands, 290, 293 file assigned to, 465 ID, 465, 468, 1060 name of, display using ls, 193 password, 465 user private, 465 users, 1059 **wheel**, 456 windows, 1060 **group** database, 1060 **group** file, 425, 465, 552 groupadd utility, 552 groupdel utility, 552 groupmod utility, 552 groups utility, 465 grub utility, 545 **grub.conf** file, 537, 545

GTK, 254 GUI, 27, 1060 combo box, 1051 radio button, 1077 scrollbar, 1080 spinner, 1082 text box, 1085 thumb, 1085 WYSIWYG, 1090 X Window System, 15, 80 Guided partitioning, 31 gunzip utility, 153 **gz** filename extension, 153, 181 gzip utility, 153

### H

**h** filename extension, 861, 871 Hacker, 1060 Half duplex, 1060 halt utility, 426, 427, 428 Halt, program, 130 Hard disk. *See Disk* Hard link, 1060, 1066 create using ln, 474 remove using rm, 208 symbolic link, versus, 474 Hardcoded filename in shell scripts, 932 Hardware database, 432 device, 432 help, 122 Hash, 1060 one-way, 1072 SHA1 algorithm, 1080 table, 1060 head utility, 144 Header document, 1060 file, 861, 862 Help *See also More information* answers, finding, 394 apropos utility, 116 Center (KDE), 114 documentation, 114 error messages, 121 getting, 1005 GNOME, 115 GNU manuals, 123 hardware, 122 HOWTOs, 121

info pages, 118 Internet, from the, 121 KDE Help Center, 114 Linux Documentation Project, 121, 123 local, 121 man pages, 116 netnews, 394 Red Hat Web site, 122 support forums, 122 window (GNOME), 115 Here document, 935, 936, 1061 Hesiod, 1061 Heterogeneous, 1061 Heterogeneous network, 667 Hexadecimal number, 1061 **hfs** filesystem, 479 Hidden filename, 1061 defined, 182 display, 234 not displayed with **?**, 234 Hierarchical file structure, 178 Hierarchy, 1061 **HISTFILESIZE** variable, 316 History, 1061 C Shell mechanism, classic, 320 event editing, 319 number, 321 previous **!\$** last word of, 323 modifying, 324 reexecuting, 319 text, 321 words within, 322 mechanism, 316 viewing, 318 word designator, 322 history builtin, 316, 317 **HISTSIZE** variable, 316 Home directory, 139, 182, 305, 1062 **.bash\_history file**, 316 **.bash\_login file**, 281 **.bash\_logout file**, 281 **.bash\_profile file**, 281, 317 **.bashrc file**, 184, 281 **.forward** file, 646, 652 **.inputrc file**, 329 **.netrc**, 619 **.profile file**, 281 **.rhosts**, 1023

Home directory, *continued* **.ssh**, 593 **~**, shorthand for, 183, 305 automount, 714 hidden file, 182 **passwd** and, 468 startup file, 182 working directory, versus, 187 **home** partition, 32 **HOME** variable, 300, 305, 425, 961 Host address, 367 key, OpenSSH, 594 security, 1023 specifying, 435 trusted, 376 host utility, 382, 755 Hostname about, 746 resolution, 466 setting the system, 584 symbolic, 387 hostname utility, 141, 374 **hosts** database, 387 **hosts** file, 372, 387, 466, 583, 667 **hosts.allow** file, 438, 439, 441 **hosts.deny** file, 438, 439, 441 **hosts.equiv** file, 376, 1023 Hover, 98, 1062 HOWTO documents, finding, 121 **hpfs** filesystem, 479 hping utility, 1029 **htm** filename extension, 824 HTML, 1062 history, 395 suffix, 396 **html** file, 814, 816, 819 **html** filename extension, 181, 824 HTTP, 396, 1062 **httpd** daemon, 389. *See also Apache* **httpd** directory, 819 **httpd** file, 814, 841 **httpd.conf** file, 815, 820, 840 HTTPS protocol, 396, 847 Hub, 361, 580, 1062 Humor, 5, 1022, 1081 hunk (diff), 147 HUP signal, 567

**hwconf** database, 432 **hwconf** file, 432 Hypermedia, 396 Hypertext, 395, 1062 link, 395 Markup Language. *See HTML* Transfer Protocol. *See HTTP* World Wide Web, 395

#### I

I/O device. *See Device* I/O slave, KDE, 254 IANA, 388, 1062 ICMP packet, 380, 1062 **icmp\_seq**, 380 Icon, 1062 context menu, 103 desktop, 103 moving, 113 Iconify, 1062 ICQ, 358 id utility, 408 IDEA encryption, 1017 IDS about, 1023 AIDE, 1023 DragonSquire, 1023 samhain, 1023 tripwire, 1023 **if** control structure, 904, 908, 911 **if...then** control structure, 904 **if...then...elif** control structure, 911 **if...then...else** control structure, 908 **IFS** variable, 309 Ignored window, 1062 IM, 100 IMAP, email, 659 **imapd** daemon. *See imap-login daemon* **imap-login** daemon, 659 Implied dependency, make, 871 **import** command, cvs, 895 **in** control structure, 917 **in.fingerd** daemon, 375, 389 in-addr.arpa domain, 753 Include directive, 861 **include** directory, 189, 861 Include file, 861 Incorrect login, 124

Increment operator, 971 Incremental backup, 553 Indentation. *See Indention* Indention, 1063 **index.htm** file, 824 **index.html** file, 824 **index.php** file, 824 **index.shtml** file, 824 Indirect pointer, 206 **inetd** daemon, 389 Infinite recursion, alias, 332 **info** directory, 190 info utility, 237 KDE Help Center, from the, 114 manual, 1005 using, 118 Information. *See More information* Init script, 418, 469 init utility, 314, 417, 423, 424, 425, 427, 466 **init.d** directory, 418 **inittab** file, 248, 418, 426, 466, 566 Inode, 205, 474, 1063 altering using mv, 474 create another reference using ln, 474 file, 474 filesystem, 206 **links** shell script, 912 number, 474 Input, 1063 focus, changing, 102, 131 mode, vim, 166 standard. *See Standard, input* Input/Output device. *See Device* **INPUTRC** variable, 329 insmod utility, 544 Install DVD about, 24 rescue mode, 51 **install.log** file, 60 Installation *See also Live CD; Install DVD* boot parameters, 63 computer, 1063 dual-boot system, 79 Installing Fedora or RHEL. *See Fedora, installing* Installing software, 489

Integrated Services Digital Network. *See ISDN* Integrity, filesystem, 484 Interactive, 1063 Interface, 1063 pseudographical, 26 user, 1063, 1088 Internal Field Separator. *See IFS variable* International Organization for Standardization. *See ISO* Internet, 16, 1063 Assigned Numbers Authority. *See IANA* browser, 395 connection sharing, 805 Control Message Protocol. *See ICMP* look up a user, 382 Messenger, 100 mirror site, 1006 multiple clients on a single connection, 806 multiple servers on a single connection, 808 netiquette, 1070 netnews. *See Netnews* network, 358 Printing Protocol. *See IPP* Protocol Security. *See IPSec* Protocol. *See IP and TCP/IP* Relay Chat, 358 search engine, 396 service provider. *See ISP* services, 392 sharing a connection, 805 speed, 359 URI, 1087 URL, 396, 1087 Usenet, 396 internet (*small i*), 1063 Internetwork, 358 InterNIC, 382 Interprocess communication, 14, 148, 476 Interrupt key, 130, 959 Intranet, 358, 1064 Intrusion detection system. *See IDS* Invisible file. *See Hidden filename*

IP, 1064 address, 367, 386, 1064 class, address, 368 IPng, 373 IPv6, 373, 1021, 1040 masquerading, 791, 802, 806 multicast. *See Multicast* Next Generation, 373 spoofing, 377, 1064 version 6. *See IP, IPv6* ip6.arpa domain, 753 IPC, 1064 ipchains utility, 790 **ipop3d** daemon. *See pop3-login* IPP protocol, 512 IPSec, 1021, 1038 iptables, 789 ACCEPT target, 801 building a set of rules, 796 chain policy, 797 chain, about, 790 classifiers. *See iptables, match* command line, 795 commands, 797 connection tracking, 792, 800 **conntrack** module, 792 display criteria, 798 DNAT, 791 DNAT target, 801 DROP target, 801 Filter table, 790 how it works, 790 Internet connection sharing, 805 IP masquerading, 806 iptables-restore utility, 802 iptables-save utility, 802 jump, 796 JumpStart, building a firewall with system-configsecuritylevel, 794 LOG target, 801 Mangle table, 791 MASQUERADE, 791, 802 masquerade, 1068 match, 790 criteria, 795 extension, 799 explicit, 800 implicit, 799 more information, 792 NAT table, 790 **netfilter**, 790 network packet, 791

non-terminating target, 796 packet match criteria, 796, 798 patch-o-matic, 789 policy, 797 prerequisites, 793 **protocols** file, 799 REJECT target, 802 resetting rules, 793 RETURN target, 802 RH-Firewall-1-INPUT chain, 803 router, 805 rule, 790 match criteria, 796 number, 796 saving, 802 specification, 796 sharing an Internet connection, 805 SNAT, 791, 802, 806 state machine, 792, 800 system-config-firewall utility, 794 system-config-securitylevel utility, 794, 803 target, 790, 796, 801 **iptables** file, 793, 803, 808 **iptables-config** file, 793 iptables-restore utility, 802 iptables-save utility, 802 IPv6, 373, 1064 address record, DNS, 750 in 2.6 kernel, 1040 ping6, 380 traceroute6, 381 IRC, 358 **is\_regfile** shell script, 907 ISC2 security certification, 1029 ISDN, 360, 1064 ISO, 1064 image, 38 ISO9660 filesystem, 479, 1064 protocol model, 365 ISP, 1064 **issue** file, 128, 425 iwconfig utility, 584

# J

Job, 231 control, 13, 294, 1065 bg builtin, 295 fg builtin, 295 how to use, 231 jobs builtin, 294

Job, *continued* number, 231, 232 stop foreground, 231 jobs builtin, 130, 232, 294, 296, 965 John the Ripper utility, 1029 Journaling filesystem, 478, 479, 485, 1065 Joy, Bill, 1049 JPEG, 1065 **jpeg** filename extension, 181, 1065 **jpg** filename extension, 181, 1065 JumpStart Apache, getting up and running, 814 Apache, setting up with systemconfig-httpd, 816 building a firewall with systemconfig-securitylevel, 794 configuring a Samba server with system-configsamba, 723 configuring **sendmail** on a client, 642 configuring **sendmail** on a server, 643 DNS, setting up a cache, 757 DNS, setting up a domain with system-config-bind, 759 downloading files using ftp, 616 NFS server, configuring with system-config-nfs, 707 NFS, mounting a remote directory, 700 OpenSSH, starting the **sshd** daemon, 603 OpenSSH, using ssh and scp, 595 printer, configuring a local, 513 printer, configuring a remote, 518 starting a **vsftpd** server, 625 Justify, 1065 jwhois utility, 382

### K

K&R, 9 KAddressBook, 690 kcolorchooser utility, 274 kcron utility, 560 kdbg utility, 880 KDE, 94, 253 active view indicator, Konqueror, 270 Bookmark toolbar, Konqueror, 268 bookmark, Konqueror, 266 browser, Konqueror, 106 clipboard, 275 Color window, Select, 274 components, 254 Control Center, 109 desktop, 15, 266 Extra toolbar, Konqueror, 268 FAQ, 114 file manager, Konqueror, 106, 109 focus, window, 132 getting started, Konqueror, 107 GNOME, compared, 105, 254 Help Center, 114 I/O slaves, 254 KAddressBook, 690 kcolorchooser utility, 274 kdbg utility, 880 kdm utility, 88 kfind utility, 268 klipper utility, 275 KNotes utility, 99 konsole utility, 273 Kparts, 254 link indicator, Konqueror, 271s Location toolbar, Konqueror, 268 lock to current location, Konqueror, 271 logging in on, 96 Main menu, 99 Main panel, 97 manager, session, 106 menu Main, 99 Panel, 112 Panel Icon, 98 menubar, 267 Navigation panel, Konqueror, 272

pager, 98 Panel Icon menu, 98 Panel menu, 112 portability, 254 printer utility, 531 Qt, 253 Run Command window, 275 Search bar, Konqueror, 268 search using kfind, 268 Select Color window, 274 shortcut, Konqueror, 271 taskbar, 99 terminal emulator, 273 titlebar, 101 toolbar defined, 102 Konqueror, 109, 268 User's Manual, 114 view, Konqueror, 109, 270, 271 Web Shortcuts (Konqueror), 266 window focus, 132 workspace (Konqueror), 270 kdm KDE utility, 88 **kdmrc** file, 88 Kerberos, 1025, 1029, 1065 Kernel, 6, 1065 **/proc** filesystem, 471 2.4, 1037 2.6 features 2TB filesystem, 1042 4GB-4GB memory split, 1041 ACL, 1041 AIO, 1038 asynchronous I/O, 1038 BIO, 1041 block I/O, 1041 hugeTLBFS, 1040 HyperThreaded CPUs, 1041 I/O elevators, 1042 IGMPv3, 1040 interactive scheduler response tuning, 1042 Internet Protocol virtual server, 1040 IPSec, 1038 IPv6, 1040 IPVS, 1040 kksymoops, 1039

native Posix thread library, 1038 network stack features, 1040 NPTL, 1038 O(1) scheduler, 1039 OOPS, 1039 OProfile, 1039 PAE, 1041 physical address extension, 1041 remap\_file\_pages, 1040 reverse map virtual memory, 1039 rmap VM, 1039 TLBFS, 1040 translation look-aside buffer file system, 1040 XFS journaling filesystem, 1042 2.6 release, 1037 boot, 417 boot options, 537 cleaning the source tree, 541 compiling, 543 configuring, 541 device driver, 888 display messages using dmesg, 432 dmesg utility, 547 export table, 708 EXTRAVERSION number, 542 install binary, 503 installing compiled, 544 messages, 547 module, 543. *See also Loadable module* network packet filtering. *See iptables* packet filtering. *See iptables* parameter, 538 programming interface, 10 raw device, 478 rebuild, 537 responsibilities, 887 source code, installing, 539 source code, locating, 538 special files, 475 system calls, 887 kernelspace, 1065 Kernighan & Ritchie. *See K&R* Key BACKSPACE, 129 binding, 1065

CONTROL, 17 CONTROL-C, 102, 130 CONTROL-D, 125, 222, 296 CONTROL-H, 129, 138, 169, 217 CONTROL-L, 163, 171 CONTROL-M, 138 CONTROL-Q, 128 CONTROL-R, 163 CONTROL-U, 129, 138, 169, 217 CONTROL-V, 102, 138 CONTROL-W, 129, 169, 217 CONTROL-X, 102, 129 CONTROL-Z, 231, 295 Delete,  $129$ encryption, 1014 end line, 17 ENTER, 17 erase, 129, 131, 217, 327, 462 interrupt, 130 kill, 129, 217 line kill, 129, 217 META, 1068 NEWLINE, 17, 290, 291 RETURN, 17, 129, 217, 290 SPACE bar, 138 suspend, 129, 130, 171, 231, 295, 959 TAB, 138 typeface, 17 word erase, 217 Keyboard, 1065 move cursor to next line, 17 system-config-keyboard, configuring with, 430 Keyword searching for using apropos, 157 variable, 300, 305 kfind utility, 268 Kickstart utility, 78 kill builtin, 130, 232, 252, 408, 409, 410, 567, 933, 960, 962, 965 Kill key, 129, 217 Kill line key, 129, 217 KILL signal, 567 **kill**() system call, 888 killall utility, 411 kilo-, 1065 klipper utility, 103, 275 KMail, 659 KNotes utility, KDE, 99 Knowledgebase, Red Hat, 1006

**known\_hosts** file, 594, 596, 597 Konqueror active view indicator, 270 bookmark, 266 Bookmark toolbar, 268 browser, 106 Extra toolbar, 268 file manager, 106, 109 getting started, 107 LDAP quey, 692 link indicator, 271 Location toolbar, 268 lock to current location, 271 menubar, 267 Navigation panel, 272 Search bar, 268 shortcut, 271 toolbar, 109, 267, 268 view, 109, 270, 271 Web Shortcuts, 266 workspace, 270 konsole utility, 273 Korn, David, 280, 1066 Korn Shell. *See ksh* Kparts, KDE, 254 **ks.cfg** file, 78 ksh, 280, 1066 kudzu utility, 432, 582

## L

**l** filename extension, 871 LAN, 16, 361, 1066 compared to intranet, 358 configuring, 579 example, 363 more information, setting up a LAN, 587 setting up, 580 Language, procedural, 974 Language, used by the system, 124 Large number, 1066 Last in first out stack, 296 Last Line mode, vim, 167 **lastlog** file, 190 LBX, 367 ld utility, 867 **LD\_LIBRARY\_PATH** variable, 867, 868 **LD\_RUN\_PATH** variable, 867

LDAP, 682, 1066 administrator, 686 gq client, 692 KAddressBook client, 690 Konqueror client, 692 setting up a server, 685 ldapadd utility, 688 ldapmodify utility, 687 ldapsearch utility, 687 ldd utility, 866, 867 **ldif** filename extension, 683 LDIF, LDAP, 683 **ld-linux** library, 866 ld-linux.so utility, 867 Leaf, 1066 Least privilege, 406, 1066 Left-handed mouse, 110, 252 Length of filename, 180, 433 less utility, 116, 140, 230, 292, 910 let builtin, 347, 966 **lib** directory, 189, 864, 866, 867 **libattr** library, 866 **libc** library, 866 **libc.so** library, 863 **libm.a** library, 863 **libm.so** library, 863 Library, 858 archived, 866 dynamic. *See Library, shared* **ld-linux**, 866 **libacl**, 866 **libattr**, 866 **libc**, 866 **libc.so**, 863 **libm.so**, 863 shared, 866, 868 statically linked, 866 **libwrap.a** library, 439, 441 lids utility, 1029 LIFO stack, 296 Lightweight Directory Access Protocol. *See LDAP* Line kill key, 129, 217 Line Printer Daemon. *See lpd daemon* **LINES** variable, 934 Link, 12, 202, 1066 create using ln, 204 delete using rm, 208 export, 708 hard, 474, 475, 1060, 1066 hard versus symbolic, 203

hypertext, 395 indicator, Konqueror, 271 inode, 474 number of, display using ls, 193 point-to-point, 1074 remove using rm, 208, 474 soft. *See Link, symbolic* symbolic, 1066 bash and, 207 create using ln, 206 defined, 474 versus hard, 203, 206 symlink. *See Link, symbolic* **links** shell script, 912 links utility, 396 lint utility, 878 Linux 2.6 kernel. *See Kernel* boot, 545 distribution, 4 documentation, 114 Documentation Project, 121, 123 Filesystem Hierarchy Standard, 12, 188 Filesystem Standard, 12, 188 kernel. *See Kernel* manual, 117 newsgroup, 413, 1007 PAM. *See PAM* Pluggable Authentication Modules. *See PAM* Standard Base, 188 Terminal Server Project, 698 **Linux Software Map** database, 1009 **linux** terminal name, 1011 **linux.redhat.install** newsgroup, 393, 394 **linux.redhat.misc** newsgroup, 394 **linux.redhat.rpm** newsgroup, 394 **linux-gate.so.1** file, 443 LinuxSecurity.com security news, 1029 List server, 376, 1007 Listserv, 376, 1007 Live CD, 24 *See also Installation* ISO image, 38 Live session, 49

**llibacl** library, 866 ln utility, 204, 206, 474 versus cp, 204 Load, system, display using w, 162 Load average, 162 Loadable module, 1067 Loader, boot. *See Bootloader* Local area network. *See LAN* variable, 316, 942, 957 **local** directory, 33, 504 **local** file, 189 Locale, 1067 locale builtin, 312 **localhost**, 373, 466 **locate** database, 63, 158 locate utility, 63, 158 Location bar illustration, 109 Nautilus, 258 Location toolbar, Konqueror, 268 Lock to current location, Konqueror, 271 lock utility, 925 **lockd** daemon, 389 **locktty** shell script, 925 Log Apache, 819 DNS, 775, 778, 780 email, 644 file, check, 569 file, rotate, 571 files, 190 in. *See Login* machine, 567 OpenSSH, 607 out, 425, 1067 **rsyslogd** daemon, 390 **sendmail**, 644 system, 390 **vsftpd**, 633 log command (cvs), 890 **log** directory, 190, 473, 571, 1004, 1024 Logical expression, 1067 partition, 30 Volume Manager. *See LVM* volume. *See LVM, LV*

Login, 1067 Choose a session dialog box, 96 description of, 424 GUI, 124 incorrect, 124 name. *See Username* problems, 124, 565 procedure, 128 prompt, 128, 424 remote, 125, 126 **root**, 405, 569, 1079 screen, 96, 124 security, 1024 shell, 314, 425, 469, 1067 login utility, 314, 424 **login.defs** file, 468, 551 **LOGNAME** variable, 425 Logout, 125 logresolve utility, 830 logrotate utility, 571 **logrotate.conf** file, 571 **logrotate.d** directory, 571 logwatch utility, 569 Loopback service, 466 **lost+found** directory, 429 lp utility, 523 lpadmin utility, 527 **lpd** daemon, 389, 512 lpinfo utility, 526 lpq utility, 143, 523 LPR line printer system, 512 lpr utility, 143, 229, 231, 523 lprm utility, 143, 523 lpstat utility, 143, 523 ls utility, 139, 185, 193, 196, 205, 234, 288 LSB, 188 **lseek**() system call, 889 lsmod utility, 544 lsof utility, 567 LV. *See LVM, LV* LVM, 29, 35, 75 LV, 29, 35, 75 PV, 35 VG, 75 LWN.net security alerts, 1029 lynx text browser, 396

### M

**m** filename extension, 871 m4 macro processor, 648

MAC address, 448, 1067 Machine collating sequence, 1067 independence, 9 log, 567 name, display, 141 Macro, 1068 C preprocessor, 859, 861 expansion, 860 m4, processor, 648 make, 874 processor, m4, 648 **magic** file, 473, 1068 Magic number, 108, 473, 1068 **magic number** database, 473 Mail **.forward** file, 646, 652 accepting mail from unknown hosts, 649 **access** file, 650 aliases, 464, 645 **aliases** file, 652 authenticated relaying, 662 backup server, 649 check **root**, 569 communicate with users, 563 delivery agent, 390 forwarding email, 650 how **sendmail** works, 644 IMAP, 659 JumpStart configuring **sendmail** on a client, 642 configuring **sendmail** on a server, 643 KMail, 659 list server, 376, 1007 log, 644 **mail** directory, 644, 647, 650 mailbox, 307 **maildir** format, 644 **mailertable** file, 650 mailing list, 658 **maillog** file, 644 Mailman, 658 mailq utility, 646 mailstats utility, 647 makemap utility, 647 masquerading, 648 **mbox** format, 644 MDA, 639, 1068 more information, 642 **mqueue** file, 644

MTA, 639, 1069 MTA security, 1019 MUA, 639, 1070 MUA security, 1020 network addresses, 164 newaliases utility, 646 POP, 659 Postfix, 664 postmaster, 569 praliases utility, 646 prerequisites, 641 **procmail** daemon, 640 Qmail, 664 relay host, 650 security about, 1019 GnuPG, 1019 MTA, 1019 MUA, 1020 PEM encryption, 1019 self-signed certificate, 662 sending to remote user, 375 **sendmail** daemon, 639, 640, 644, 646 **sendmail.cf** file, 647 **sendmail.mc** file, 642, 648 serving multiple domains, 651 SMTP, 639 spam, 382 SpamAssassin, 652 **spamd** daemon, 652 SquirrelMail, 656 SSL, 662 user agent, 390 **virtusertable** file, 651, 652 Webmail, 656 **mail** directory, 571, 644, 647, 650 mail utility, 164, 568 **MAIL** variable, 307, 425 Mailbox, 307 **MAILCHECK** variable, 307 **maildir** format, 644 **mailertable** file, 650 Mailing list, 658 **maillog** file, 569, 644 Mailman, 658 **MAILPATH** variable, 307 mailq utility, 646 mailstats utility, 647 Main memory, 1068 menu, 99 panel, KDE, 97

**main** function, 862 Mainframe computer, 7 Maintenance. *See System, administration* Major device number, 477, 1068 make utility, 154, 868, 869, 874 makedbm utility, 678 Makefile, discussion, 869 **Makefile** file, 858, 870 **makefile** file, 869, 870 makemap utility, 647 makewhatis utility, 63, 158 MAN, 362, 1068 **man** directory, 190 man pages, 114 man utility, 14, 116, 120 Manager session, 106, 133 window, 133 Man-in-the-middle, 773, 1018, 1021 Manuals GNU, 123, 1005 HOWTO, 121 man, 116 reference, finding, 1005 system, about, 114 Map file, 715 Masquerading, 1068 IP, 791, 802, 806 mail, 648 Massachusetts Institute of Technology. *See MIT* Master Boot Record. *See MBR* Master server, DNS, 748 **mbox** format, 644 MBR, 545 MD5 encryption, 470, 1068 **MD5SUM** file, 42 md5sum utility, 42 MDA, 639, 1068 Mega-, 1068 Memory main, 1068 paging, 472 testing, 52 virtual, 472 memtest86+ utility, 52 Menu, 1068 context, 102 Desktop, 99, 104 Icon context, 103 Main, 99

Panel, 112 Panel Icon, 98 Panel, KDE, 112 shell script, 929 Menubar, 109 Konqueror, 267 Nautilus, 258 Merge, 1068 mesg utility, 163 Message daemon, from, 473 deny using mesg, 163 Digest 5. *See MD5* of the day. *See motd file* security, 473 sending email, 563 wall, 563 write, 162, 563 **syslog** directory, 1024 system, 473, 566 truncating, 570 usage, 214, 908, 914, 932, 1087 **messages** file, 190, 453, 473, 566, 569, 570, 775, 1004 META key, 1068 Metabit, 1045 Metacharacter, 233, 1068 Metacity window manager, 133 Metadata, 1069 Method of last resort, kill, 409 Metropolitan area network. *See MAN* Microprocessor, 8 Middle mouse button, 102 MIME, 108, 261, 1069 mingetty utility, 314, 424, 467 Minicomputer, 7 mini-HOWTO documents, finding, 121 Minimize window, 1069 MINIX, 4 **minix** filesystem, 479 Minor device number, 477, 1069 Mirror site, 1006 **misc.jobs.offered** newsgroup, 393 Mistake, correct typing, 129 MIT, 15 Athena, Project, 246 X Consortium, 246

MITM. *See Man-in-the-middle* mkdir utility, 185, 187, 701 mkfifo utility, 476 mkfs utility, 432, 482, 569 mkswap utility, 472 Modem, 1069 Modem, cable, 1049 Modifying a user, 550 modinfo utility, 544 modprobe utility, 544 Module *See also Loadable module* kernel, 543 **modules** directory, 189, 544 Monitor, configure, 82 Monitors, dual, 82 More information Apache, 813 DHCP, 445 DNS, 756 email, 642 FTP, 615 iptables, 792 LAN, setting up a, 587 NFS, 700 NIS, 670 OpenSSH, 594 PAM, 453 Samba, 721 security, 1028 system administration, 413 more utility, 140, 230, 910 Morris, Robert T. Jr., 1026 Mosaic Web browser, 395 **motd** file, 128, 425, 467, 469, 564 Mount, 1069 automatic, 388, 1046 filesystem automatically, 714 floppy diskette, 481 point, 30, 480, 483, 715, 1069 remote filesystem, 700 table, 465 mount utility, 428, 467, 480, 481, 701, 737 **mountd** daemon, 389, 703 **mounts** file, 467 Mouse about, 1069 click explained, 96 left-handed, 110, 252 middle button, 102 mouseover, 1069

pointer, 1069 pointer, hover, 98, 1062 remap buttons, 252 right-handed, 252 wheel, 252 window manager, 15 Mouseover, 1069 Move directory using mkdir, 192 file using mv, 191 Mozilla history of, 395, 396, 507 netnews, 393 proxy, 1076 **mqueue** file, 644 MS Windows. *See Windows* **msdos** filesystem, 479 MS-DOS. *See DOS* mt utility, 559 MTA, 639, 1069 security, 1019 **mtab** file, 467 MUA, 639, 1070 security, 1020 Multiboot specification, 1070 Multicast, 369, 1070 Multipurpose Internet Mail Extension. *See MIME* Multitasking, 11, 231, 1070 Multithreaded program, 886 Multiuser, 1070 about, 424 Linux design, 8, 10 mode, 424 extended, 424 initiate, 423 Superuser, 406 mv utility, 142, 191, 474 MX record, DNS, 651, 750 mxgdb utility, 880

### N

Name command, 214 daemons, 388 domain. *See Domain, name* login. *See Username* server, 385, 386 variable, 299 **named.conf** file, 763, 764, 777, 782 **named** daemon, 389, 758, 764

**named** directory, 764, 770 **named** file, 756, 775 Named pipe, 351, 474, 475, 476 **named.conf** file, 756 Namespace, 1070 NAT, 790, 1070 National Center for Supercomputer Applications, 395 Nautilus control bars, 258 file emblems, 260 manager, 255 open with, 259 permissions, 260 properties, 259 location bar, 258 menubar, 258 open file, 259 Open Location dialog box, 258 Side pane, 257 spatial view, 255 toolbar, 258 traditional view, 257 Vew pane, 257 Navigation panel, Konqueror, 272 NBT, 1070 **ncpfs** filesystem, 479 **ndbm** database, 1054 nessus utility, 1029 net use utility (Windows), 739 net utility, 720 net view utility (Windows), 739 NetBIOS, 1070 Netboot, 699, 1070 netcat utility, 1029 **netgroup** file, 467 Netiquette, 1070 Netmask, 1071 Netnews answers, finding, 394 archive, **groups.google.com**, 394 **comp.lang.c** newsgroup, 393 **comp.os.linux.announce** newsgroup, 394 **comp.os.linux.misc** newsgroup, 393, 394 **comp.os.linux.networking** newsgroup, 394

**comp.os.linux.security** newsgroup, 394 **comp.os.linux.setup** newsgroup, 394 **comp.security.firewalls** newsgroup, 1023 group structure, 393 groups, 393 hierarchical structure of groups, 393 history of, 392 **linux.redhat.install** newsgroup, 393, 394 **linux.redhat.misc** newsgroup, 394 **linux.redhat.rpm** newsgroup, 394 **misc.jobs.offered** newsgroup, 393 Mozilla News, 393 Netscape News, 393 newsgroups, 393 nn utility, 393 readnews utility, 393 **rec.skiing** newsgroup, 393 rn utility, 393 **sci.med** newsgroup, 393 **soc.singles** newsgroup, 393 structure of groups, 393 **talk.politics** newsgroup, 393 tin utility, 393 xrn utility, 393 xvnews utility, 393 Netscape BugSplat, 507 history of, 395 Navigator, 395 netnews, 393 netstat utility, 369 Network **@** in an address, 374, 375, 376 **@** with email, 376 100BaseT cable, 361 10Base2 cable, 361 10BaseT cable, 361 address, 1071 **@** sign in, 374, 375, 376 email, 164 mask, 371 space, private, 582, 1075 Address Translation. *See NAT* boot, 1070 bottleneck, 381

Network, *continued* broadcast, 360, 1048 address, 1048 multicast, compared, 370 packet, 367 unicast, compared, 367 browser, 395 Category 5 cable, 361 Category 5e cable, 361 Category 6 cable, 359, 361 Category 7 cable, 359 class, IP address, 368 coaxial cable, 361 connection, test using ping, 379 daemon, 358, 388 datagram, 359, 1054 DNS, 385 domain name, 385 dynamic IP address, 368 Ethernet, 357, 360, 361, 362, 1057 extranet, 359, 1057 FDDI, 1057 fiberoptic cable, 361 fileserver, 697 Filesystem. *See NFS* firewall, 363 frame, 359, 1059 gateway, 362, 581, 1059 heterogeneous, 667 hops, 380 host address, 367 hostname, FQDN, 373 hostname, nickname, 373 hub, 361, 580, 1062 ICMP packet, 1062 Information Service. *See NIS* interface card. *See Network, NIC* Internet, 358 intranet, 358 IP address, 367 address class, 368 Next Generation, 373 local area. *See LAN* metropolitan area. *See MAN* multicast, 369, 1070 nameserver, 385, 386 netmask, 1071 netnews. *See Netnews* newsgroup, 393 NIC, 580, 581

number. *See Network, address* packet, 359, 380, 1073 packet filtering, 1073. *See also iptables* packet sniffer, 1073 partner net, 359 passive hub, 361, 580 ping to test, 379 point-to-point link, 360 port forwarding, 1075 PPP protocol, 367 private address space, 582, 1075 privileged port, 1075 protocol, 365 remote filesystem, 358 resolver, 386 route trace, 380 router, 361, 362, 363, 581, 1079 router, SmoothWall Linux distribution, 581 security about, 1020 guidelines, 1021 solutions, 1021 segment, 1071 services, 358, 388 setting up, 580 SLIP protocol, 367 sniff, 1082 socket, 476 static IP address, 368 subnet, 371, 1083 about, 371 address, 1084 mask, 371, 1084 number, 1084 specifying, 436 switch, 360, 361, 580, 1071 switching hub. *See Network, hub* TCP/IP protocol, 365 thicknet cable, 361 thinnet cable, 361 Time Protocol. *See NTP* token ring, 1086 topology, shared, 1081 trace route, 380 transfer rate, 361 trusted hosts, 376 tunneling, 1087, 1088 twisted pair cable, 361

UDP, 365, 1087 unicast, 367, 1087 unicast vs. broadcast, 367 unshielded twisted pair cable, 361 user communication, 374 utilities, 358, 376 UTP cable, 361 virtual private, 359 VPN, 359, 1088 WAN. *See WAN* WAP, 581 wide area. *See WAN* Wi-Fi, 1089 wireless access point, 581, 1089 bridge, 581 mode, 582 NIC, 584 **network** file, 671, 676 newaliases utility, 646 NEWLINE key, 17, 290, 291 News, Internet. *See Netnews* Newsgroup **comp.lang.c**, 393 **comp.os.linux.announce**, 394 **comp.os.linux.answers**, 413, 1007 **comp.os.linux.misc**, 393, 394, 413, 1007 **comp.os.linux.networking**, 394 **comp.os.linux.security**, 394 **comp.os.linux.setup**, 394 **comp.security.firewalls**, 1023 **linux.redhat.install**, 394 **linux.redhat.misc**, 394 **linux.redhat.rpm**, 394 list of, 1007 **misc.jobs.offered**, 393 **rec.skiing**, 393 **sci.med**, 393 **soc.singles**, 393 **talk.politics**, 393 NFS, 697, 698, 1071 **/proc/fs/nfs/exports** file, 708 **all\_squash** option, 712 attribute caching options, 702 block size, 704 client, setting up, 700 daemons, 389 data flow, 698 error handling options, 703

error message, **NFS server xxx not responding**, 699 exchanging files, 586 export device file, 708 directory hierarchy, 708 table, kernel, 708 exportfs utility, 712 **exports** file, 708, 709 filesystem, 479 **fstab** file, 701, 702, 705 home directories, 586 JumpStart configuring an NFS server with system-config-nfs, 707 mounting a remote directory, 700 line speed, testing, 704 miscellaneous options, 703 more information, 700 mount a filesystem, 700 mount utility, 701 **nfsnobody**, 711 NIS and, 711 options **all\_squash**, 712 attribute caching, 702 error handling, 703 miscellaneous, 703 **root\_squash**, 711 performance, improving, 704 portmap utility, 700, 713 prerequisites, 700, 706 **root\_squash** option, 711 security, 700 server–server dependency, 715 setuid, 701 showmount utility, 712 stop, 419 testing, 713 timeout, 703, 704 umount utility, 702 user ID mapping, 711 **xtab** file, 708, 713 **nfs** file, 708 **nfsd** daemon, 389, 713 **nfsnobody**, 711 NIC, 386, 580, 581, 1071 **nice**() system call, 888 Nickname, host, 373 **nicknames** file, 670 NIS, 667, 668, 1071

adding users, 675 client setup, 671 client, test, 673 database, 373, 387, 1071 domain, 668 domain name, 671, 1072 GECOS, 682 login, 425 makedbm utility, 678 **Makefile**, 678 map, 669 displaying, 670 names, 669 nicknames, 670 master server, 668 more information, 670 need for, 373 **network** file, 671 NFS and, 711 **nicknames** file, 670 nisdomainname utility, 672 passwd utility, 674 prerequisites, client, 671 prerequisites, server, 675 removing users, 675 rpcinfo utility, 673 **securenets** file, 678 server setup, 675 server specify, 672 slave server, 668 source files, 669 testing, 681 Yellow Pages, 668 **yp.conf** file, 672 **ypbind** daemon, 673 **ypbind-mt** daemon, 673 ypinit utility, 680 yppasswd utility, 674 **yppasswdd** daemon, 681 **ypserv.conf** file, 676 ypwhich utility, 673 ypxfr utility, 680 **ypxfrd** daemon, 680 nisdomainname utility, 672 nmap utility, 1029 **nmbd** daemon, 390, 720, 738, 739 nmblookup utility, 739, 740 nn utility, 393 NNTP, 393, 1072 No news is good news, 876 **noacpi** boot parameter, 65 **noapic** boot parameter, 65

**noapm** boot parameter, 65 **noclobber** variable, 225 Node, 1072 nologin utility, 469 **nologin.txt** file, 456, 469 Nonprinting character, 1072 Nonrewinding tape device, 558 Nonvolatile storage, 1072 Normal mode, vim. *See vim, Command mode* NOT Boolean operator, 974 **nsswitch.conf** file, 387, 425, 449, 468, 668, 755 **nst0** file, 558 **ntfs** filesystem, 479 NTP, 1072 **ntp.conf** file, 389 **ntpd** daemon, 389 Null builtin (**:**), 961, 965 device, 227 string, 942, 1072 **null** file, 227, 462, 464, 570, 923, 962 Number block, 1047 device major, 1068 minor, 1069 giga-, 1059 hexadecimal, 1061 job, 231 kilo-, 1065 large, 1066 magic, 108, 1068 mega-, 1068 octal, 1072 sexillion, 1080 tera-, 1085 undecillion, 1087

### O

**–o** Boolean operator, 967 **o** filename extension, 181, 863, 865, 871 Object file, 863, 864 ObjectClass, LDAP, 684 Octal number, 1072 od utility, 464 **OLDPWD** variable, 346 One-time password, 1024 Online documentation, 116, 383 Open file, 937 Group, 246 Location dialog box, Nautilus, 258 **open**() system call, 889 OpenLDAP, 682 OpenOffice.org, 100 OpenPGP Message Format, 1018 OpenSSH, 1072 **.ssh** directory, 593 authentication, 592, 594 authorized keys, 604 **authorized\_keys** file, 593 automatic login, 604 clients, 595 compression, 610 **config** file, 601 configuration files, 601, 605 debugging, 607 diff utility, 598 encryption, 594 files, 592 firewall, 609 global files, 593 host key, 594 how it works, 594 initial connection to, 596 JumpStart starting the **sshd** daemon, 603 using ssh and scp, 595 known hosts, 596 **known\_hosts** file, 594, 596, 597 log file, 607 more information, 594 NFS shared home directories, and, 586 port forwarding, 608 prerequisites, 595, 603 protocol versions 1 and 2, 592 public key encryption, 592 recommended settings, 596, 603 remote commands, 598 rhost authentication, 593 scp utility, 595 security, 591 server authentication, 596 session key, 594 setup, 596 sftp utility, 601

shell, remote, 598 **ssh** directory, 593 ssh utility, 592, 595, 597, 598 **ssh\_config** file, 601 **ssh\_known\_hosts** file, 593, 596, 597 **sshd** daemon, 603 **sshd\_config** file, 605 ssh-keygen utility, 604 troubleshooting, 607 tunneling, 608 user files, 593 X11 forwarding, 596, 602, 607, 608 Operating system, 1072 generic, 8 proprietary, 7 Operations menu, window, 102 Operator bash, 969 in expressions, 969 redirection, 286 bitwise **&**, 970, 973 **^**, 970 **|**, 970 AND, 370, 371 Boolean, 972 **!**, 313, 970, 974 **&&**, 313, 506, 967, 971, 972, 974 **|**, 1000 **||**, 313, 967, 971, 972, 973 **–a**, 911, 967 NOT, 974 **–o**, 967 decrement, 971 increment, 971 postdecrement, 971 postincrement, 971 predecrement, 971 preincrement, 971 relational, 968 short-circuiting, 972 table of, 969 OPIE utility, 1024, 1029 **opt** directory, 33, 189, 504 **OPTARG** variable, 963 Optimizer, C compiler, 864 **OPTIND** variable, 963 Option, 1072 bash. *See bash, features* boot, 63

combining, 215 defined, 215 OR operator, 967 Order file using sort, 145 Order of expansion, command line, 301 Ordinary file, 179, 1072 Organize a filesystem, 178 Other access, 193 **out** shell script, 909 Output, 1072 append. *See Append, standard output* redirect, 148 standard. *See Standard, output* Overlay a shell, 290 Owner access, 193 file, name of, display using ls, 193, 288

### P

P2P, 1073 Pack archive file using tar, 153 Package. *See Software, package* Packet, 1073 broadcast, 367 filtering, 1073. *See also iptables* network, 359, 380 sniffer, 1073 unicast, 367 Page break, 171 Pager, 98, 116, 140, 1073 Paging, 472, 1073. *See also swap* PAM, 452, 1073 features, 425 more information, 453 security, login, 1024 stack, 455 **pam.conf** file, 457 **pam.d** directory, 452, 455, 457, 468 Panel desktop, 97 Icon menu, 98 menu, KDE, 112 Navigation, Konqueror, 272 Parameter expansion, 346 positional, 946 shell, 299

special, 944 substitution, 301 Parent directory, 179, 180 of all processes, 417 process, 314, 957, 1073 Parentheses grouping commands, 293 shell functions, 336 Parse, 217, 342 parted utility, 72 Partition **/boot**, 32, 74, 544 **/home**, 32 **/usr**, 33 **/var**, 32 deleting, 70 disk, 29, 1073 Disk Druid, 66 Editor, GNOME, 69 gparted editor, 69 guided creation, 31 LVM, 35 parted editor, 72 planning, 31 RAID, 33, 487 resizing, 71 size, table of minimum, 33 sizes, 31 table, 29 Partner net, 359 PASC, 280 Passive FTP. *See FTP, passive* Passive hub, 361, 580 Passphrase, 1073 **passwd** database, 550, 1060, 1087, 1088 **passwd** file, 305, 424, 468, 565, 667, 919, 920, 1088 passwd utility, 405, 406, 471, 674 Password, 1073 breaking, 568 change, 126, 405 criteria, 127 group, 465 hashed, 470 one-time, 1024 Samba, 722 security, 126 Superuser, 568 PASV FTP. *See FTP, passive* Path, search, 156

**PATH** variable, 306 inherited, 300 login, 425 Superuser, 405, 412 usage, 931 Pathname, 1074 **~** (tilde) in a, 183 absolute, 183, 218, 1044 completion, 328 defined, 179 element, 1074 expansion, 233, 302, 349, 350 last element of, 1074 relative, 184, 185, 218, 1078 using, 191 **pdf** filename extension, 181 Peer, BitTorrent, 499 Period, leading in a filename, 234 Peripheral device. *See Device* Permission access, 1044 change using chmod, 194 control of, 194 directory, 196 display using ls, 193 execute, 288 read, 288 types of, 194 execute, 288 file access, 194, 465 read, 288 setgid, 195 setuid, 195 setuid, set using chmod, 406 Persistent, 1074 PGP encryption, 1018 **pgpkey** file. *See .pgpkey file* Philosophy, UNIX, 374, 876 Phish, 1074 **php** filename extension, 824 Physical device, 1074 security, 1026 volume. *See LVM, PV* PID, 314, 1074 **\$!** variable, and, 946 **\$\$** variable, 945 background process and, 231, 292 fg, 294 number 1, 314, 417 temporary file, use in name of, 933

pidgin utility, 100 pidof utility, 411 pinfo utility, 119 ping utility, 379, 433, 470, 739 ping6 utility, 380 Pipe, 1074 command separator, 292 defined, 228 end of line, at, 920 filter, 14, 230 introduction, 148 named, 351, 474, 475, 476 **noclobber** and, 225 standard error, and, 285 symbol, 1000 syntax exception, 920 Pipeline. *See Pipe* pirut utility, 497 Pixel, 1074 Plaintext, 1014, 1074 **plan** file. *See .plan file* Pluggable Authentication Module. *See PAM* Plus sign, 1000 Point to give focus, 131 Pointer to a file, 202 Point-to-point link, 360, 584, 1074 Point-to-Point Protocol. *See PPP* POP, email, 659 **pop3-login** daemon, 659 popd builtin, 298 Port, 387, 1074 forwarding, 1075 forwarding, OpenSSH, 608 privileged, 387, 1020 Portability, 8, 9 **portmap** daemon, 389, 392, 437 portmap utility, 700, 713 Portmapper, 1075 Positional parameter, 300, 946 POSIX, 8, 280 Postdecrement operator, 971 Postfix, 664 **postfix** daemon, 1020 Postincrement operator, 971 Postmaster, 569 PostScript Printer Definition files, 526 Postscript, brace expansion, 344 Power management, 388 Power, turn off, 428 poweroff utility, 426

**ppd** filename extension, 526 PPD files, 526 PPID. *See Parent, process* PPP protocol, 367, 470, 584 **pppd** daemon, 389 praliases utility, 646 Preamble, brace expansion, 344 Preboot Execution Environment. *See PXE* Predecrement operator, 971 Preincrement operator, 971 Preprocessor directive #define, 859, 860 #include, 861 defined, 859 macro, 859, 862 symbolic constant, 859, 862 **Prerequisites** Apache, 813 automount, 714 BitTorrent, 499 CUPS, 512 DHCP client, 446 DHCP server, 447 DNS, 755 FTP, 615 iptables, 793 make, 869 NFS, 700, 706 NIS client, 671 NIS server, 675 Samba, 721 **sendmail**, 641 **vsftpd**, 624 Pretty Good Privacy. *See PGP* Primary buffer, 102 master server, DNS, 748 partition, 30 Print file, 143 IPP protocol, 512 queue, 529 Printable character, 1075 **printcap** file, 469 Printer *See also Printing* capability database, 469 configuring with CUPS, 524 control characters, 930 daemon, 389, 419 lpr and, 143 page break, 171

sharing, 529 skip to top of page, 171 top of form, 171 using, 143 printer utility, 531 Printing *See also Printer* CUPS, 512 manager, KDE, 531 quotas, 529 system, about, 511 UNIX traditional, 523 Windows, from, 532 Windows, to, 534 Privacy Enhanced Mail. *See PEM encryption* Private address space, 582, 1075 Private key, 1015 Privilege, least, 406, 1066 Privileged port, 387, 1020, 1075 Probe devices, 432 **proc** filesystem, 189, 471, 479, 480, 556 Procedural language, 974 Procedure, 1075 Process, 1075 background, 314, 316, 1046 child, 314, 316, 1050 defined, 219, 314 die, 314, 316 first, 417 foreground, 1058 fork, 314 ID. *See PID* **init**, 417 kill, 409 parent, 314, 1073 parent of all, 417 parent-child relationship, 314 search for using ps and grep, 410 sleep, 219, 316 spawn. *See Fork* spontaneous, 314 start, 219 structure, 314 substitution, 351 wake up, 219, 314, 316 Processing a command line, 217 **procmail** daemon, 640 procmail utility, 164 **profile** file, 281, 412, 425, 469

Program, 1075 *See also Builtin; Utility* **badtabs.c**, 877 keeping current, 868 running a, 108 stop, 130 structures, 974 **tabs.c**, 859 terminate, 130 X Window System, 247 Programmer applications, 889 systems, 889 Programming tools, 857 Project Athena, 246 **project** file. *See .project file* PROM, 1075 Prompt, 1076 **#**, 405 **\$**, 17 **%**, 17 bash, 307 job control and, 294 login, 128, 424 **PS2**, 336 **PS3**, 934 representation, 17 **root**, 405 secondary, 920 shell, 128, 214 Superuser, 405 Proprietary operating system, 7 Protocol, 1076 connectionless, 1052 connection-oriented, 366, 1052 datagram-oriented, 367 defined, 365 DHCP, 445 HTTP, 396 HTTPS, 396, 847 ICMP, 380 IPP, 512 IPSec, 1021, 1038 ISO model, 365 network, 365 NNTP, 393 Point-to-Point, 584 PPP, 367, 584 SLIP, 367 TCP/IP, 365 TELNET, 390 UDP, 365

**protocols** file, 469, 799 Proxy, 1076 defined, 391 gateway, 391, 1076 server, 391, 1076 **ps** filename extension, 181 ps utility, 232, 314, 566, 570, 945 **PS1** variable, 283, 307 **PS2** variable, 309, 336 **PS3** variable, 934 **PS4** variable, 916 Pseudographical interface, 26 Pseudoterminal, 463 pstree utility, 315 **pts** file, 463 **pub** directory, 619 Public key encryption, 1015 Public key encryption, OpenSSH, 592 Public License, GNU. *See GNU, General Public License* **public\_html** directory, 823 pushd builtin, 297 **putchar** C macro, 861 pwd builtin, 182, 186, 965 pwd utility, 185, 207 **PWD** variable, 346 PXE, 699 Python, 1076

# Q

Qmail, 664, 1020 **qnx4** filesystem, 479 Qt, 253 Question mark, 1000 Questions, finding answers to, 394 Quick substitution, 325 Quiescent, 423 **quiet** boot parameter, 50 quota utility, 573 quotaon utility, 573 Quotation mark double, 301, 348, 905, 949 removal, 343 single, 138, 301, 920 single versus double, 333, 350 usage message, 914 Quoting, 1076 characters, 138, 291 shell variables, 301 special characters, 302 whitespace, 301

### R

Radio button, 1077 RAID, 33, 487, 552, 1077 RAM, 1077 disk, 36, 1077 swap, and, 31, 472 testing, 52 Random access memory. *See RAM* Random bytes, generating, 463 **random** file, 463 Random number generator, 463 **RANDOM** variable, 981 RAS, 1025, 1077, 1078 Raw device, 478 mode, 477 rbac utility, 1030 **rc** file, 418 rc scripts, 418 **rc.d** about, 422 directory, 469 **init.d** directory, 419, 421 **init.d/kudzu** file, 432 **rc.local** file, 420 **rc.sysinit** file, 418, 485 RC5 encryption, 1017 **rc***n***.d** directory, 418 rcp utility, 376 RDF, 1077 Read access, 193, 288 user input, 953 read builtin, 923, 924, 929, 953, 954, 966 **read**() system call, 887, 889 Readline Library, 318, 326, 328 readnews utility, 393 readonly builtin, 303, 304, 305, 966 Readonly memory. *See ROM* Readonly variable, 299 reboot utility, 426 Reboot, system, 124 Rebuilding Linux, 537 **rec.skiing** newsgroup, 393 Recursion, 975 Recursion, infinite, alias, 332, 335 Recursive plunge. *See Recursion, infinite, alias*

Red Hat Directory Server, 683 Enterprise Linux. *See RHEL* Knowledgebase, 1006 Network. *See RHN* Package Manager. *See RPM* security information, 1030 Redirect operators, bash, 286 output, 148 standard error, 957, 962 input, 224, 957 output, 222, 225, 957 output and append, 226 output and error, 285 output of background job, 232 output using tee, 230 Redirection, 13, 222, 1077 Redundant array of inexpensive disks. *See RAID* Reentrant code, 887, 1077 Reexecuting commands, 318 Refresh screen, 163 Regular character, 1078 Regular expression, 993, 1078 **\(...\)** bracket expression, 998 ampersand, 999, 1002 anchor, 996 asterisk, 996 bracket, 995 bracketing, 998 caret, 996 delimiter, 994 dollar sign, 996 empty, 998 extended, 1000 full, 999 longest match, 997 period, 995 quoted digit, 999 quoting parentheses, 998 quoting special characters, 997 replacement string, 998 rules of use, 997 simple string, 994 special character, 994 special character, quoting, 997 square bracket, 1050 summary, 1001 **reiserfs** filesystem, 479 reject utility, 529

Relational operator, 968 Relative pathname, 184, 185, 218, 1078 Release, CVS, 890 **release** command (cvs), 895 Religious statue, miniature. *See Icon* Remainder operator, 972 Remap mouse buttons, 252 Remote access security, 1025 access server. *See RAS* computing and local displays, 248 filesystem, 358, 1078 login, 126 procedure call. *See RPC* Remove device using kudzu, 432 directory using rmdir, 190 file using rm, 140 link using rm, 208 software package, 489, 503 user, 552 variable, 303 **remove** command, 894 Rename directory using mv, 192 file using mv, 142, 191 Repair filesystem, 429 Repairing a broken system using recovery mode, 51 Repeating a command, 131 Replacement string, 998, 999, 1002 **REPLY** variable, 934, 954 **repo** filename extension, 491 Reports, system, 560 Request for comments. *See RFC* Rescue CD, 42 Rescue mode, 42, 51, 411 Reserved port. *See Privileged port* reset utility, 433 Resizing a window, 101 Resolution, changing the display, 132 **resolv.conf** file, 469, 583, 757 Resolver, 386, 469, 746, 1078 Resource Description Framework. *See RDF* Resource record, DNS, 749 Respawn, 466

Restore, 1078 restore utility, 557 Return code. *See Exit, status* RETURN key, 17, 129, 217, 290 Reverse name resolution, DNS, 753 **rexecd** daemon, 390 RFC, 1078 RHEL (Red Hat Enterprise Linux) *See also Fedora; RHN* about, 28 installing, 52 versus Fedora, 27 RHN (Red Hat Network), 507 database, 507 entitle, 507 **rhnsd** daemon, 508 server, 507 **rhnsd** daemon, 508 rhost Authentication, OpenSSH, 593 Right-handed mouse, 252 Ring of trust, 1018 Ritchie, Dennis, 9 rlogin utility, 358 **rlogind** daemon, 1024 rm utility, 140, 208, 334, 474, 910 rmdir utility, 190 rmmod utility, 544 **rmt/0** file, 557 rn utility, 393 Roam, 1078 ROM, 1079 **romfs** filesystem, 479 Root directory, 178, 180, 188, 1079 domain, DNS, 746 filesystem, 1079 login, 405, 569, 1079 user. *See Superuser* window, 103 **root** user. *See Superuser* Rotate file, 571, 1079 **routed** daemon, 390 Router, 1079 discussion, 581 network, 361, 362, 363 setting up with iptables, 805 SmoothWall Linux distribution, 581 Routing daemon, 390

RPC, 391, 669, 1079 **rpc** file, 392, 470 rpcbind utility, 700 rpcinfo utility, 437, 673 RPM (Red Hat Package manager) about, 501 binary package, 501 database, 503 install, 502 install kernel binary, 503 query file, 502 query package, 502 rpm utility, 572 source package, 501 SRPMS, 501 uninstall, 503 upgrade, 502 rpm utility, 572 **rpmnew** filename extension, 28 **rquotad** daemon, 389 RSA encryption, 1016, 1079 rsh utility, 358, 376 **rshd** daemon, 1024 **rsyslog** file, 575 rsyslog utility, 390 **rsyslog.conf** file, 390, 574 **rsyslogd** daemon, 190, 390, 570, 574, 1024 **rtag** command (cvs), 894 Run, 1080 Application window, GNOME, 265 background command, 231 command script, 469 command scripts. *See rc scripts* Command window, KDE, 275 program, 425 shell script, 289 Runlevel, 1080 2, 424 3. *See Multiuser* 4, 424 5, 424 **initdefault**, and, 418, 467 table of, 418 runlevel utility, 428 ruptime utility, 566

### S

**s** filename extension, 865, 871 S/Key utility, 1024 **safedit** shell script, 931

saint utility, 1030 Samba, 1080 [homes] share, 735 about, 719 administration. *See Samba, swat utility* browser parameters, 733 browsing Linux shares from Windows, 735 communication parameters, 734 daemons, 720 global parameters, 730 home directories, sharing, 735 JumpStart, configuring a Samba server with system-config-samba, 723 Linux shares accessing from Windows, 735 setting up, 724 logging parameters, 733 manual configuration, 729 mapping a share, 736 more information, 721 NBT, 1070 net use utility (Windows), 739 net utility, 720 net view utility (Windows), 739 NetBIOS, 1070 **nmbd** daemon, 720, 738, 739 nmblookup utility, 739, 740 password, 722 ping utility, 739 prerequisites, 721 printing from Windows, 533 printing to Windows, 534 security parameters, 730 share, 1080 share parameters, 734 shared directory, 587 SMB, 1081 **smb.conf** file, 729 smbclient utility, 720, 737, 740 **smbd** daemon, 720, 738 **smbpasswd** file, 722 smbstatus utility, 720, 738 smbtree utility, 720, 736 **smbusers** file, 722 suite of programs, 720 swat utility, 725 system-config-samba utility, 723

testparm utility, 738 testprns utility, 738 troubleshooting, 738 user adding, 724 map, 722 name, 722 **nobody**, 724 utilities, 720 Web Administration Tool. *See Samba, swat utility* Windows networks, browsing, 737 share, 1080 shares from Linux, accessing, 736 shares, connecting to, 737 shares, displaying, 736 shares, mounting, 737 WINS, 1089 **xinetd** daemon, 726 samhain utility, 1023, 1030 SANS security training and education, 1030 sara utility, 1030 **sbin** directory, 190, 405 Scheduling jobs, 10 routine tasks, 559 Schema, 1080 Schneier, Bruce, 1030 **sci.med** newsgroup, 393 scp utility, 358, 476, 595. *See also OpenSSH* Screen, login, 124 Screen, refresh, 163 script utility, 150 Script, init, 469 Script, shell. *See Shell script* Scroll, 1080 Scrollbar, 1080 Search bar, Konqueror, 268 engine, 396 database, 396 index, 397 Web crawler, 396 for a file, 261 for Files window, 261 keyword using apropos, 157 path, 156 string using grep, 143 using kfind, 268

Secondary prompt, 920 Secondary server, DNS, 748 Secret key encryption. *See Symmetric key encryption* Secunia vulernability monitoring, 1030 **secure** file, 453, 473, 1004 Secure Sockets Layer. *See SSL* **securenets** file, 678 **securetty** file, 407 Security access permission, 193, 194 accton utility, 1024 ACL, 1041, 1044 AIDE utility, 413, 1023, 1028 ANI, 1026 Apache security directives, 838 authentication, 1046 automatic number identification, 1026 back door, 1046 BIND. *See Security, DNS* BIOS, 569 Bugtraq, 1024 caller ID, 1026 CERT, 568, 1024, 1028 checksum, 1050 chkrootkit utility, 1028 chroot jail. *See chroot jail* cipher, 1051 ciphertext, 1014, 1051 cleartext, 1051 CLID, 1026 cookie, 1052 crack utility, 568 cracker, 1053 cryptography, 1053 cypher, 1051 DDoS attack, 1054 digital signature, 1016 DNS, 744, 774 DoS attack, 1056 DragonSquire IDS, 1023 dsniff utility, 1028 email, 1019 encryption. *See Encryption* Enhanced Linux. *See SELinux* ethereal utility, 1028 Fedora, 1023 file, 1019 finger utility, 375 firewall, 363

Security, *continued* Firewall toolkit, 1029 Freefire solutions, 1028 FTP, 620, 625 fwtk utility, 1029 GIAC certification and training, 1029 hole, 506 host, 1023 host based trust, 377 host, trusted, 376 **hosts.equiv** file, 376 hping utility, 1029 **in.rexecd** daemon, 390 Internet, **root** access, 407 IP spoofing, 377 IPng, 373 IPSec, 1021, 1038 IPv6, 373 ISC2, 1029 John the Ripper utility, 1029 keep the system secure, 568 Kerberos, 1029, 1065 kill, 409 lids utility, 1029 Linux features, 12 LinuxSecurity.com, 1029 **locktty** script, 925 login, 1024 account, 377 shell, 469 LWN.net, 1029 mailing list, bugtraq, 1028 man-in-the-middle, 773, 1018, 1021 messages, 473 MITM. *See Man-in-the-middle* more information, 1028 MTA, 1019 MUA, 1020 nessus utility, 1029 netcat utility, 1029 network about, 1020 guidelines, 1021 solutions, 1021 NFS, 700 nmap utility, 1029 one-time password, 1024 OpenSSH. *See OpenSSH* OPIE utility, 1024, 1029 PAM, 425, 1024 password, 126, 405, 468

**PATH** and Superuser, 409 **PATH** variable, 307 physical, 1026 plaintext, 1014 priv utility, 406 RAS, 1025 rbac utility, 1030 Red Hat information, 1030 remote access, 1025 resources, 1028 ring of trust, 1018 **rlogind** daemon, 1024 **root** access, Internet, 407 RSA, 1079 **rshd** daemon, 1024 **rsyslogd** daemon, 1024 saint utility, 1030 samhain utility, 1023, 1030 SANS training and certification, 1030 sara utility, 1030 Schneier, Bruce, 1030 Secunia vulnerability monitoring, 1030 SecurityFocus tools and lists, 1030 SELinux, 414 setgid, 195 setuid, 195, 406, 568 SHA1 hash algorithm, 1080 **shadow file**, 470 smartcard, 1025 snort utility, 1030 software, up-to-date, 506 spoofing, 377 srp utility, 1030 ssh. *See ssh* SSL, 1019 STARTTLS, 663, 1019 su utility, 408 sudo utility, 406 Superuser and **PATH**, 409 Superuser password, 568 swatch utility, 1030 TCP wrappers, 441 telnet, 378 **telnetd** daemon, 1024 TLS, 1019 Treachery, tools, 1030 tripwire utility, 1023, 1030 Trojan horse, 412, 1086 trust, 377 trusted host, 376

up-to-date software, 506 virtual private network, 359 virus, 1026, 1088 VPN, 359 **vsftpd**, 630 wiping a file, 463 worm, 1026, 1088, 1090 xhost,  $250$ **xinetd** daemon. *See xinetd daemon* **security** directory, 452, 455 SecurityFocus, security tools and lists, 1030 sed utility, 571 Seed, BitTorrent, 499 Segment, network, 1071 **select** control structure, 933 Selection buffer, 102 Self-signed certificate, 659, 662, 848 SELinux, 414 **selinux** file, 415 **sendmail**. *See also Mail* **sendmail** daemon, 390, 464, 639, 640, 644, 646, 1020 **sendmail**, masquerade, 1068 **sendmail.cf** file, 647 **sendmail.mc** file, 642, 648 Separating commands, 290 Server, 1080 DNS cache, 767 full-functioned, 777 master, 748 primary master, 748 secondary, 748 slave, 780 split horizon, 781 types of, 748 file, 697 FTP, 624 mail list, 376, 1007 Message Block Protocol. *See Samba, SMB* name, 385, 386 process, 384 proxy, 391 setting up, 435, 586 **vsftpd**, 624 X, 247, 1090 service utility,  $420$ Service, directory, 1055

Services daemons providing, 388 Internet, 392 network, 388 **nsswitch.conf** file, 449 **services** database, 1074 **services** file, 388, 392, 470 Session, 1080 defined, 106 failsafe, 1057 key, OpenSSH, 594 manager, 106, 133 sestatus utility, 416 set builtin, 304, 913, 915, 916, 950, 951, 966 Set group ID. *See Setgid* Set user ID. *See Setuid* Setgid, 195, 1080 **root**, files belonging to the group, 195, 406 setserial utility, 433 Setuid, 195, 406, 1080 at, 406 crontab, 406 finding files using find, 413 grant privileges, 406 mount, 481, 701 NFS, 701 **nosuid** option to mount, 481, 701 **root**, files owned by, 195, 406 security, 568 Sexillion, 1080 sftp utility, 601 **sh** filename extension, 871 sh Shell, 280, 282, 1048 SHA1 hash algorithm, 1080 **SHA1SUM** file, 41 sha1sum utility, 41 Shading, window, 102 **shadow** file, 424, 470 **shar** shell script, 936 Share, 1080 **share** directory, 190 Shared library creating, 868 using, 866 network topology, 1081 object, filename extension, 866 Shares, adding Linux (Samba), 724

Sharing an Internet connection, 805 Shell, 213, 1081 archive, 936 arithmetic (bash), 966 calling program, name of, 947 command grouping, 290, 293 interpreter, 105 separation, 290 substitution, 915, 932 comment, 914 comparing strings, 968 control structure **break**, 926 **case**, 927 **continue**, 926 **do**, 917, 918, 920, 924 **done**, 917, 918, 920, 924 **elif**, 911 **else**, 908 **esac**, 927 **fi**, 904, 911 **for**, 917, 918, 961 **for...in**, 917, 918 **if**, 904, 908, 911 **if...then**, 904 **if...then...elif**, 911 **if...then...else**, 908 **in**, 917 **then**, 904, 908, 911 **until**, 924 **while**, 920, 961 environment variable, 299, 942 exit from, 296 features, 338 function, 335, 1081 job control, 294 keyword variable, 300 login, 314, 425, 469, 1067 name of the calling program, 947 options. *See Shell, features* parameter, 299 positional, 300 special, 300 prompt, 17, 128, 214, 307 readonly variable, 299 sh, 280, 282 sleep, 219 strings, comparing, 968 user-created variable, 299 variable. *See Shell variable*

Shell script, 279, 286, 1081 **#** comment, 289 **#!** shell to use, 288 **/dev/tty** for a terminal, 958 **addbanner**, 961 bash, 974 **birthday**, 935 **bundle**, 936 **chkargs**, 906, 908 **command\_menu**, 929 comment, 289 **configure**, 505 **count**, 921 **cpdir**, 293 create, 286 debug, 916 double quotation marks, 949, 954 error message, 915, 932 executing, 287, 289 Here document, 935 infinite loop, 960 invocation, 289 **is\_regfile**, 907 **links**, 912 **locktty**, 925 **makepath**, 975 menu, 929 **out**, 909 **PATH** usage, 932 **quiz**, 978 quote in, 905, 914, 920, 949 read user input, 953 recursion, 975 running, 289 **safedit**, 931 **shar**, 936 specifying a shell, 288 **spell\_check**, 922 temporary filename, 933, 945 usage message, 908, 914, 932 user input, 953 **whos**, 919 **whoson**, 287 **SHELL** variable, 425 Shell variable **\$!**, 946 **\$#**, 931, 947 **\$\$**, 933, 945 **\$\***, 948 **\$?**, 946 **\$@**, 919, 948

Shell variable, *continued* **\$0**, 947 **BASH\_ENV**, 282 **CDPATH**, 311 **COLUMNS**, 934 **CVSROOT**, 891 **DISPLAY**, 250 **ENV**, 282 **FCEDIT**, 320 **HISTFILESIZE**, 316 **HISTSIZE**, 316 **HOME**, 300, 305, 425, 961 **IFS**, 309 **INPUTRC**, 329 keyword, 305 **LD\_LIBRARY\_PATH**, 867, 868 **LD\_RUN\_PATH**, 867 **LINES**, 934 **LOGNAME**, 425 **MAIL**, 307, 425 **MAILCHECK**, 307 **MAILPATH**, 307 naming, 299 **noclobber**, 225 **OLDPWD**, 346 **OPTARG**, 963 **OPTIND**, 963 **PATH**, 306 example, 931 keyword shell variable, 300 login, 425 **root**, 405 security, 412 **PS1**, 283, 307 **PS2**, 309, 336 **PS3**, 934 **PS4**, 916 **PWD**, 346 quoting, 301 **RANDOM**, 981 readonly, 299 **REPLY**, 934, 954 **SHELL**, 425 **TERM**, 125, 425, 462 **shells** file, 432 shift builtin, 949, 964, 966 Short-circuiting operator, 972 Shortcut, Konqueror, 271 Shortcut. *See Link* showmount utility, 712 **shtml** filename extension, 824 Shutdown system, 124

shutdown utility, 426, 472 Side pane, Nautilus, 257 Signal, 1081 defined, 959 hang up, 960 HUP, 567 KILL, 567 kill, 960 list of, 959 names, 959, 962 quit, 960 software termination, 960 TERM, 130 terminal interrupt, 960 Signature, digital, 1016 Silicon Graphics, 395 Simple filename, 183, 185, 218, 1081 Single quotation mark, 138, 920 Single versus double quotation marks, 333 Single-user from multiuser, 428 maintenance, 423 mode, about, 423 Superuser, 406 system, 1081 Size of file, display using ls, 193 **skel** directory, 551 Skip to top of page, 171 slapcat utility, 688 slappasswd utility, 686 Slave server, DNS, 748, 780 Sleep, shell, 219 **sleep** system call, 316 Slice. *See Partition* SLIP protocol, 367 Sloppy focus, 131 Slow system, 566 Smartcard, 1025 SMB. *See Samba, SMB* **smb.conf** file, 729 smbclient utility, 720, 737, 740 **smbd** daemon, 390, 720, 738 **smbfs** filesystem, 479 **smbpasswd** file, 722 smbstatus utility, 720, 738 smbtree utility, 720, 736 **smbusers** file, 722 Smiley, 1081 Smilies, *plural of smiley* smolt utility, 63

SmoothWall, Linux router distribution, 581 SMTP, 379, 639, 1081 Snap, window, 1081 SNAT, 806 Sneakernet, 1081 Sniff, 1082 snort utility, 1030 **so** filename extension, 863, 866 SOA record, DNS, 751 **soc.singles** newsgroup, 393 Socket about, 476 UNIX domain, 475 SOCKS, 1082 Soft link. *See Symbolic, link* Software add, 497 bug, 506 free, definition, 1033 installing, 489 keep up-to-date, 506 package, 489 add, 502 information, 502 remove, 503 termination signal, 960 upgrading, 489 Sort, 1082 sort utility, 14, 145, 229, 230, 1058 source builtin, 283 Source code management, 889 Source repository, 891 SPACE, 138, 1082 Spam, 1082 SpamAssassin, 652 whois and, 382 **spamd** daemon, 652, 655 Sparse file, 1082 Spawn. *See Fork* Special character, 1082 **\***, 234 **?**, 233 **[]**, 235 defined, 138, 233 filename generation, 233 Here document, 936 pathname expansion, 233 quoting, 301, 302 regular expressions, 993 standard input, 936

file about, 474, 475 block, 475 character, 475 device file, 1055 parameters, shell, 300, 944 Speed, Internet, 359 **spell\_check** shell script, 922 Spinner, 1082 **splash** boot parameter, 50 splint utility, 878 Split horizon server, DNS, 781 Splitting, word, 309 Spontaneous process, 314 Spoofing, IP, 1064 Spool, 1082 **spool** directory, 571, 1004 SQL, 1082 Square bracket, 1083 test, 907 SquirrelMail, 656 **src** directory, 190, 538 srp utility, 1030 **ssh** directory, 593 ssh utility, 126, 358, 388, 476, 584, 592, 595, 597, 598, 1025, 1030. *See also OpenSSH* **ssh\_config** file, 601 **ssh\_known\_hosts** file, 593, 596, 597 **sshd** daemon, 388, 390 **sshd\_config** file, 605 ssh-keygen utility, 604 SSL Apache, 847 email, 662 security, 1019 **st0** file, 558 Stack defined, 296 directory, manipulation, 296 LIFO, 296 PAM, 455 Stallman, Richard, 2 Stand-alone computer, 357 Standard directories and files, 188 error, 220, 284, 915, 937, 1083 exec, 957 file descriptor, 284, 937 shell script, 914 trap, 962

input, 220, 1083 exec, 957 file descriptor, 284, 937 pipe (**|**), 292 redirect, 224 special character, 936 output, 220, 1083 append, 226 exec, 957 file descriptor, 284, 937 pipe (**|**), 292 redirect, 222, 230 Standards FHS, 188 Free Standards Group, 188 FSG, 188 FSSTND, 188 Linux Filesystem Hierarchy Standard, 188 Linux Standard Base, 188 LSB, 188 OpenPGP Message Format, 1018 option handling, 965 STARTTLS, security, 663, 1019 Startup file, 182, 1083 **.bash\_login file**, 281 **.bash\_logout file**, 281 **.bash\_profile**, 281, 462 **.bashrc**, 184, 281, 462 **.cshrc**, 1053 **.inputrc**, 329 **.login**, 1067 **.logout**, 1067 **.profile**, 281, 462, 1075 **.toprc**, 563 **/etc bashrc**, 281, 425 **profile**, 281, 425, 469 bash, 281 **BASH\_ENV** variable, 282 check for problems, 565 **ENV** variable, 282 startx utility, 128, 248 stat utility, 433 **stat**() system call, 888 **statd** daemon, 389 Static IP address, 368 Statically linked library, 866 Status exit, 1057 line, 1083 **stdio.h** C header file, 861 Sticky bit, 1083

Stop a program, 130 Stopping a job using the suspend key, 231 strace utility, 887 Streaming tape, 1083 Streams. *See Connectionoriented protocol* String, 1083 comparing, 968 double quotation marks, 301 finding using grep, 143 pattern matching (bash), 968 Stroustrup, Bjarne, 9 Structure, data, 1054 Structured Query Language. *See SQL* stty utility, 462, 925 Stylesheet. *See CSS* su utility, 406, 407, 408, 568 Subdirectory, 178, 1083 Subdomain, 746 Subnet, 371, 1083 address, 1084 mask, 371, 1084 number, 1084 specifying, 436 Subpixel hinting, 1084 Subroutine. *See Procedure* Subshell, 289, 293, 1084 Substitution command, 348 parameter, 301 sudo utility, 406 **sudoers** file, 406 Sun Microsystems, 373, 667, 697 Superblock, 1084 Supercomputers, 8 Superserver. *See xinetd daemon* Superuser, 94, 405, 1084 becoming, 406 multiuser mode, 406 password, 568 password, changing a user's, 127 **PATH** variable, 405 **PATH**, and security, 409 powers, 195 privileges, 405 prompt, 405 setuid, 406 single-user mode, 406 su utility, 406 sudo utility, 406

Suspend key, 129, 130, 171, 231, 295, 959 SVID. *See System, V Interface Definition* Swap, 472, 1084 filesystem, 31, 472 RAM, and, 31, 472 space, 1084 swapon utility, 472 Swarm, BitTorrent, 499 swat utility, 725 swatch utility, 1030 Switch. *See Network, switch* Switching hub, 361, 580 sylpheed utility, 164 Symbol table, 881 Symbolic constant, 859 debugger, 880 hostname, 387 link, 206, 474, 475, 1066, 1084 creating using ln, 206 deleting using rm, 208 symlink. *See Symbolic, link* Symmetric key encryption, 1016 sync utility, 427 Syntax, command line, 214 **sys** file, 538 **sysconfig** about, 471 **hwconf** file, 432 sysctl utility, 537, 538 **sysctl.conf** file, 537 System administration accept utility, 529 at utility, 559 authconfig utility, 430 back up files, 557 bug, 506 chkconfig utility, 422 client, specifying, 435 communicate with users, 563 configuration file rules, 435 consolehelper utility, 408, 427 crontab utility, 559 dmesg utility, 418, 432 dump utility, 557 e2label utility, 432 edquota utility, 573 exportfs utility, 428

file backup, 552 growing, 570 filesystem integrity, 484 mount remote, 700 repair, 429 free space, disk, 570 fsck utility, 429, 484 gdmsetup utility, 88 group, add, 552 groupadd utility, 552 groupdel utility, 552 groupmod utility, 552 halt utility, 426, 427, 428 host, specifying, 435 **hosts.allow** file, 438 **hosts.deny** file, 438 init scripts, 418 init utility, 424, 425 KDE, 112 Kickstart utility, 78 kill builtin, 408, 410 killall utility, 411 kudzu utility, 432 log in problem, 565 log, machine, 567 logwatch utility, 569 lpadmin utility, 527 lpinfo utility, 526 lsof utility, 567 memtest86+ utility, 52 mkfs utility, 432 more information, 413 mount remote filesystem, 700 mount utility, 428 multiuser mode, 423 multiuser/graphical mode, 424 parted utility, 72 password, modify, 551 pidof utility, 411 poweroff utility, 426 problems, 565 ps utility, 232, 314, 566, 570 quota utility, 573 quotaon utility, 573 reboot utility, 426 reject utility, 529 reports, 560 rescue mode, 411 restore utility, 557

rpcinfo utility, 437 rpm utility, 501 **rsyslogd** daemon, 574 runlevels, 418 schedule tasks, 559 SELinux, 414 service utility,  $420$ setuid files, finding, 413 shutdown utility, 426 single-user mode, 423, 428 slow system, 566 su utility, 407 subnet, specifying, 436 sync utility, 427 system does not boot, 429 telinit utility, 428 tools, 405 top utility, 562 Trojan horse, 412 trouble alias, 567 tune2fs utility, 432, 485 umask builtin, 433 umount utility, 428, 483 uname utility, 434 user add, 550, 551 cannot log in, 565 getting information to, 563 modify, 550, 551 remove, 552 useradd utility, 551 userdel utility, 552 usermod utility, 552 vmstat utility, 561 wall utility, 428 wget utility, 508 **xinetd** daemon, 439 administrator, 94, 1084 powers, 195, 405 responsibilities, 403 Superuser, 195 boot, 417 bring down, 426 bring up, 417 bug, 506 call, 858, 887, 888 bad, trapping, 959 C, from, 858 **chmod**(), 889 **chown**(), 889 **close**(), 889 **creat**(), 889 defined, 10, 887

device, raw, 478 **exec**(), 289, 888 **exit**(), 888 filesystem operations, 888 **fork**(), 289, 314, 316, 888 **gethostbyname**(), 755 **getpid**(), 888 **getppid**(), 888 **kill**(), 888 **lseek**(), 889 manual section, 117 **nice**(), 888 **open**(), 889 process control, 888 **read**(), 887, 889 **sleep**(), 316 **stat**(), 888 tracing with strace, 887 **unlink**(), 889 **wait**(), 888 **write**(), 887, 889 console, 125, 423, 1085 crash, 428 dataless, 699, 1054 diskless, 698 does not boot, 429 error messages, 473 initialization, customize, 419 logging in, 96 logs, 574 maintenance, 423 messages, 473, 574 mode, 1085 operation, 417 powering down, 428 programmer, 889 reboot, 124, 426 reports, 560 rescue mode, 42 security, 568 shutdown, 124, 426 single-user, 1081 system-config-nfs utility, 707 V Interface Definition, 9 V UNIX, 1085 well-maintained, 404 **system services** database, 1062 system-config-bind utility, 759 system-config-date utility, 430 system-config-display utility, 80 system-config-firewall utility, 794 system-config-httpd utility, 816

system-config-keyboard utility, 430 system-config-kickstart utility, 78 system-config-language utility, 430 system-config-lvm utility, 35 system-config-network utility, 583 system-config-network-cmd utility, 431 system-config-nfs utility, 707 system-config-rootpassword utility, 431 system-config-samba utility, 723 system-config-securitylevel utility, 794, 803 system-config-selinux utility, 416 system-config-services utility, 420 system-config-soundcard utility, 431 system-config-users utility, 550 **sysv** filesystem, 479

## T

T-1 line, 360 T-3 line, 360 TAB key, 138 Table, hash, 1060 **tabs.c** program, 859 tail utility, 144, 232 talk utility, 376, 390 **talk.politics** newsgroup, 393 **talkd** daemon, 390 Tanenbaum, Andrew, 4, 479 Tape archive. *See tar utility* device, 557, 558 mt utility, 559 nonrewinding, 558 streaming, 1083 **tar** file, 153 tar utility, 153, 293, 554, 556 **tar.bz2** filename extension, 154 **tar.gz** filename extension, 154 **tar.Z** filename extension, 154, 181 Tarball, 153 Target file, make, 869 Taskbar, KDE, 99 **tbz** filename extension, 154 TC Shell, 1085 TCP, 1085 TCP wrappers, 441

TCP/IP, 365, 391 tcsh, 1085 tee utility, 230 Teletypewriter, 1087 telinit utility, 423, 428 telnet utility, 126, 358, 377, 378, 845, 1020 **telnetd** daemon, 390, 1024 Temporary file, 933 Tera-, 1085 TERM signal, 130 **TERM** variable, 125, 425, 462 Termcap, 1010, 1011 **termcap** file, 1085 Terminal, 1085 ASCII, 1045 character-based, 1050 console, 1052 emulator GNOME, 105, 265 KDE, 105, 273 telnet, 125 file, 220 interrupt signal, 960 name **ansi**, 1011 **linux**, 1011 **vt100**, 462, 1011 **vt102**, 1011 **vt220**, 1011 **xterm**, 1011 pseudo, 463 Server Project, Linux, 698 specifying, 1010 standard input, 221 standard output, 221 X, 1090 Terminate a program, 130 Terminfo, 1010, 1011 **terminfo** database, 165 **terminfo** directory, 1085 Ternary operator, 971, 973 test builtin, 905, 906, 907, 911, 915, 918, 920, 966 test utility, 906 testparm utility, 738 testprns utility, 738 Text box, 1085 echo, 149 file, 164 Textual interface, 26 tftp utility, 699

**tftpd** daemon, 390 **tgz** filename extension, 181 Theme, 1085 Theme, desktop, 96, 111 **then** control structure, 904, 908, 911 Thicknet, 361, 1085 Thinnet, 361, 1085 Thompson, Ken, 9, 1046 Thread, 886, 887 Three-finger salute, 427 Thumb, 1085 **tif** filename extension, 181, 1086 **tiff** filename extension, 181, 1086 Tilde expansion, 183, 305, 345 Tiled windows, 1086 time builtin, 966 Time to live. *See TTL* **timed** daemon, 390 tin utility, 393 Titlebar, 101 TkCVS utility, 898 TLS, security, 1019 **tmp** directory, 571, 933 Toggle, 1086 Token, 214, 342 Token ring network, 1086 Toolbar defined, 102 Extra, Konqueror, 268 illustration, 109 Konqueror, 109, 267, 268 Nautilus, 258 Tooltip, 98, 1086 Top of form, 171 top utility, 562, 566 Top-down design, 980 **torrent** filename extension, 499 Torrent, BitTorrent, 499 torrentinfo-console utility, 500 Torvalds, Linus, 1, 2, 3, 6, 1065 touch utility, 191, 872 tput builtin, 925 tr utility, 151, 228, 285 traceroute utility, 380 traceroute6 utility, 381 Tracker, BitTorrent, 499 Transactions signatures, DNS. *See DNS, TSIG* Transfer rate, network, 361 Transient window, 1086

Transmission Control Protocol. *See TCP* Transmission Control Protocol/Internet Protocol. *See TCP/IP* Transport Layer Security. *See TLS* trap builtin, 925, 959, 966 Treachery, security tools, 1030 Tree structure, 178 tripwire utility, 1023, 1030 Trojan horse, 412, 868, 1086 Trolltech, 253 Troubleshooting, DNS, 775 true utility, 961 Trusted host, 376 tset utility, 433 TTL, 1086 TTL, DNS, 751 **tty** file, 958 tty utility, 220 TTY. *See Teletypewriter* tune2fs utility, 432, 485 Tunneling, 1087 Tunneling, OpenSSH, 608 Tutorial FTP, 616 Using vim to create and edit a file, 164 Twisted pair cable, 361 **txt** filename extension, 181, 235 type builtin, 953, 966 Type of file, display using ls, 193 Typeface conventions, 17 **typescript** file, 150 typeset builtin, 303, 944 Typo, correcting, 129 **tz** filename extension, 154

#### U

U.S. Library of Congress, 378 UCE. *See Spam* udev utility, 475 UDP, 365, 1087 UDP/IP, 391 **ufs** filesystem, 479 ufsdump utility, 464 UID, 1087 effective, 1056 **passwd** file, in, 468 ulimit builtin, 881 umask builtin, 433, 469, 966

umount utility, 428, 467, 483, 702 **umsdos** filesystem, 479 unalias builtin, 332, 335 uname utility, 434 uncompress utility, 181 Undecillion, 1087 Undeclared variable, 942 Unicast packet, 367, 1087 Unicast vs. broadcast, 367 Unicode, 1087 uniq utility, 146 Unique filename, 933, 945 University of Illinois, 395 UNIX Bourne Shell, 280 domain socket, 475 philosophy, 374 printing, traditional, 523 System V, 6, 1085 System V Interface Definition. *See System, V Interface Definition* unix2dos utility, 151, 620 **unlink**() system call, 889 Unlock view, Konqueror, 271 Unmanaged window, 1087 Unmount a busy filesystem, 483 Unpack archive file using tar, 153 unset builtin, 303, 336, 966 Unshielded twisted pair. *See UTP* **until** control structure, 924 unzip utility, 153 **update** command (cvs), 893 updatedb utility, 63, 158 Upgrade. *See Fedora, installing* Upgrading software, 489 ups utility, 880, 886 Uptime, display using w, 162 uptime utility, 162 **urandom** file, 463 URI, 1087 URL, 396, 1087 Usage message, 214, 908, 914, 932, 1087 Usenet, 392, 396 User accounts, manage, 550 add, 550, 551 authentication, 424 cannot log in, 565 communication, network, 374 created variable, 299, 300

Datagram Protocol. *See UDP* finger, 159 ID. *See UID* interface, 1063, 1088 map, Samba, 722 mode, 1088 modify, 550, 551 name, Samba, 722 name. *See Username* **nfsnobody**, 711 **nobody**, Samba, 724 private groups, 465 remove, 552 **root**. *See Superuser* Samba, 724 Superuser. *See Superuser* w, 161 who, 159 **user\_list** file (**vsftpd**), 636 useradd utility, 551 userdel utility, 552 usermod utility, 552 Username, 468, 470, 1088 Userspace, 1088 **usr** partition, 33 UTC, 1088 Utility, 1088 accept, 529 accton, 1024 adduser, 551 AIDE, 413, 1023, 1028 amanda, 554 anacron, 559 apm, 428 apropos, 63, 116, 157, 1005 aspell, 921, 923 at, 388, 464, 559 authconfig, 430 automount, 714 basename, 931, 932, 961 bison, 16 bittorrent-curses, 499 builtin versus, 906 bunzip2, 152, 156 bzcat, 153 bzip2, 152, 156, 556 bzip2recover, 153 cancel, 523 cat, 139, 221, 223, 224, 284, 910 chkconfig, 422 chkrootkit, 1028 chmod, 194, 288

chsh, 432 clear, 432 compress, 153, 181 consolehelper, 408, 427 cp, 141, 192, 293 cpio, 555, 556 crack, 568 crontab, 464, 559 cut, 347 cvs, 890 date, 149, 227 ddd, 880, 886 depmod, 544 df, 699 dhclient, 446 diff, 147, 598 dig, 382, 754, 758, 776 dmesg, 418, 432, 547 dos2unix, 151, 620 DragonSquire, 1023 dsniff, 1028 dump, 557 e2label, 432 edquota, 573 egrep, 999 emacs, 164 ethereal, 1028 Evolution, 164 exportfs, 428, 712 fdformat, 482 file, 147, 473, 571 find, 413, 571, 913, 916 find using whereis, 156 find using which, 156 finger, 159, 374, 375, 389, 919 flex, 16 fsck, 429, 478, 484, 569 ftp, 358, 468, 614, 620 fuser, 483 fwtk, 1029 gawk, 919, 920 gcc, 9, 862 gcc (GNU), 878 gdb, 880, 881 gdm, 426 gdm (GNOME), 88 gdmsetup, 88 getty, 314 gnome-appearance-properties, 263 gnome-control-center, 110 gnome-search-tool, 261 gnome-terminal, 265

gopher, 395 gparted, 69 gprof, 16 gq, 692 grep, 143, 229, 919, 920, 923, 935, 1049, 1058 groupadd, 552 groupdel, 552 groupmod, 552 groups, 465 grub, 545 gunzip, 153 gzip, 153 halt, 426, 427, 428 head, 144 host, 382, 755 hostname, 141, 374 hping, 1029 id, 408 info, 118, 237, 1005 init, 314, 417, 423, 424, 425, 427, 466 insmod, 544 ipchains, 790 iptables, 789 iptables-restore, 802 iptables-save, 802 iwconfig, 584 John the Ripper, 1029 jwhois, 382 kcolorchooser, 274 kcron, 560 kdbg, 880 kdm (KDE), 88 kerberos, 1025, 1029 kfind, 268 Kickstart, 78 killall, 411 klipper, 103, 275 konsole, 273 kudzu, 432, 582 ld, 867 ldapadd, 688 ldapmodify, 687 ldapsearch, 687 ldd, 866, 867 ld-linux.so, 867 less, 116, 140, 230, 292, 910 lids, 1029 links, 396 lint, 878 ln, 204, 206, 474 locate, 63, 158

Utility, *continued* lock, 925 login, 314, 424 logresolve, 830 logrotate, 571 logwatch, 569 lp, 523 lpadmin, 527 lpinfo, 526 lpq, 143, 523 lpr, 143, 229, 231, 523 lprm, 143, 523 lpstat, 143, 523 ls, 139, 185, 193, 196, 205, 234, 288 lsmod, 544 lsof, 567 lynx, 396 mail, 164, 568 mailq, 646 mailstats, 647 make, 154, 868, 869, 874 makedbm, 678 makemap, 647 makewhatis, 63, 158 man, 14, 116, 120 md5sum, 42 memtest86+, 52 mesg, 163 mingetty, 314, 424, 467 mkdir, 185, 187, 701 mkfifo, 476 mkfs, 432, 482, 569 mkswap, 472 modinfo, 544 modprobe, 544 more, 140, 230, 910 mount, 428, 467, 480, 481, 701, 737 mt, 559 mv, 142, 191, 474 mxgdb, 880 names, typeface, 17 nessus, 1029 net, 720 net use (Windows), 739 net view (Windows), 739 netcat, 1029 netstat, 369 network, 358, 376 newaliases, 646 nisdomainname, 672 nmap, 1029

nmblookup, 739, 740 nn, 393 nologin, 469 od, 464 OPIE, 1024, 1029 option, 215 parted, 72 passwd, 405, 406, 471, 674 pidgin, 100 pidof, 411 pinfo, 119 ping, 379, 433, 470, 739 ping6, 380 pirut, 497 portmap, 700, 713 poweroff, 426 praliases, 646 printer, 531 procmail, 164 ps, 232, 314, 566, 570, 945 pstree, 315 pwd, 185, 207 qmail, 1020 quota, 573 quotaon, 573 rbac, 1030 rcp, 376 readnews, 393 reboot, 426 reject, 529 reset, 433 restore, 557 rlogin, 358 rm, 140, 208, 334, 474, 910 rmdir, 190 rmmod, 544 rn, 393 rpcbind, 700 rpcinfo, 437, 673 rpm, 572 rsh, 358, 376 rsyslog, 390 runlevel, 428 ruptime, 566 S/Key, 1024 saint, 1030 samhain, 1023, 1030 sara, 1030 scp, 358, 476, 595. *See also OpenSSH* script, 150 sed, 571 service, 420

sestatus, 416 setserial, 433 sftp, 601 sha1sum, 41 showmount, 712 shutdown, 426, 472 slapcat, 688 slappasswd, 686 smbclient, 720, 737, 740 smbstatus, 720, 738 smbtree, 720, 736 smolt, 63 snort, 1030 sort, 14, 145, 229, 230, 1058 splint, 878 srp, 1030 ssh, 126, 358, 388, 476, 584, 592, 595, 597, 598, 1025, 1030. *See also OpenSSH* ssh-keygen, 604 startx, 128, 248 stat, 433 strace, 887 stty, 462, 925 su, 406, 407, 408, 568 sudo, 406 swapon, 472 swat, 725 swatch, 1030 sylpheed, 164 sync, 427 sysctl, 537, 538 system-config-bind, 759 system-config-date, 430 system-config-display, 80 system-config-firewall, 794 system-config-httpd, 816 system-config-keyboard, 430 system-config-kickstart, 78 system-config-language, 430 system-config-lvm, 35 system-config-network, 583 system-config-network-cmd, 431 system-config-nfs, 707 system-config-rootpassword, 431 system-config-samba, 723 system-config-securitylevel, 794, 803 system-config-selinux, 416 system-config-services, 420 system-config-soundcard, 431 system-config-users, 550

tail, 144, 232 talk, 376, 390 tar, 153, 293, 554, 556 tee, 230 telinit, 423, 428 telnet, 126, 358, 377, 378, 845, 1020 test, 905, 906, 911, 915, 966 testparm, 738 testprns, 738 tftp, 699 tin, 393 TkCVS, 898 top, 562, 566 torrentinfo-console, 500 touch, 191, 872 tr, 151, 228, 285 traceroute, 380 traceroute6, 381 tripwire, 1023, 1030 true, 961 tset, 433 tty, 220 tune2fs, 432, 485 typeset, 303 udev, 475 ufsdump, 464 umount, 428, 467, 483, 702 uname, 434 uncompress, 181 uniq, 146 unix2dos, 151, 620 unzip, 153 updatedb, 63, 158 ups, 880, 886 uptime, 162 useradd, 551 userdel, 552 usermod, 552 uucp, 393 vimtutor, 164 vmstat, 561 w, 161, 566 wall, 428, 563 wc, 347 webalizer, 851 wget, 508 whatis, 63, 158 whereis, 157 which, 156 who, 159, 220, 227, 229, 468, 572 whois, 382

write, 159, 162, 563 X Window System, 247 xargs, 571 xclock, 108 xev, 248 xhost, 249 Xinerama, 1090 xmodmap, 252 Xorg, 246 xrn, 393 xvnews, 393 xxgdb, 880, 885 ypinit, 680 yppasswd, 674 ypwhich, 673 ypxfr, 680 yum. *See yum* yumdownloader, 496 zcat, 153 zip, 153 UTP cable, 361 uucp utility, 393

#### V

**var** filename extension, 824 **var** partition, 32 Variable, 299, 1088 braces, 302 completion, 329 default value, assign, 951 display error message, 952 environment, 299 expansion, 346, 951 exported, 957 global, 299, 957 keyword, 300 local, 316, 957 modifiers, 951 naming, 299 readonly, 299 remove, 303 shell, 299 substitute default value, 951 substitution, 301 undeclared, 942 user created, 299, 300 VeriSign, 1016 **vfat** filesystem, 479 VG. *See LVM, VG* vi bash command line editor, 326 Video card, configure, 82 View pane, Nautilus, 257

View, Konqueror, 109, 270 Viewport. *See Workspace* vim bash command line editor, 326 case sensitivity, 1049 Command mode, 166 correct a mistake, 169, 170 create a file, 164 **d** command, 170 **dd** command, 170 delete text, 170 edit a file, 164 end a session, 171 enter text, 167 exit from, 171 exit, emergency, 165 getting started, 165 Input mode, 166, 167 insert text, 170 Last Line mode, 167 move the cursor, 169 Normal mode. *See vim, Command mode* page break, 171 quit, 171 replacement string, 1002 **safedit** script, 931 special characters, 1002 starting, 165 terminal specification, 1010 **u** command, 170 undo changes, 170 Work buffer, 171 **x** command, 170 **ZZ** command, 171 vimtutor utility, 164 Virtual console, 125, 1088 filesystem, 480 memory, 472 private network. *See VPN* **virtusertable** file, 651, 652 Virus, 1026, 1088 VLAN, 1088 vmstat utility, 561 Volume group. *See LVM, VG* Volume label, 432, 483 VPN, 359, 1088 **vsftpd** *See also FTP* chroot jail, 628 configuration file, 626 connection parameters, 634

**vsftpd**, *continued* display, 632 downloading files, 630 files, 636 log, 633 logging in (users), 627 messages, 632 PASV connections, 634 PORT connections, 634 prerequisites, 624 security, 630 server, 624 stand-alone mode, 624, 627 starting, 625 testing, 625 uploading files, 630 **vsftpd.conf** file, 626 **vsftpd.log** file, 636 **vt100** terminal, 462, 1011 **vt102** terminal, 1011 **vt220** terminal, 1011 Vulcan death grip, 427

#### W

w utility, 161, 566 W2K, 1089 W3. *See World Wide Web* W3C, 1089 wait builtin, 966 **wait**() system call, 888 Wake up, process, 316 wall utility, 428, 563 WAN, 16, 360, 362, 363, 1089 WAP, 581, 1089 wc utility, 347 Web *See also World Wide Web* crawler, 396 ring, 1089 shortcuts, Konqueror, 266 webalizer utility, 851 Webmail, 656 Weissman, Terry, 507 wget utility, 508 **whatis** database, 63, 158 whatis utility, 63, 158 **wheel** group, 456 whereis utility, 157 which utility, 156 **while** control structure, 920, 956, 961, 964

Whitespace, 1089 command line, 291 defined, 138 quoting, 301 **who am i**, 159 who utility, 159, 220, 227, 229, 468, 572 whois utility, 382 **whos** shell script, 919 **whoson** shell script, 287 Wide area network. *See WAN* Widget, 1089 Wi-Fi, 1089 Wildcard, 1089. *See also Metacharacter* Window, 1089 active, 131 cascading, 1049 clipboard, 103 Configure Panel, 113 context menu, 102 cut and paste, 102 cycling, 102 decorations, 133 defined, 100 file, 220 focus click-to-focus, 131 enter-only focus, 131 explicit focus, 131 focus-follows-mouse, 131 focus-strictly-under-mouse, 131 focus-under-mouse, 131 input focus, 131 point to give focus, 131 sloppy focus, 131 ignored, 1062 input focus, 102, 131 List, GNOME, 99 Location bar, 109 manager, 15, 16, 1089 about, 133 Compiz Fusion, 133 Metacity, 133 menubar, 109 minimize, 1069 mouse buttons, remap, 252 Operations menu, 102 resizing, 101 root, 103 scrollbar, 1080 Search for Files, 261

shading, 102 snap, 1081 thumb, 1085 tiled, 1086 titlebar, 101 toolbar, 109 transient, 1086 typical, 101 unmanaged, 1087 wobbly, 133 Windows convert files, 151 dual-boot system, 79 filename limitation, 180 integration. *See Samba* net use utility (Samba), 739 net view utility (Samba), 739 networks, browsing using Samba, 737 privileged port, 1075 Samba. *See Samba* shares from Linux, accessing using Samba, 736 shares, connecting to using Samba, 737 shares, displaying using Samba, 736 shares, mounting, 737 winprinter, 517 WINS, 1089 Wiping a file, 463 Wire. *See Cable* Wireless. *See Network, wireless* Wobbly windows, 133 Word, 1089 defined, 129, 214, 954 deleting, 129 designator, 322 erase key, 217 parse a command line, 342 splitting (bash), 309 Work buffer, 1089 Work buffer, vim, 171 Working directory, 1090 change using cd, 186 defined, 182 execute a file in, 307 **PATH**, 287 relative pathnames and, 184 significance of, 184 versus home directory, 187 Workspace, 1090 defined, 96 GNOME, 15

Konqueror, 270 Switcher, GNOME, 99 Workstation, 7, 1090 World Wide Web about, 395 Berners-Lee, Tim, 395 CERN, 395 Consortium, 1089 Enquire, 395 HTML, 395 hypermedia, 396 hypertext, 395 link, hypertext, 395 Mosaic browser, 395 name, 395 origins, 395 overview, 395 search engine, 396 URL, 396 Web crawler, 396 Worm, 1026, 1088, 1090 Write access, 193 write utility, 159, 162, 563 **write**() system call, 887, 889 **wtmp** file, 190, 572 **www** directory, 819 WWW. *See World Wide Web* WYSIWYG, 1090

# X

X Consortium, 246 server, 1090 terminal, 247, 1090 X Window System, 15, 80, 1090 application (client), 247 client, 247 client and server, 247 color depth, 251 display number, 250 **DISPLAY** variable, 250 display, access to, 249 emergency exit, 252 event, 247 exiting from, 252 freedesktop.org group, 254 history, 246 ID string, 250 layers, 246 library, 134 Metacity window manager, 133

mouse buttons, remap, 252 left-handed, 252 right-handed, 252 wheel, 252 multiple X servers, 251 program, 247 remote computing and local displays, 248 resolution, changing, 132 screen number, 250 server, 247 server process, 567 setup, system-config-display utility, 80 stack, 246 starting, 128, 248 utilities clients, 247 startx, 248 xclock, 108 xmodmap, 252 window manager, 133 X stack, 246 X.org versus XFree86, 246 X11 forwarding, OpenSSH, 596, 602, 607, 608 X11R6.6, 246 X11R7.0, 80 xev utility, 248 XFree86 versus X.org, 246 Xinerama, 1090 Xlib, 246 **xorg.conf** file, 82 X.org, 80 **X11** directory, 80, 189 X11R6.6, 246 X11R7.0, 80 xargs utility, 571 xclock utility, 108 XDMCP, 1090 xDSL, 1090 xev utility, 248 **xfs** filesystem, 479 xhost utility, 249 Xinerama, 1090 **xinetd** daemon, 388, 390, 421, 422, 439, 726 **xinetd.conf** file, 421, 439 **xinetd.d** directory, 421, 439 XINU, 4 Xlib, 246 XML, 1090

xmodmap utility, 252 **xorg** file, 80 Xorg utility, 246 **xorg.conf** file, 82 Xremote, 367 xrn utility, 393 XSM, 1090 **xtab** file, 708, 713 **xterm** terminal name, 1011 xvnews utility, 393 xxgdb utility, 880, 885

## Y

**y** filename extension, 871 Yellow Pages, 668 **yp.conf** file, 672 **ypbind** daemon, 673 **ypbind-mt** daemon, 673 ypinit utility, 680 yppasswd utility, 674 **yppasswdd** daemon, 681 **yppasswdd** file, 682 **ypserv.conf** file, 676 ypwhich utility, 673 ypxfr utility, 680 **ypxfrd** daemon, 680 yum, 490 automatically running, 496 configuration file, 490 **install** option, 493 **remove** option, 494 **update** option, 492 using, 492 **yum.conf** file, 490 **yum.repos.d** directory, 490 **yum.repos.d** file, 491 yumdownloader utility, 496 **yum-updatesd** daemon, 496 **yum-updatesd.conf** file, 496

### Z

**Z** filename extension, 153, 181 Z Shell, 1090 zcat utility, 153 **zero** file, 464 Zimmerman, Phil, 1018 zip utility, 153 Zone, DNS, defined, 746 zsh shell, 1090 Zulu time. *See UTC*